# Návod na stavbu DistoY (duben 2023)

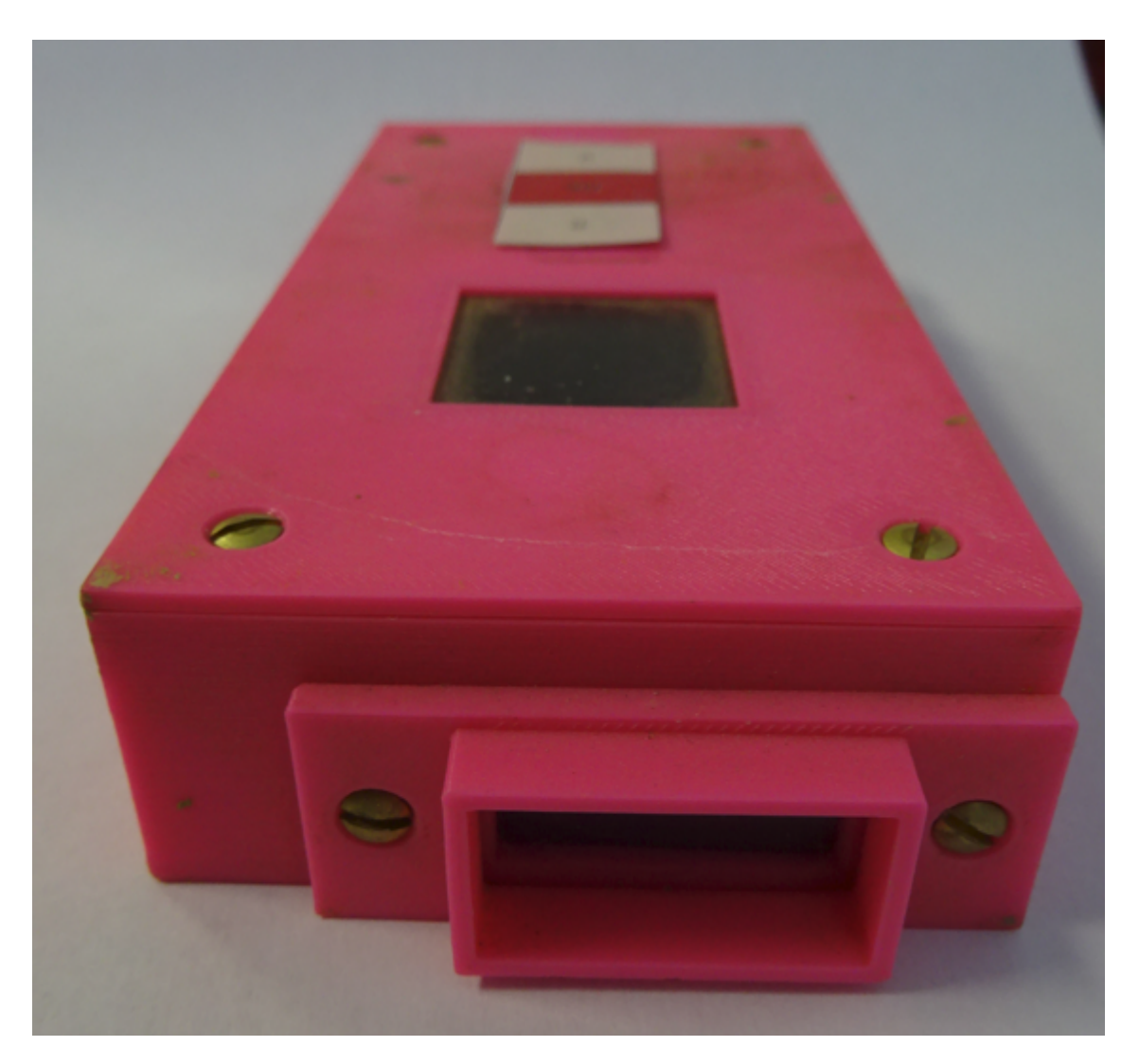

# **Popis**

DistoY se stále vyvíjí, proto následující fotografie mohou být mírně odlišné od aktuální verze. Na následujících stránkách bude popsáno jak sestrojit funkční měřák. Zařízení se skládá z desky plošných spojů, která je z velké části osazena moduly z Číny, které lze zakoupit na Aliexpressu a nebo Ebay. Tato koncepce byla zvolena kvůli jednoduché a rychlé montáži a přijatelné ceně. Pouze několik součástek, které se nadaly modulově sehnat je napájeno přímo na desce plošných spojů. Dále nevýhodou modulů může být jejich změna (jiný pinout), proto se bude muset změnit DPS pro jinou variantu modulu.

Desky plošných spojů jsou navrženy v programu Eagle, software je naprogramován v CubeIDE pro STM32 MCU.

## Schéma zapojení

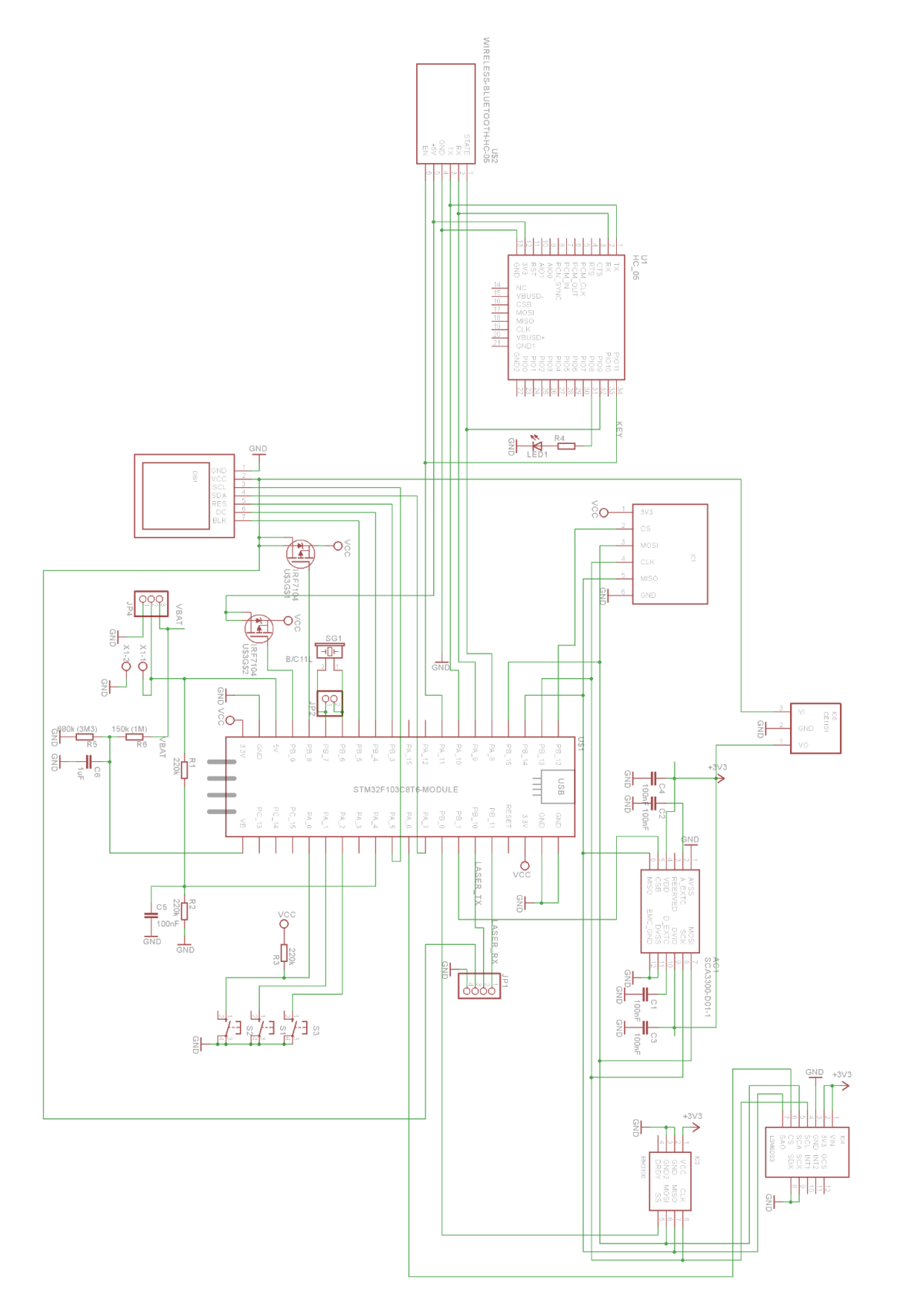

# Rozmístění součástek

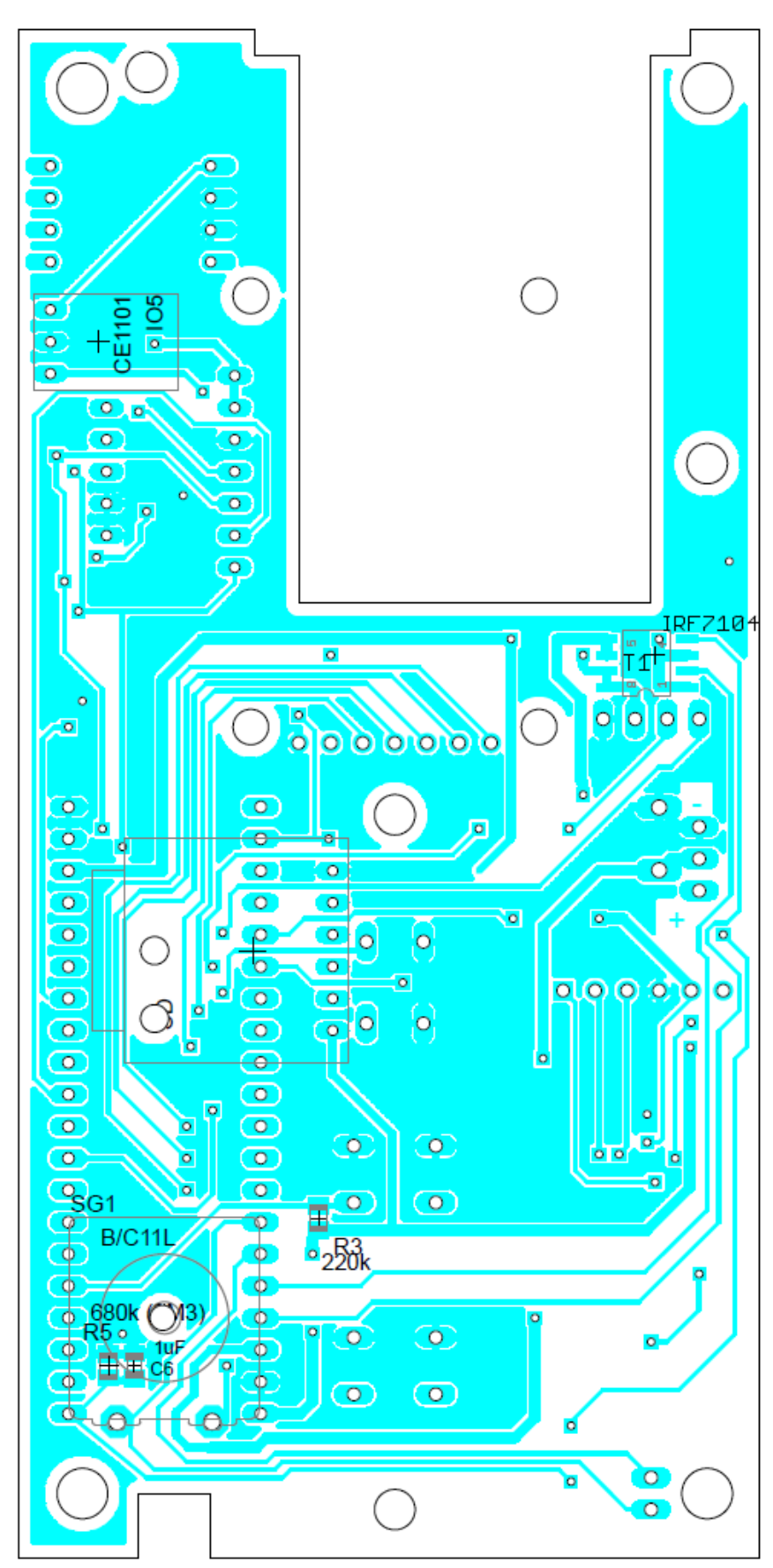

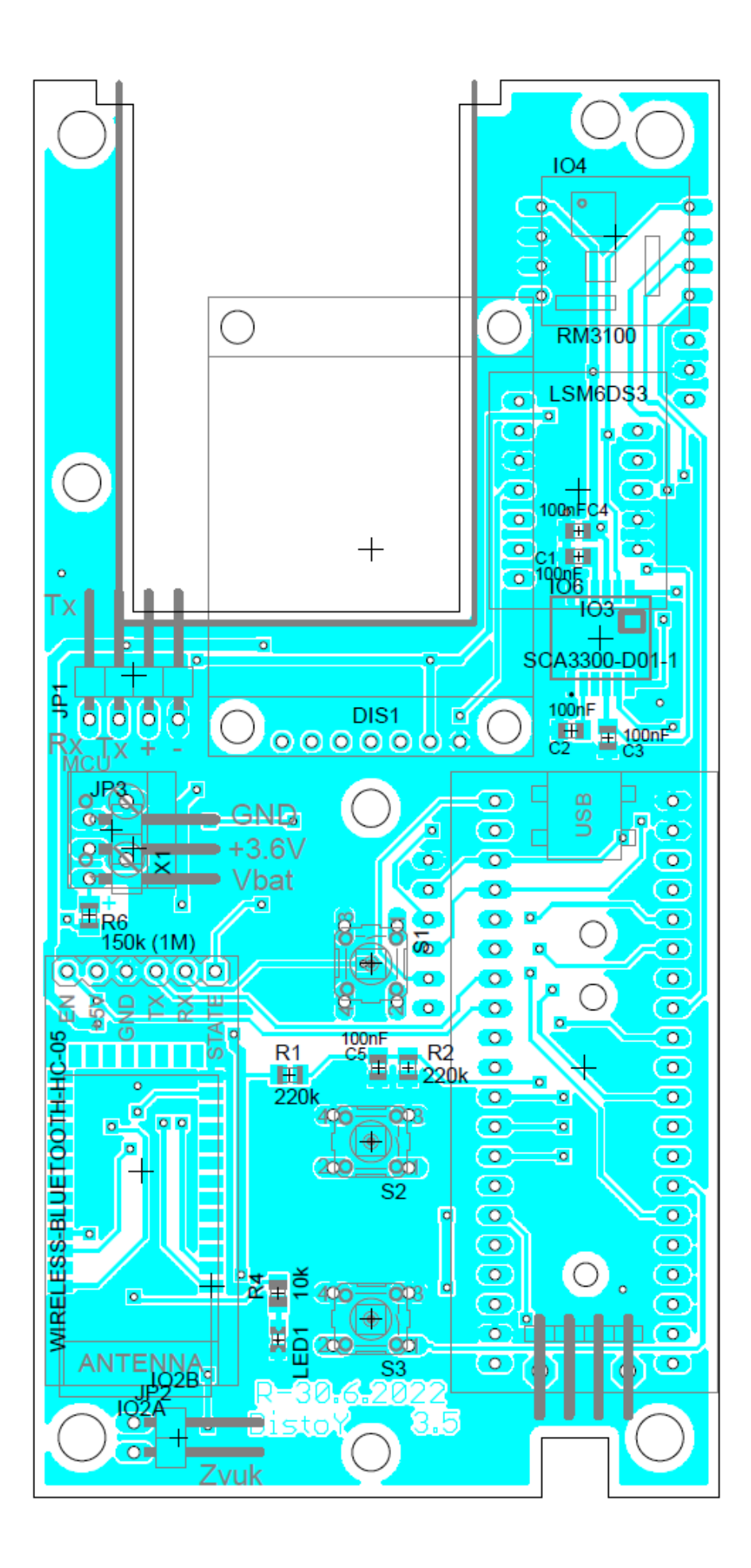

# Seznam součástek

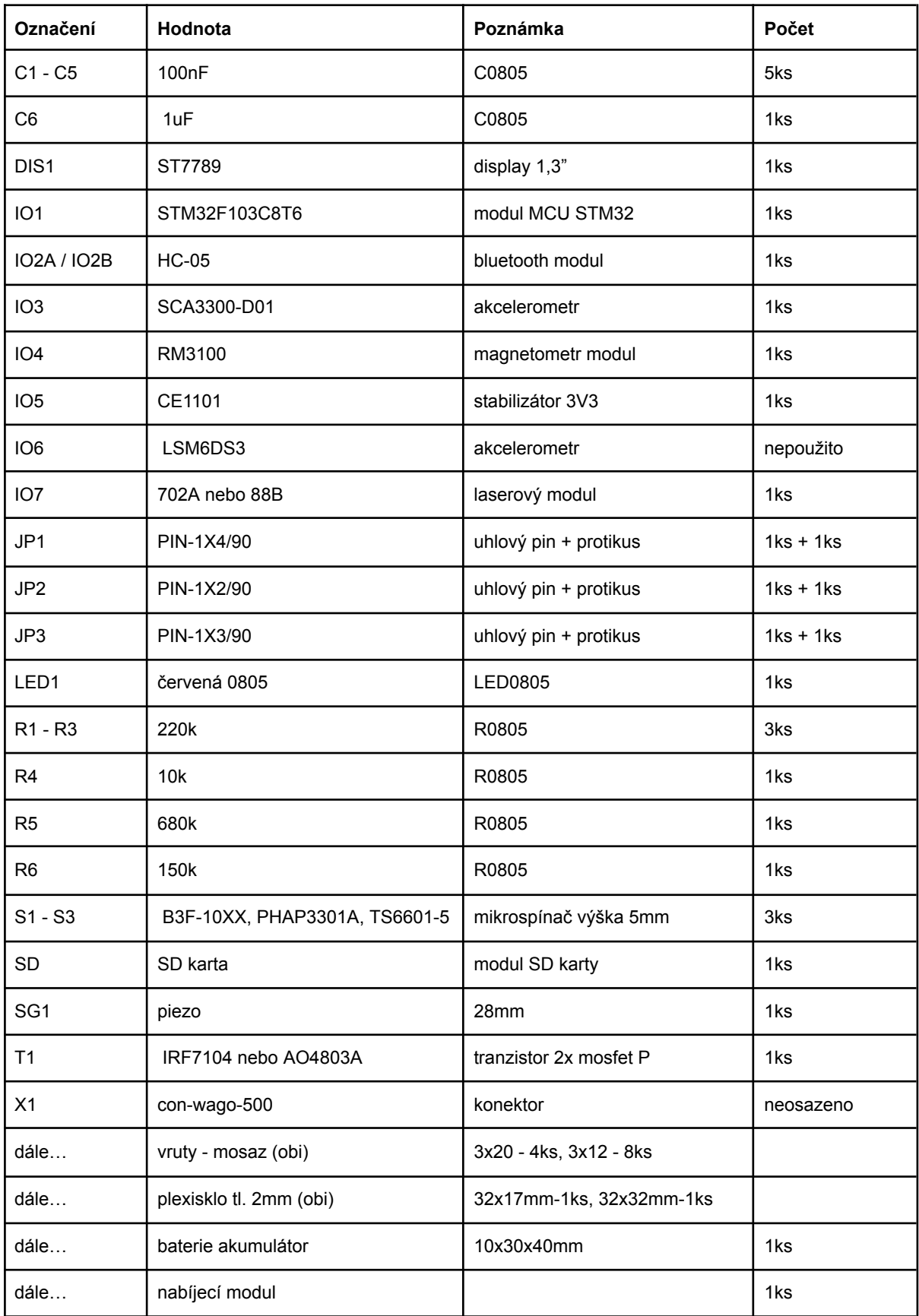

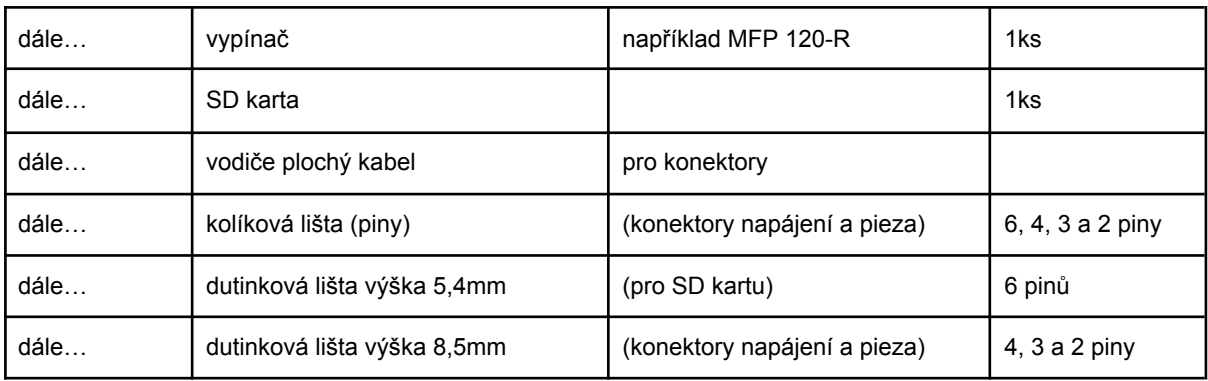

## Jaký materiál objednat

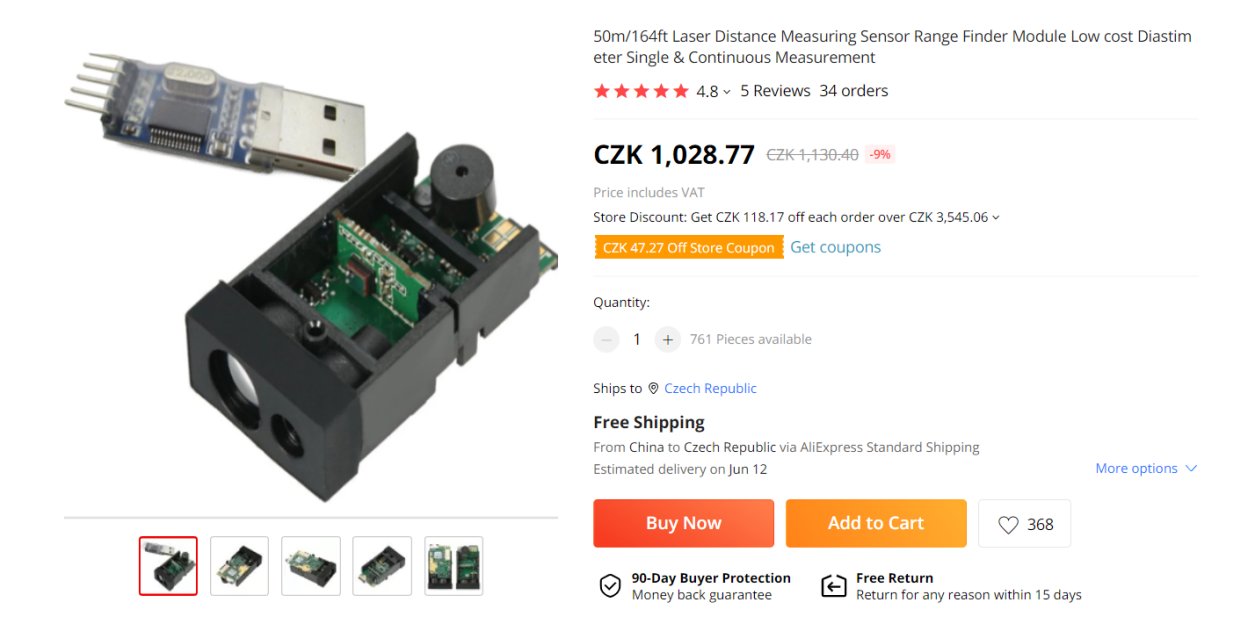

Cena 1100,- Laser měřič vzdálenosti

[https://www.aliexpress.com/item/32823813140.html?spm=a2g0o.productlist.0.0.520d28c9E](https://www.aliexpress.com/item/32823813140.html?spm=a2g0o.productlist.0.0.520d28c9EVQ3FS&algo_pvid=e870d9cc-529b-4d5b-983a-86914f99914f&algo_exp_id=e870d9cc-529b-4d5b-983a-86914f99914f-0&pdp_ext_f=%7B%22sku_id%22%3A%2264998152327%22%7D&pdp_npi=2%40dis%21CZK%21%211028.77%21%21%21%21%21%402100bdd716533941843745110e399d%2164998152327%21sea) [VQ3FS&algo\\_pvid=e870d9cc-529b-4d5b-983a-86914f99914f&algo\\_exp\\_id=e870d9cc-529b](https://www.aliexpress.com/item/32823813140.html?spm=a2g0o.productlist.0.0.520d28c9EVQ3FS&algo_pvid=e870d9cc-529b-4d5b-983a-86914f99914f&algo_exp_id=e870d9cc-529b-4d5b-983a-86914f99914f-0&pdp_ext_f=%7B%22sku_id%22%3A%2264998152327%22%7D&pdp_npi=2%40dis%21CZK%21%211028.77%21%21%21%21%21%402100bdd716533941843745110e399d%2164998152327%21sea) [-4d5b-983a-86914f99914f-0&pdp\\_ext\\_f=%7B%22sku\\_id%22%3A%2264998152327%22%7](https://www.aliexpress.com/item/32823813140.html?spm=a2g0o.productlist.0.0.520d28c9EVQ3FS&algo_pvid=e870d9cc-529b-4d5b-983a-86914f99914f&algo_exp_id=e870d9cc-529b-4d5b-983a-86914f99914f-0&pdp_ext_f=%7B%22sku_id%22%3A%2264998152327%22%7D&pdp_npi=2%40dis%21CZK%21%211028.77%21%21%21%21%21%402100bdd716533941843745110e399d%2164998152327%21sea) [D&pdp\\_npi=2%40dis%21CZK%21%211028.77%21%21%21%21%21%402100bdd7165339](https://www.aliexpress.com/item/32823813140.html?spm=a2g0o.productlist.0.0.520d28c9EVQ3FS&algo_pvid=e870d9cc-529b-4d5b-983a-86914f99914f&algo_exp_id=e870d9cc-529b-4d5b-983a-86914f99914f-0&pdp_ext_f=%7B%22sku_id%22%3A%2264998152327%22%7D&pdp_npi=2%40dis%21CZK%21%211028.77%21%21%21%21%21%402100bdd716533941843745110e399d%2164998152327%21sea) [41843745110e399d%2164998152327%21sea](https://www.aliexpress.com/item/32823813140.html?spm=a2g0o.productlist.0.0.520d28c9EVQ3FS&algo_pvid=e870d9cc-529b-4d5b-983a-86914f99914f&algo_exp_id=e870d9cc-529b-4d5b-983a-86914f99914f-0&pdp_ext_f=%7B%22sku_id%22%3A%2264998152327%22%7D&pdp_npi=2%40dis%21CZK%21%211028.77%21%21%21%21%21%402100bdd716533941843745110e399d%2164998152327%21sea)

[https://www.aliexpress.com/item/32824312275.html?spm=a2g0o.order\\_list.order\\_list\\_main.1](https://www.aliexpress.com/item/32824312275.html?spm=a2g0o.order_list.order_list_main.151.242e1802hv7vAZ) [51.242e1802hv7vAZ](https://www.aliexpress.com/item/32824312275.html?spm=a2g0o.order_list.order_list_main.151.242e1802hv7vAZ)

# **PNI RM3100 Magnetic module** 13156 + 13104 + 13101

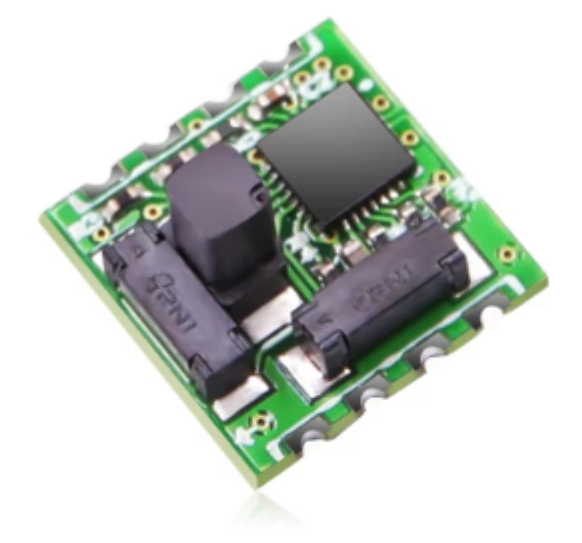

#### Cena 900Kč

[https://witmotion-sensor.com/products/military-grade-magnetometer-compensation-chip-pni-r](https://witmotion-sensor.com/products/military-grade-magnetometer-compensation-chip-pni-rm3100-high-accuracy-magnetometer-geomagnetism-magnet-field-sensor-spi-interface-high-revolution-electronic-compass-module-for-arduino?_pos=1&_sid=7c5dc2514&_ss=r) [m3100-high-accuracy-magnetometer-geomagnetism-magnet-field-sensor-spi-interface-high](https://witmotion-sensor.com/products/military-grade-magnetometer-compensation-chip-pni-rm3100-high-accuracy-magnetometer-geomagnetism-magnet-field-sensor-spi-interface-high-revolution-electronic-compass-module-for-arduino?_pos=1&_sid=7c5dc2514&_ss=r)[revolution-electronic-compass-module-for-arduino?\\_pos=1&\\_sid=7c5dc2514&\\_ss=r](https://witmotion-sensor.com/products/military-grade-magnetometer-compensation-chip-pni-rm3100-high-accuracy-magnetometer-geomagnetism-magnet-field-sensor-spi-interface-high-revolution-electronic-compass-module-for-arduino?_pos=1&_sid=7c5dc2514&_ss=r)

[https://www.aliexpress.com/item/32996665855.html?spm=a2g0o.productlist.0.0.1e8115c9ajz](https://www.aliexpress.com/item/32996665855.html?spm=a2g0o.productlist.0.0.1e8115c9ajz4ds&algo_pvid=c6b97fee-7d93-49f7-8e8c-cffc2fa5f82e&algo_exp_id=c6b97fee-7d93-49f7-8e8c-cffc2fa5f82e-6&pdp_ext_f=%7B%22sku_id%22%3A%2212000022619310690%22%7D&pdp_npi=2%40dis%21CZK%21%21937.08%21%21%21%21%21%402100bb4c16533923265443823e88cc%2112000022619310690%21sea) [4ds&algo\\_pvid=c6b97fee-7d93-49f7-8e8c-cffc2fa5f82e&algo\\_exp\\_id=c6b97fee-7d93-49f7-8](https://www.aliexpress.com/item/32996665855.html?spm=a2g0o.productlist.0.0.1e8115c9ajz4ds&algo_pvid=c6b97fee-7d93-49f7-8e8c-cffc2fa5f82e&algo_exp_id=c6b97fee-7d93-49f7-8e8c-cffc2fa5f82e-6&pdp_ext_f=%7B%22sku_id%22%3A%2212000022619310690%22%7D&pdp_npi=2%40dis%21CZK%21%21937.08%21%21%21%21%21%402100bb4c16533923265443823e88cc%2112000022619310690%21sea) [e8c-cffc2fa5f82e-6&pdp\\_ext\\_f=%7B%22sku\\_id%22%3A%2212000022619310690%22%7D](https://www.aliexpress.com/item/32996665855.html?spm=a2g0o.productlist.0.0.1e8115c9ajz4ds&algo_pvid=c6b97fee-7d93-49f7-8e8c-cffc2fa5f82e&algo_exp_id=c6b97fee-7d93-49f7-8e8c-cffc2fa5f82e-6&pdp_ext_f=%7B%22sku_id%22%3A%2212000022619310690%22%7D&pdp_npi=2%40dis%21CZK%21%21937.08%21%21%21%21%21%402100bb4c16533923265443823e88cc%2112000022619310690%21sea) [&pdp\\_npi=2%40dis%21CZK%21%21937.08%21%21%21%21%21%402100bb4c16533923](https://www.aliexpress.com/item/32996665855.html?spm=a2g0o.productlist.0.0.1e8115c9ajz4ds&algo_pvid=c6b97fee-7d93-49f7-8e8c-cffc2fa5f82e&algo_exp_id=c6b97fee-7d93-49f7-8e8c-cffc2fa5f82e-6&pdp_ext_f=%7B%22sku_id%22%3A%2212000022619310690%22%7D&pdp_npi=2%40dis%21CZK%21%21937.08%21%21%21%21%21%402100bb4c16533923265443823e88cc%2112000022619310690%21sea) [265443823e88cc%2112000022619310690%21sea](https://www.aliexpress.com/item/32996665855.html?spm=a2g0o.productlist.0.0.1e8115c9ajz4ds&algo_pvid=c6b97fee-7d93-49f7-8e8c-cffc2fa5f82e&algo_exp_id=c6b97fee-7d93-49f7-8e8c-cffc2fa5f82e-6&pdp_ext_f=%7B%22sku_id%22%3A%2212000022619310690%22%7D&pdp_npi=2%40dis%21CZK%21%21937.08%21%21%21%21%21%402100bb4c16533923265443823e88cc%2112000022619310690%21sea)

[https://www.aliexpress.com/item/1005001596659242.html?spm=a2g0o.productlist.main.1.6a](https://www.aliexpress.com/item/1005001596659242.html?spm=a2g0o.productlist.main.1.6a2875d0UhywUN&algo_pvid=46f3ee8a-a09b-4198-b11c-6b99b2278dcf&algo_exp_id=46f3ee8a-a09b-4198-b11c-6b99b2278dcf-0&pdp_npi=3%40dis%21CZK%21479.48%21455.6%21%21%21%21%21%40212249cb16814644091256402d0706%2112000030991079931%21sea%21CZ%21183039565&curPageLogUid=vLazLqmftcKf) [2875d0UhywUN&algo\\_pvid=46f3ee8a-a09b-4198-b11c-6b99b2278dcf&algo\\_exp\\_id=46f3ee](https://www.aliexpress.com/item/1005001596659242.html?spm=a2g0o.productlist.main.1.6a2875d0UhywUN&algo_pvid=46f3ee8a-a09b-4198-b11c-6b99b2278dcf&algo_exp_id=46f3ee8a-a09b-4198-b11c-6b99b2278dcf-0&pdp_npi=3%40dis%21CZK%21479.48%21455.6%21%21%21%21%21%40212249cb16814644091256402d0706%2112000030991079931%21sea%21CZ%21183039565&curPageLogUid=vLazLqmftcKf) [8a-a09b-4198-b11c-6b99b2278dcf-0&pdp\\_npi=3%40dis%21CZK%21479.48%21455.6%21](https://www.aliexpress.com/item/1005001596659242.html?spm=a2g0o.productlist.main.1.6a2875d0UhywUN&algo_pvid=46f3ee8a-a09b-4198-b11c-6b99b2278dcf&algo_exp_id=46f3ee8a-a09b-4198-b11c-6b99b2278dcf-0&pdp_npi=3%40dis%21CZK%21479.48%21455.6%21%21%21%21%21%40212249cb16814644091256402d0706%2112000030991079931%21sea%21CZ%21183039565&curPageLogUid=vLazLqmftcKf) [%21%21%21%21%40212249cb16814644091256402d0706%2112000030991079931%21s](https://www.aliexpress.com/item/1005001596659242.html?spm=a2g0o.productlist.main.1.6a2875d0UhywUN&algo_pvid=46f3ee8a-a09b-4198-b11c-6b99b2278dcf&algo_exp_id=46f3ee8a-a09b-4198-b11c-6b99b2278dcf-0&pdp_npi=3%40dis%21CZK%21479.48%21455.6%21%21%21%21%21%40212249cb16814644091256402d0706%2112000030991079931%21sea%21CZ%21183039565&curPageLogUid=vLazLqmftcKf) [ea%21CZ%21183039565&curPageLogUid=vLazLqmftcKf](https://www.aliexpress.com/item/1005001596659242.html?spm=a2g0o.productlist.main.1.6a2875d0UhywUN&algo_pvid=46f3ee8a-a09b-4198-b11c-6b99b2278dcf&algo_exp_id=46f3ee8a-a09b-4198-b11c-6b99b2278dcf-0&pdp_npi=3%40dis%21CZK%21479.48%21455.6%21%21%21%21%21%40212249cb16814644091256402d0706%2112000030991079931%21sea%21CZ%21183039565&curPageLogUid=vLazLqmftcKf)

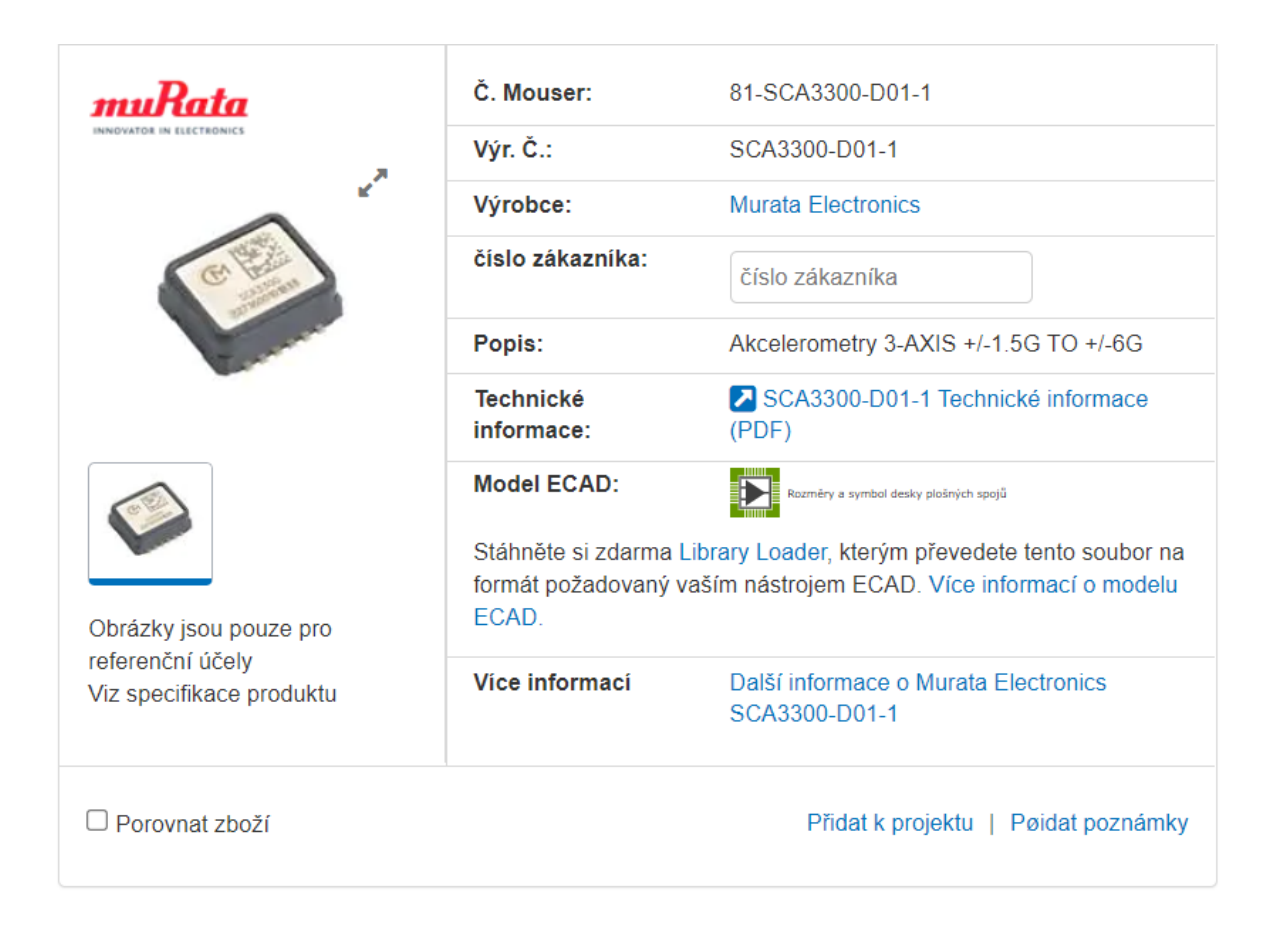

#### Cena 900,-

[https://cz.mouser.com/ProductDetail/Murata-Electronics/SCA3300-D01-1?qs=u4fy%2FsgLU](https://cz.mouser.com/ProductDetail/Murata-Electronics/SCA3300-D01-1?qs=u4fy%2FsgLU9PJXg1inqbWiw%3D%3D) [9PJXg1inqbWiw%3D%3D](https://cz.mouser.com/ProductDetail/Murata-Electronics/SCA3300-D01-1?qs=u4fy%2FsgLU9PJXg1inqbWiw%3D%3D)

Cena 600,-

[https://www.aliexpress.com/item/1005005053886020.html?spm=a2g0o.productlist.main.11.6](https://www.aliexpress.com/item/1005005053886020.html?spm=a2g0o.productlist.main.11.60c230acVKEgzG&algo_pvid=22415751-b6e3-4f71-841d-3aa17e21a213&algo_exp_id=22415751-b6e3-4f71-841d-3aa17e21a213-5&pdp_npi=3%40dis%21CZK%21535.43%21535.43%21%21%21%21%21%40211bd93f16814642293687074d0778%2112000031467861345%21sea%21CZ%21183039565&curPageLogUid=BGHfVaDQ7J3v) [0c230acVKEgzG&algo\\_pvid=22415751-b6e3-4f71-841d-3aa17e21a213&algo\\_exp\\_id=2241](https://www.aliexpress.com/item/1005005053886020.html?spm=a2g0o.productlist.main.11.60c230acVKEgzG&algo_pvid=22415751-b6e3-4f71-841d-3aa17e21a213&algo_exp_id=22415751-b6e3-4f71-841d-3aa17e21a213-5&pdp_npi=3%40dis%21CZK%21535.43%21535.43%21%21%21%21%21%40211bd93f16814642293687074d0778%2112000031467861345%21sea%21CZ%21183039565&curPageLogUid=BGHfVaDQ7J3v) [5751-b6e3-4f71-841d-3aa17e21a213-5&pdp\\_npi=3%40dis%21CZK%21535.43%21535.43](https://www.aliexpress.com/item/1005005053886020.html?spm=a2g0o.productlist.main.11.60c230acVKEgzG&algo_pvid=22415751-b6e3-4f71-841d-3aa17e21a213&algo_exp_id=22415751-b6e3-4f71-841d-3aa17e21a213-5&pdp_npi=3%40dis%21CZK%21535.43%21535.43%21%21%21%21%21%40211bd93f16814642293687074d0778%2112000031467861345%21sea%21CZ%21183039565&curPageLogUid=BGHfVaDQ7J3v) [%21%21%21%21%21%40211bd93f16814642293687074d0778%2112000031467861345%](https://www.aliexpress.com/item/1005005053886020.html?spm=a2g0o.productlist.main.11.60c230acVKEgzG&algo_pvid=22415751-b6e3-4f71-841d-3aa17e21a213&algo_exp_id=22415751-b6e3-4f71-841d-3aa17e21a213-5&pdp_npi=3%40dis%21CZK%21535.43%21535.43%21%21%21%21%21%40211bd93f16814642293687074d0778%2112000031467861345%21sea%21CZ%21183039565&curPageLogUid=BGHfVaDQ7J3v) [21sea%21CZ%21183039565&curPageLogUid=BGHfVaDQ7J3v](https://www.aliexpress.com/item/1005005053886020.html?spm=a2g0o.productlist.main.11.60c230acVKEgzG&algo_pvid=22415751-b6e3-4f71-841d-3aa17e21a213&algo_exp_id=22415751-b6e3-4f71-841d-3aa17e21a213-5&pdp_npi=3%40dis%21CZK%21535.43%21535.43%21%21%21%21%21%40211bd93f16814642293687074d0778%2112000031467861345%21sea%21CZ%21183039565&curPageLogUid=BGHfVaDQ7J3v)

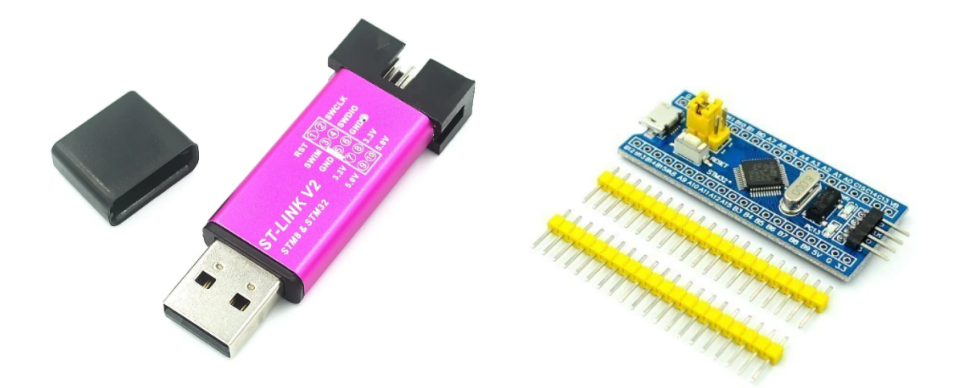

Programátor + MCU STM32f103C8T6 STM32F103C8T6 má v originále 64kB flash, ale my potřebujeme čínský klon který má 128kB :-).

[https://www.aliexpress.com/item/1766455290.html?spm=a2g0o.order\\_list.0.0.281e1802grt8](https://www.aliexpress.com/item/1766455290.html?spm=a2g0o.order_list.0.0.281e1802grt8WK) **[WK](https://www.aliexpress.com/item/1766455290.html?spm=a2g0o.order_list.0.0.281e1802grt8WK)** 

Že se jedná o klon poznáme že někdo do hodnocení napíše něco ve smyslu:

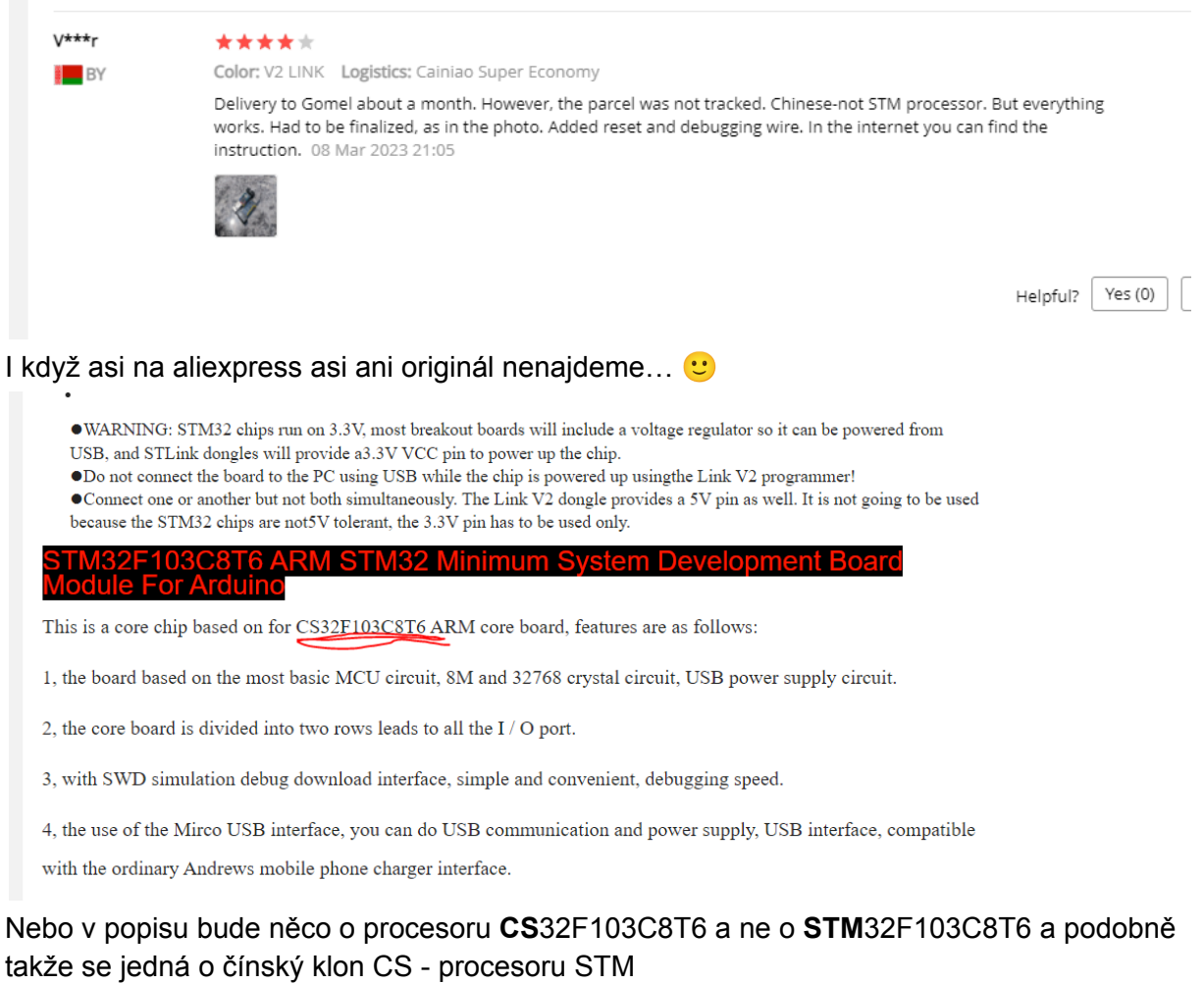

Cena programátor 100,- + MCU 100,-

TFT Display 0.96 1.3 1.44 1.8 inch IPS 7P SPI HD 65K Full Color LCD Module ST7735 / ST7789 Drive IC 80\*160 240\*240 (Not OLED)

 $\star \star \star \star \star$  4.9 × 127 Reviews 381 orders

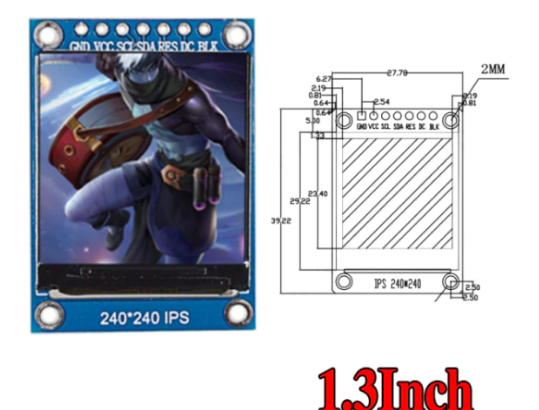

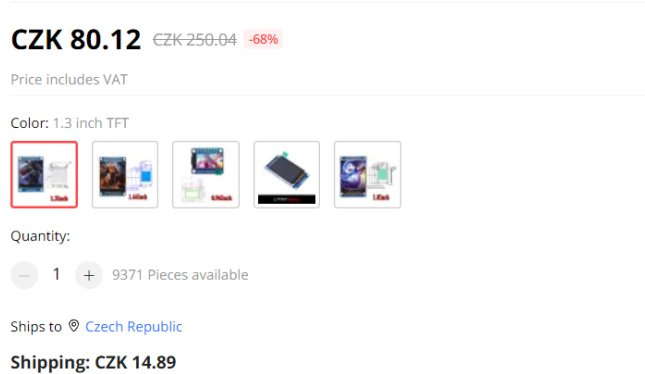

Estimated delivery on Jul 25 Estimated delivery on Jul 02 for orders over CZK 151.23, Combined Delivery to Czech Republic

Display ST7789 240x240 bodů 1.3 inch

Cena 100,-

[https://www.aliexpress.com/item/4001144194129.html?spm=a2g0o.productlist.0.0.12f01b46l](https://www.aliexpress.com/item/4001144194129.html?spm=a2g0o.productlist.0.0.12f01b46lRiPlo&algo_pvid=ae7ab138-06ba-481d-b9ea-edaa05fa9077&algo_exp_id=ae7ab138-06ba-481d-b9ea-edaa05fa9077-3&pdp_ext_f=%7B%22sku_id%22%3A%2210000014886616269%22%7D&pdp_npi=2%40dis%21CZK%21%2154.83%21%21%2114.89%21%21%402100bdd716533934736884000e38ef%2110000014886616269%21sea) [RiPlo&algo\\_pvid=ae7ab138-06ba-481d-b9ea-edaa05fa9077&algo\\_exp\\_id=ae7ab138-06ba-](https://www.aliexpress.com/item/4001144194129.html?spm=a2g0o.productlist.0.0.12f01b46lRiPlo&algo_pvid=ae7ab138-06ba-481d-b9ea-edaa05fa9077&algo_exp_id=ae7ab138-06ba-481d-b9ea-edaa05fa9077-3&pdp_ext_f=%7B%22sku_id%22%3A%2210000014886616269%22%7D&pdp_npi=2%40dis%21CZK%21%2154.83%21%21%2114.89%21%21%402100bdd716533934736884000e38ef%2110000014886616269%21sea)[481d-b9ea-edaa05fa9077-3&pdp\\_ext\\_f=%7B%22sku\\_id%22%3A%2210000014886616269](https://www.aliexpress.com/item/4001144194129.html?spm=a2g0o.productlist.0.0.12f01b46lRiPlo&algo_pvid=ae7ab138-06ba-481d-b9ea-edaa05fa9077&algo_exp_id=ae7ab138-06ba-481d-b9ea-edaa05fa9077-3&pdp_ext_f=%7B%22sku_id%22%3A%2210000014886616269%22%7D&pdp_npi=2%40dis%21CZK%21%2154.83%21%21%2114.89%21%21%402100bdd716533934736884000e38ef%2110000014886616269%21sea) [%22%7D&pdp\\_npi=2%40dis%21CZK%21%2154.83%21%21%2114.89%21%21%402100b](https://www.aliexpress.com/item/4001144194129.html?spm=a2g0o.productlist.0.0.12f01b46lRiPlo&algo_pvid=ae7ab138-06ba-481d-b9ea-edaa05fa9077&algo_exp_id=ae7ab138-06ba-481d-b9ea-edaa05fa9077-3&pdp_ext_f=%7B%22sku_id%22%3A%2210000014886616269%22%7D&pdp_npi=2%40dis%21CZK%21%2154.83%21%21%2114.89%21%21%402100bdd716533934736884000e38ef%2110000014886616269%21sea) [dd716533934736884000e38ef%2110000014886616269%21sea](https://www.aliexpress.com/item/4001144194129.html?spm=a2g0o.productlist.0.0.12f01b46lRiPlo&algo_pvid=ae7ab138-06ba-481d-b9ea-edaa05fa9077&algo_exp_id=ae7ab138-06ba-481d-b9ea-edaa05fa9077-3&pdp_ext_f=%7B%22sku_id%22%3A%2210000014886616269%22%7D&pdp_npi=2%40dis%21CZK%21%2154.83%21%21%2114.89%21%21%402100bdd716533934736884000e38ef%2110000014886616269%21sea)

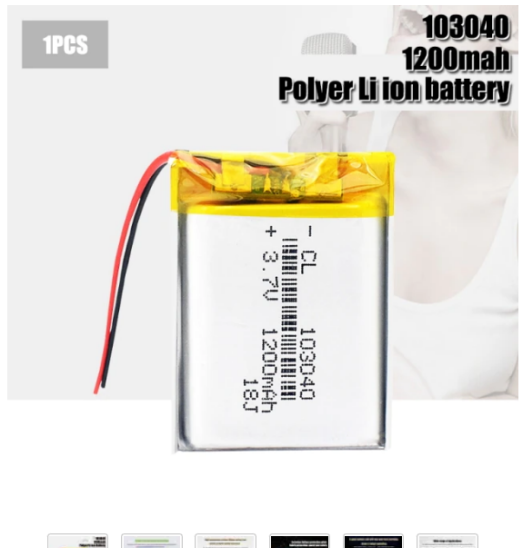

Rechargeable 1200mAh Li-Po Battery 103040 li-ion Lipo cells Lithium Li-Po Polymer Battery For MP3 MP4 DVD GPS Bluetooth Headset

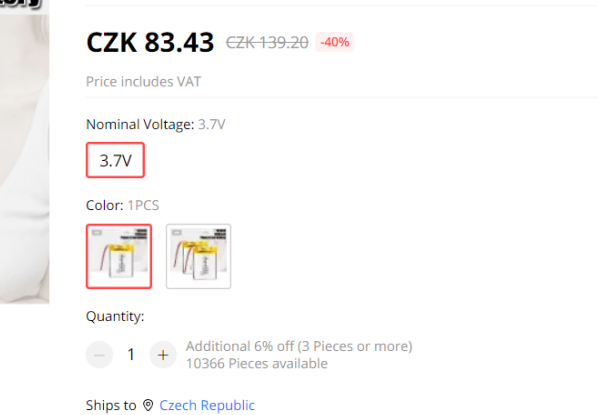

 $\div$   $\div$   $\div$   $\div$  4.5  $\times$  681 Reviews 1803 orders

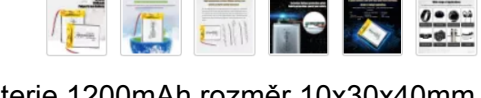

**Free Shipping** From China to Czech Republic via Seller's Shipping Method Estimated delivery on Jul 31

More options  $\vee$ 

More ontions  $\vee$ 

Baterie 1200mAh rozměr 10x30x40mm Cena 100,-

[https://www.aliexpress.com/item/4001350242091.html?spm=a2g0o.order\\_list.0.0.282418026](https://www.aliexpress.com/item/4001350242091.html?spm=a2g0o.order_list.0.0.282418026xCmq7) [xCmq7](https://www.aliexpress.com/item/4001350242091.html?spm=a2g0o.order_list.0.0.282418026xCmq7)

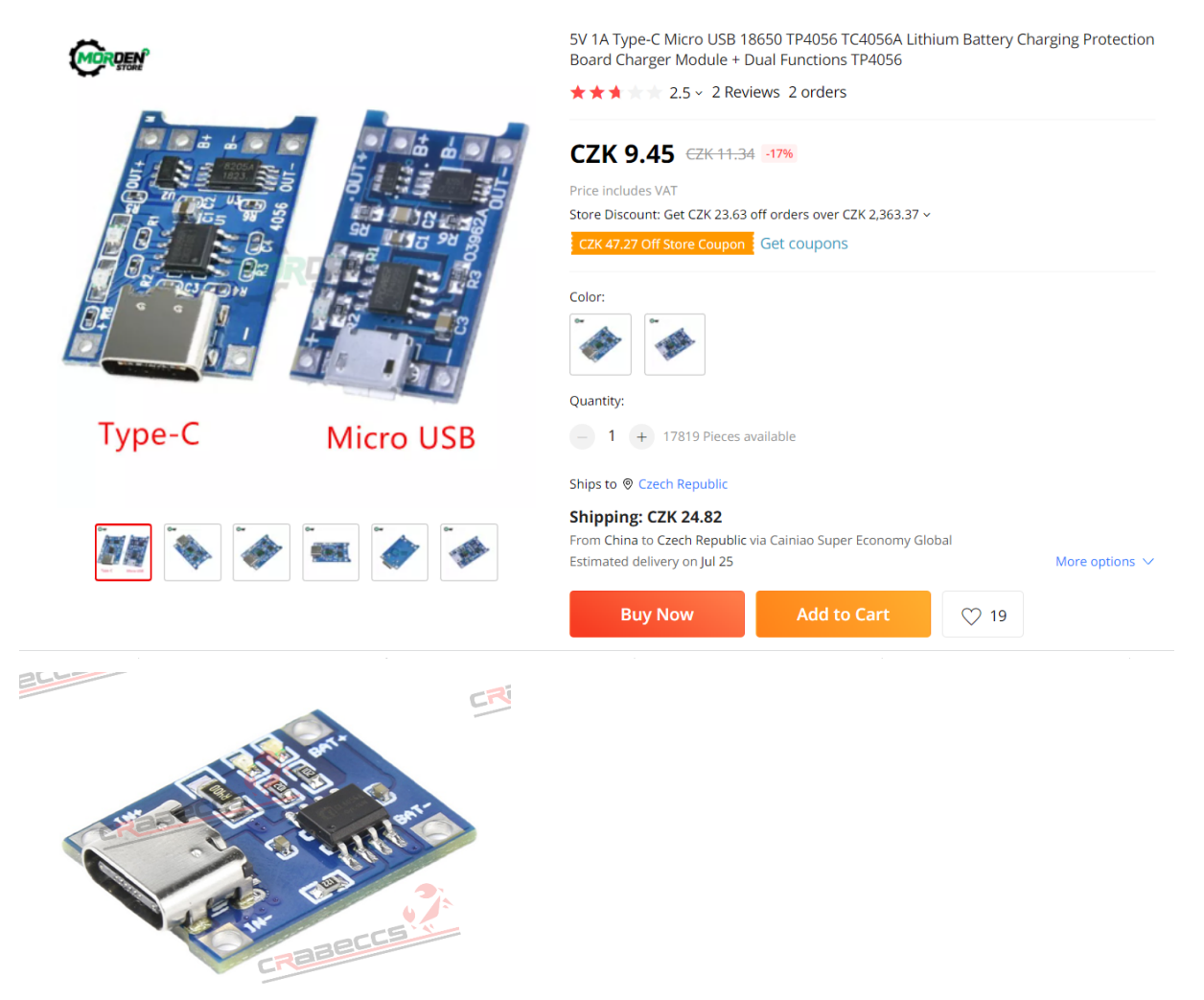

Můžeme použít delší i kratší variantu s i bez ochranného výstupu

USB C nabíjecí modul LIPOL baterie

Cena 30,-

[https://www.aliexpress.com/item/4001127288815.html?spm=a2g0o.order\\_list.0.0.278a1802s](https://www.aliexpress.com/item/4001127288815.html?spm=a2g0o.order_list.0.0.278a1802sEld4M) [Eld4M](https://www.aliexpress.com/item/4001127288815.html?spm=a2g0o.order_list.0.0.278a1802sEld4M)

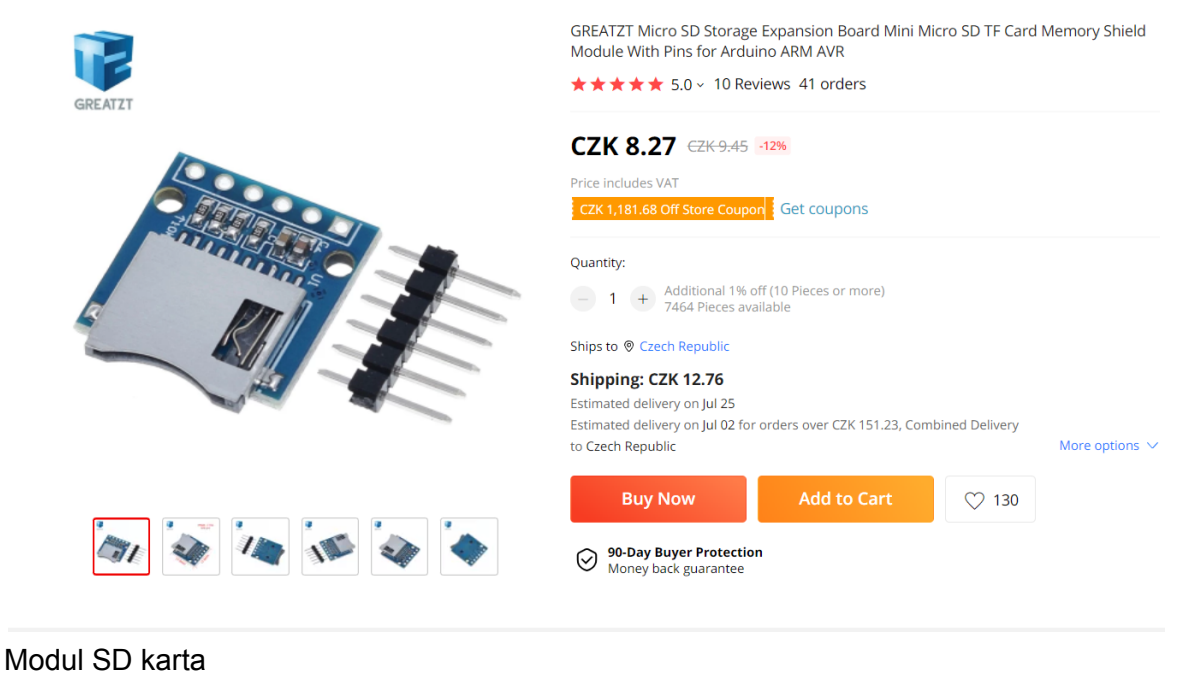

cena 20,-

[https://www.aliexpress.com/item/32865801075.html?spm=a2g0o.order\\_list.0.0.278a1802sEl](https://www.aliexpress.com/item/32865801075.html?spm=a2g0o.order_list.0.0.278a1802sEld4M) [d4M](https://www.aliexpress.com/item/32865801075.html?spm=a2g0o.order_list.0.0.278a1802sEld4M)

#### **Varianta 1** - modul s podkladovou modrou deskou

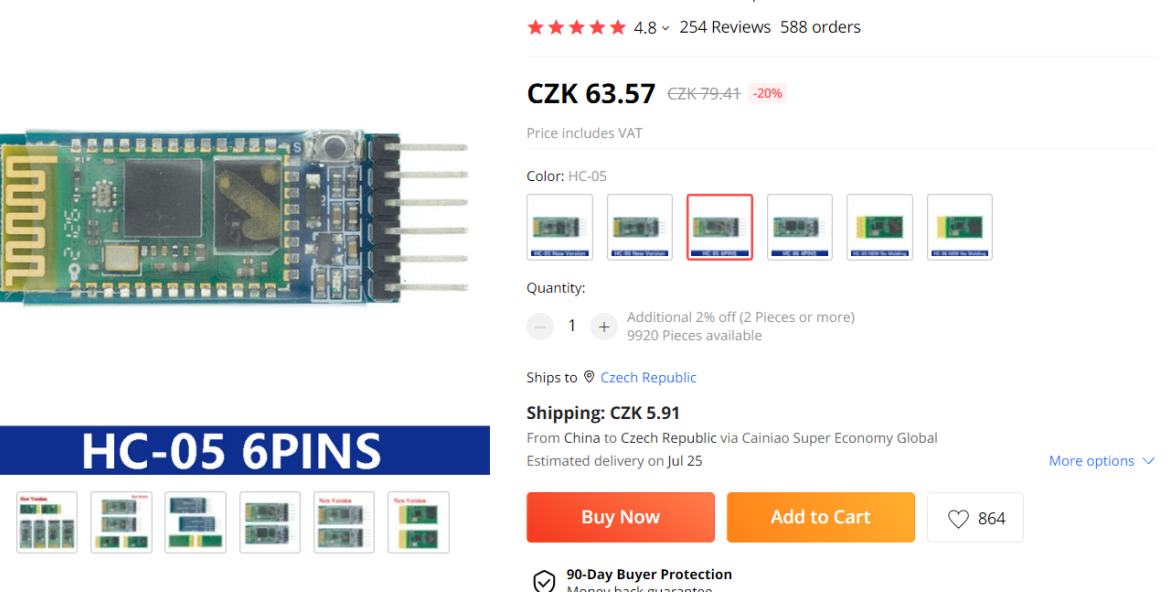

HC-05 HC-06 RF Wireless Bluetooth Transceiver Slave Module HC05 / HC06 RS232 / T

TL to UART Converter and Adapter For Arduino

**Varianta 2** - pouze modul bez desky

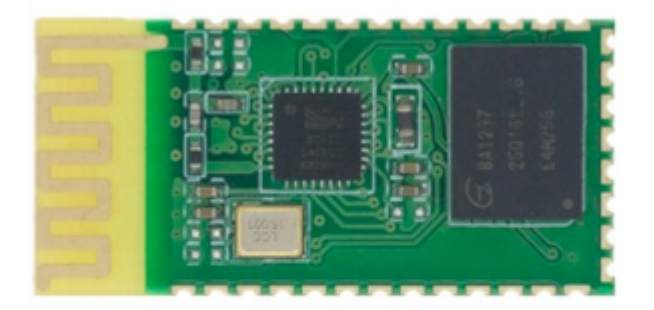

# **HC-05 No welding**

BT modul HC-05 cena 70Kč

[https://www.aliexpress.com/item/1005001679091310.html?spm=a2g0o.productlist.main.7.78](https://www.aliexpress.com/item/1005001679091310.html?spm=a2g0o.productlist.main.7.781e49b3Bb049G&algo_pvid=5a78104d-d3fe-4336-b9af-05a45ba41df3&algo_exp_id=5a78104d-d3fe-4336-b9af-05a45ba41df3-3&pdp_npi=3%40dis%21CZK%2155.5%2147.11%21%21%21%21%21%402102176616814639151565041d0767%2112000020085108421%21sea%21CZ%21183039565&curPageLogUid=D1eUlUmNSKXT) [1e49b3Bb049G&algo\\_pvid=5a78104d-d3fe-4336-b9af-05a45ba41df3&algo\\_exp\\_id=5a7810](https://www.aliexpress.com/item/1005001679091310.html?spm=a2g0o.productlist.main.7.781e49b3Bb049G&algo_pvid=5a78104d-d3fe-4336-b9af-05a45ba41df3&algo_exp_id=5a78104d-d3fe-4336-b9af-05a45ba41df3-3&pdp_npi=3%40dis%21CZK%2155.5%2147.11%21%21%21%21%21%402102176616814639151565041d0767%2112000020085108421%21sea%21CZ%21183039565&curPageLogUid=D1eUlUmNSKXT) [4d-d3fe-4336-b9af-05a45ba41df3-3&pdp\\_npi=3%40dis%21CZK%2155.5%2147.11%21%21](https://www.aliexpress.com/item/1005001679091310.html?spm=a2g0o.productlist.main.7.781e49b3Bb049G&algo_pvid=5a78104d-d3fe-4336-b9af-05a45ba41df3&algo_exp_id=5a78104d-d3fe-4336-b9af-05a45ba41df3-3&pdp_npi=3%40dis%21CZK%2155.5%2147.11%21%21%21%21%21%402102176616814639151565041d0767%2112000020085108421%21sea%21CZ%21183039565&curPageLogUid=D1eUlUmNSKXT) [%21%21%21%402102176616814639151565041d0767%2112000020085108421%21sea%](https://www.aliexpress.com/item/1005001679091310.html?spm=a2g0o.productlist.main.7.781e49b3Bb049G&algo_pvid=5a78104d-d3fe-4336-b9af-05a45ba41df3&algo_exp_id=5a78104d-d3fe-4336-b9af-05a45ba41df3-3&pdp_npi=3%40dis%21CZK%2155.5%2147.11%21%21%21%21%21%402102176616814639151565041d0767%2112000020085108421%21sea%21CZ%21183039565&curPageLogUid=D1eUlUmNSKXT) [21CZ%21183039565&curPageLogUid=D1eUlUmNSKXT](https://www.aliexpress.com/item/1005001679091310.html?spm=a2g0o.productlist.main.7.781e49b3Bb049G&algo_pvid=5a78104d-d3fe-4336-b9af-05a45ba41df3&algo_exp_id=5a78104d-d3fe-4336-b9af-05a45ba41df3-3&pdp_npi=3%40dis%21CZK%2155.5%2147.11%21%21%21%21%21%402102176616814639151565041d0767%2112000020085108421%21sea%21CZ%21183039565&curPageLogUid=D1eUlUmNSKXT)

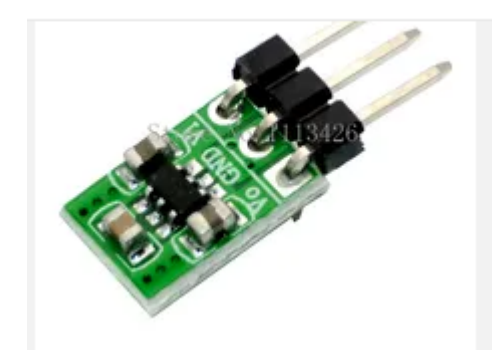

[https://www.aliexpress.com/item/1005002920871521.html?spm=a2g0o.productlist.main.21.7](https://www.aliexpress.com/item/1005002920871521.html?spm=a2g0o.productlist.main.21.70e01c47jRUiA0&algo_pvid=c9d9fffb-d872-4f7b-83f3-9b6c8094f2f4&algo_exp_id=c9d9fffb-d872-4f7b-83f3-9b6c8094f2f4-10&pdp_npi=3%40dis%21CZK%216.24%216.24%21%21%21%21%21%40211bd7d616814574273644300d07f1%2112000022805217618%21sea%21CZ%21183039565&curPageLogUid=MqRZyUf9fep8) [0e01c47jRUiA0&algo\\_pvid=c9d9fffb-d872-4f7b-83f3-9b6c8094f2f4&algo\\_exp\\_id=c9d9fffb-d](https://www.aliexpress.com/item/1005002920871521.html?spm=a2g0o.productlist.main.21.70e01c47jRUiA0&algo_pvid=c9d9fffb-d872-4f7b-83f3-9b6c8094f2f4&algo_exp_id=c9d9fffb-d872-4f7b-83f3-9b6c8094f2f4-10&pdp_npi=3%40dis%21CZK%216.24%216.24%21%21%21%21%21%40211bd7d616814574273644300d07f1%2112000022805217618%21sea%21CZ%21183039565&curPageLogUid=MqRZyUf9fep8) [872-4f7b-83f3-9b6c8094f2f4-10&pdp\\_npi=3%40dis%21CZK%216.24%216.24%21%21%21](https://www.aliexpress.com/item/1005002920871521.html?spm=a2g0o.productlist.main.21.70e01c47jRUiA0&algo_pvid=c9d9fffb-d872-4f7b-83f3-9b6c8094f2f4&algo_exp_id=c9d9fffb-d872-4f7b-83f3-9b6c8094f2f4-10&pdp_npi=3%40dis%21CZK%216.24%216.24%21%21%21%21%21%40211bd7d616814574273644300d07f1%2112000022805217618%21sea%21CZ%21183039565&curPageLogUid=MqRZyUf9fep8) [%21%21%40211bd7d616814574273644300d07f1%2112000022805217618%21sea%21CZ](https://www.aliexpress.com/item/1005002920871521.html?spm=a2g0o.productlist.main.21.70e01c47jRUiA0&algo_pvid=c9d9fffb-d872-4f7b-83f3-9b6c8094f2f4&algo_exp_id=c9d9fffb-d872-4f7b-83f3-9b6c8094f2f4-10&pdp_npi=3%40dis%21CZK%216.24%216.24%21%21%21%21%21%40211bd7d616814574273644300d07f1%2112000022805217618%21sea%21CZ%21183039565&curPageLogUid=MqRZyUf9fep8) [%21183039565&curPageLogUid=MqRZyUf9fep8](https://www.aliexpress.com/item/1005002920871521.html?spm=a2g0o.productlist.main.21.70e01c47jRUiA0&algo_pvid=c9d9fffb-d872-4f7b-83f3-9b6c8094f2f4&algo_exp_id=c9d9fffb-d872-4f7b-83f3-9b6c8094f2f4-10&pdp_npi=3%40dis%21CZK%216.24%216.24%21%21%21%21%21%40211bd7d616814574273644300d07f1%2112000022805217618%21sea%21CZ%21183039565&curPageLogUid=MqRZyUf9fep8)

Stabilizátor 1,8V-5V/3V3 CE1101 cena 20Kč

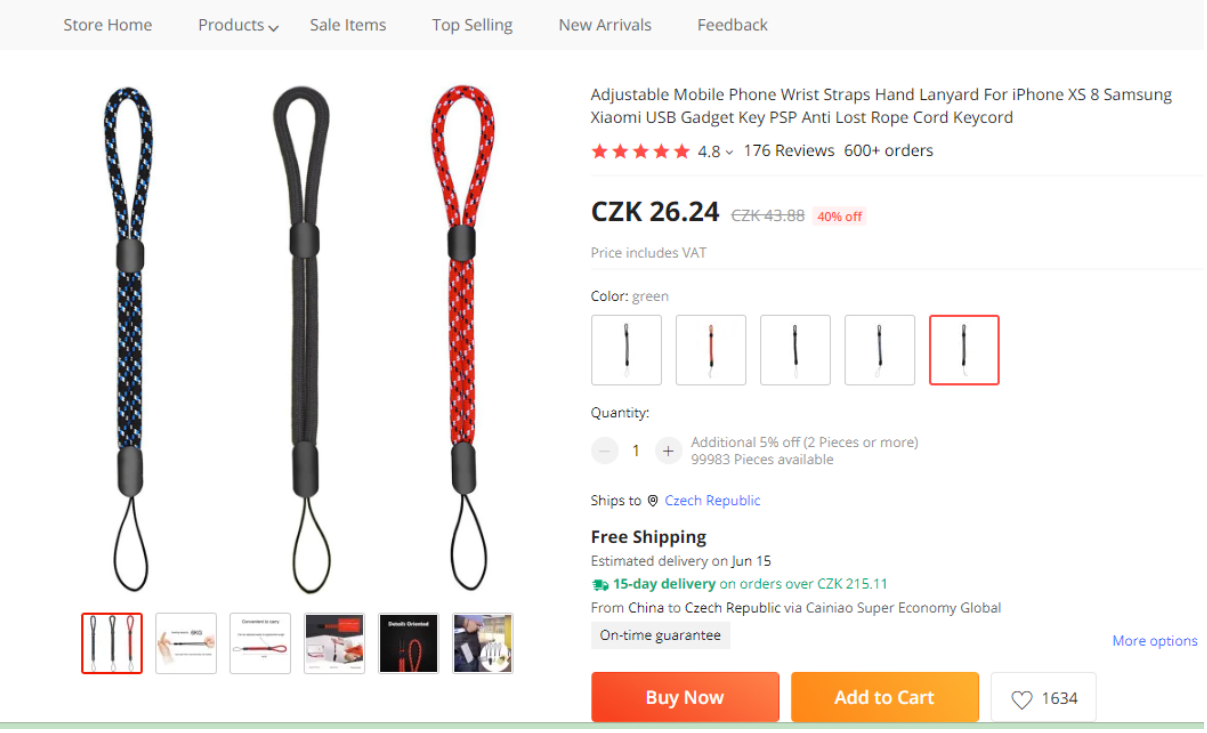

https://www.aliexpress.com/item/32963122855.html?spm=a2q0o.order\_list.order\_list\_main.5 [.242e1802hv7vAZ](https://www.aliexpress.com/item/32963122855.html?spm=a2g0o.order_list.order_list_main.5.242e1802hv7vAZ)

Poutko

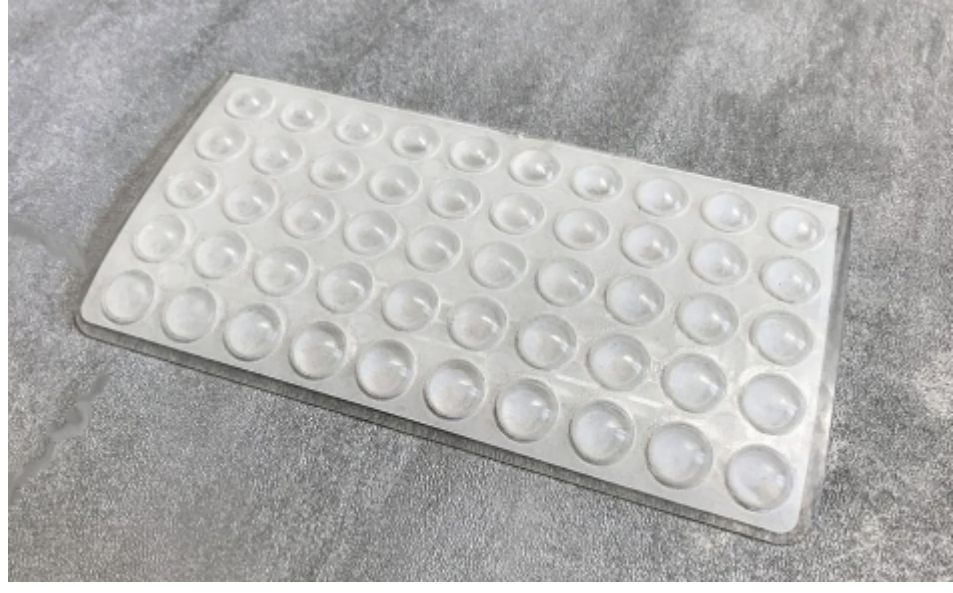

<https://www.keny-shop.cz/tlumici-doraz-cocka-kulata-velka/>

Hmatník na tlačítko **OK** - doraz čočka na nábytek (Jysk, OBI a podobně)

Krabička Cena 100,- až 1000,- záleží u koho tiskneme

DPS Cena 100,-

Ostatní součástky piezo, drátky, vypínač, tlačítka, kondenzátory, odpory 50,-

Mosazné vruty (OBI) 3x12mm 3x20mm

# **Celková cena za materiál bez práce cca 3500, -**

# Úprava modulů

Nejprve je nutno říci, že Číňani šetří kde jde proto některé součástky nejsou měď, ale železo! Proto je třeba než zapájíme nějaké piny atd. zkontrolovat magnetem co je vše magnetické. Ono i když se použijí magnetické součástky tak při kalibraci DISTAY dojde k potlačení vlivu, ale přesto není na škodu omezit feromagnetické součástky na minimum.

#### Laser modul

- Potřeba odstranit/odletovat Bzučák (je v něm magnet)!
- Naletovat drátky s konektorem na GND,Vcc (Vbat), Rx a Tx

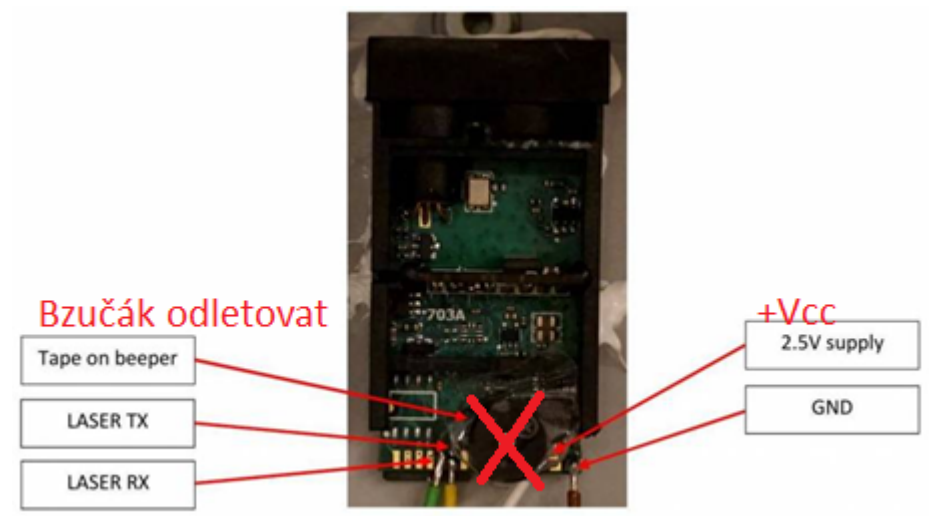

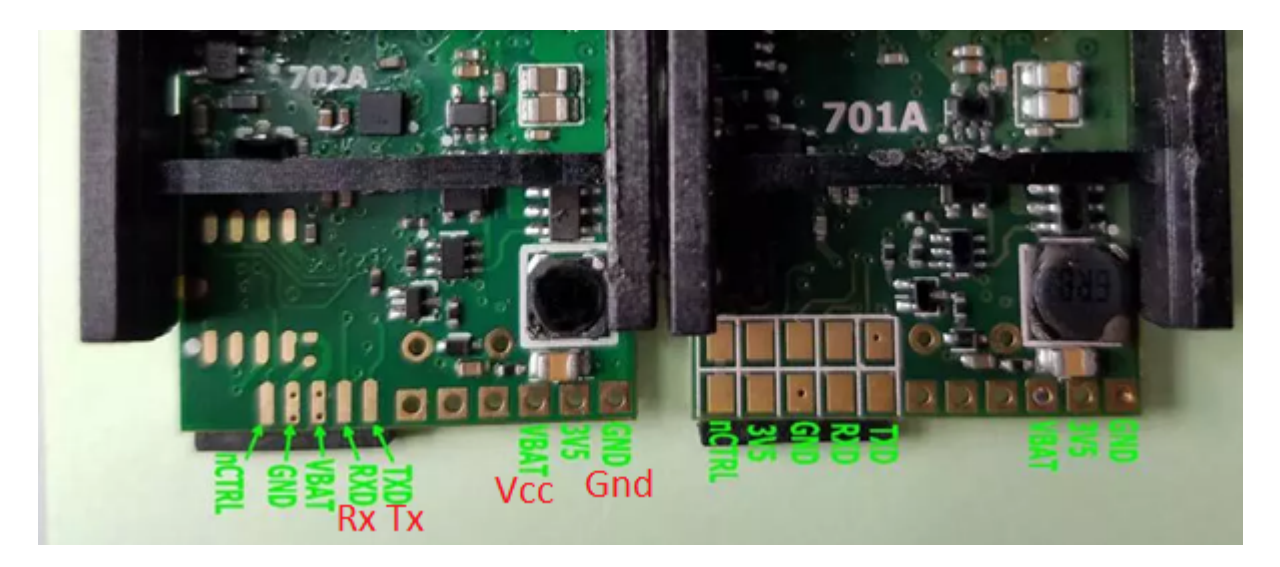

Obrázek vlevo modul 702A obrázek vpravo modul 701A Pokud máme modul 88B, pak jsou piny zapojeny podle spodního obrázku:

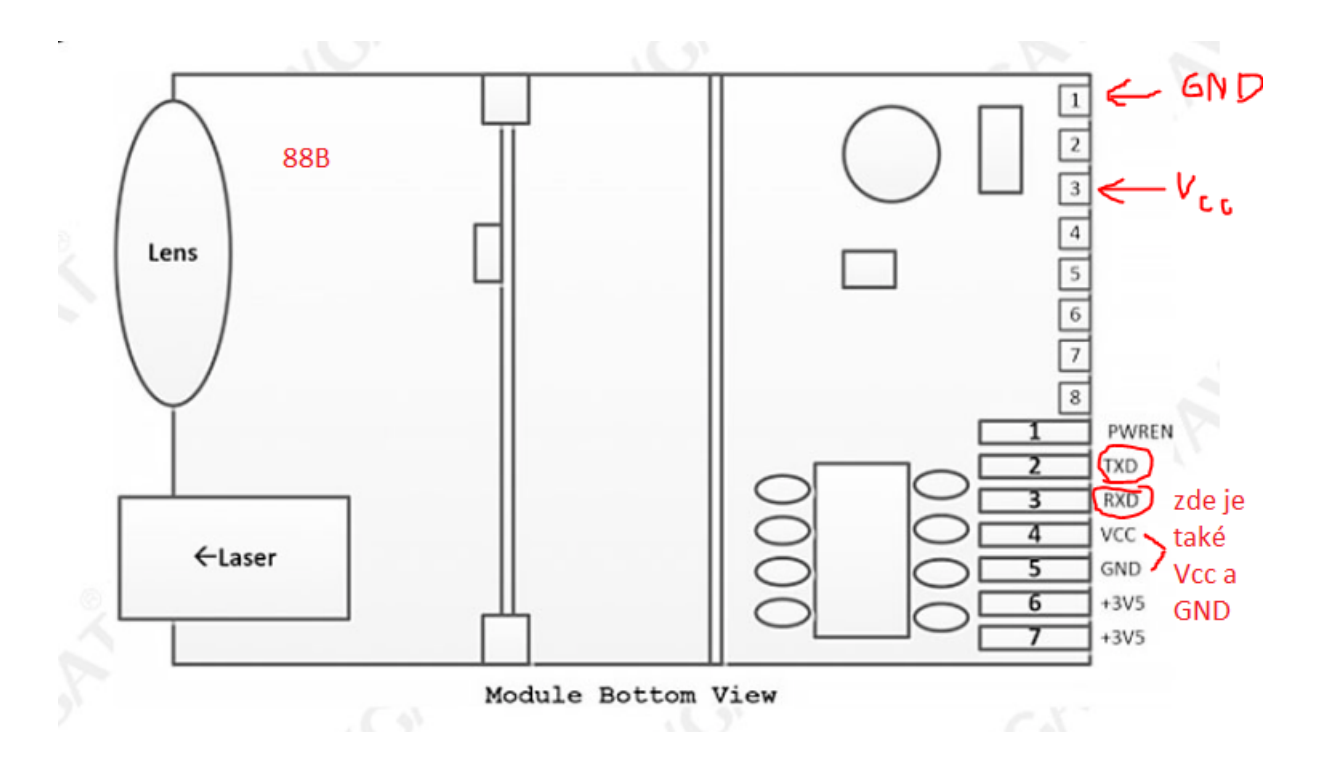

Vytvoříme čtyřžilový káblík s konektorem na konci, který zapojíme podle obrázků. V káblíku bude zapojeno Rx, Tx, Vcc(3V6) a GND.

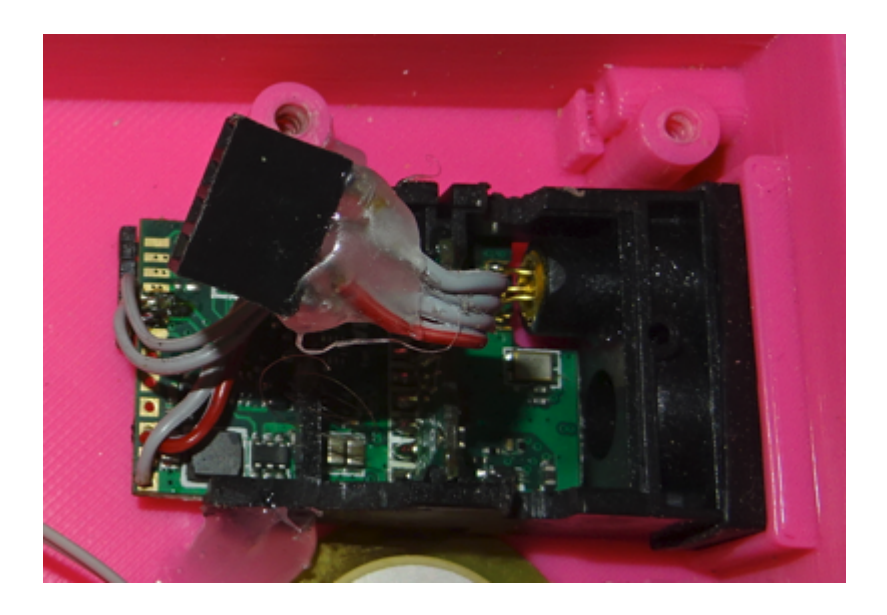

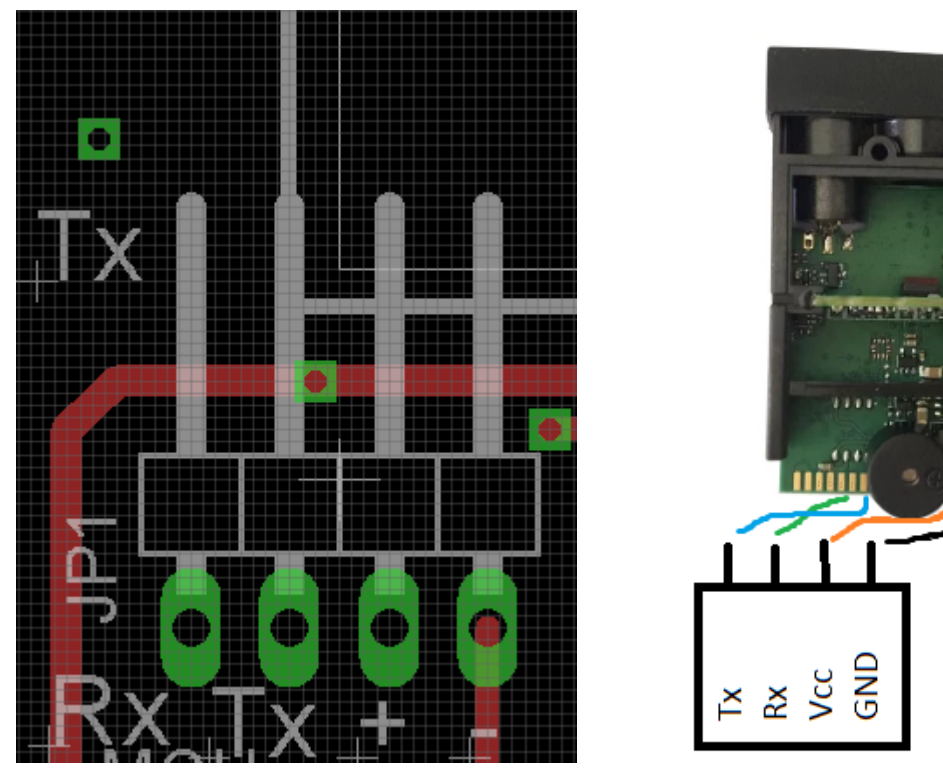

Zapojení Rx a Tx na konektoru DPS je z pohledu MCU. To znamená že Rx z laseru se zapojí s Tx co je na desce a Tx laseru na Rx co je na desce.

#### BT modul HC-05 6pin

U BT modulu je potřeba odstranit úhlové piny, a předělat napájení na 3,3V, proto je potřeba odletovat původní stabilizátor z modulu a proklemovat tak aby byl pin 3V3 propojen s Vcc

- Odletujeme diodu, stabilizátor a piny (magnetické, úhlové)
- propojíme viz. obrázek aby pin 3V3 byl propojen s pinem Vcc 3,6-6V (zelená cesta musí pískat na multimetru)

**Poznámka:** *Pokud použijeme (zelený) BT modul bez (modré) základové desky není třeba modul upravovat a můžeme desku připájet přímo na DPS.*

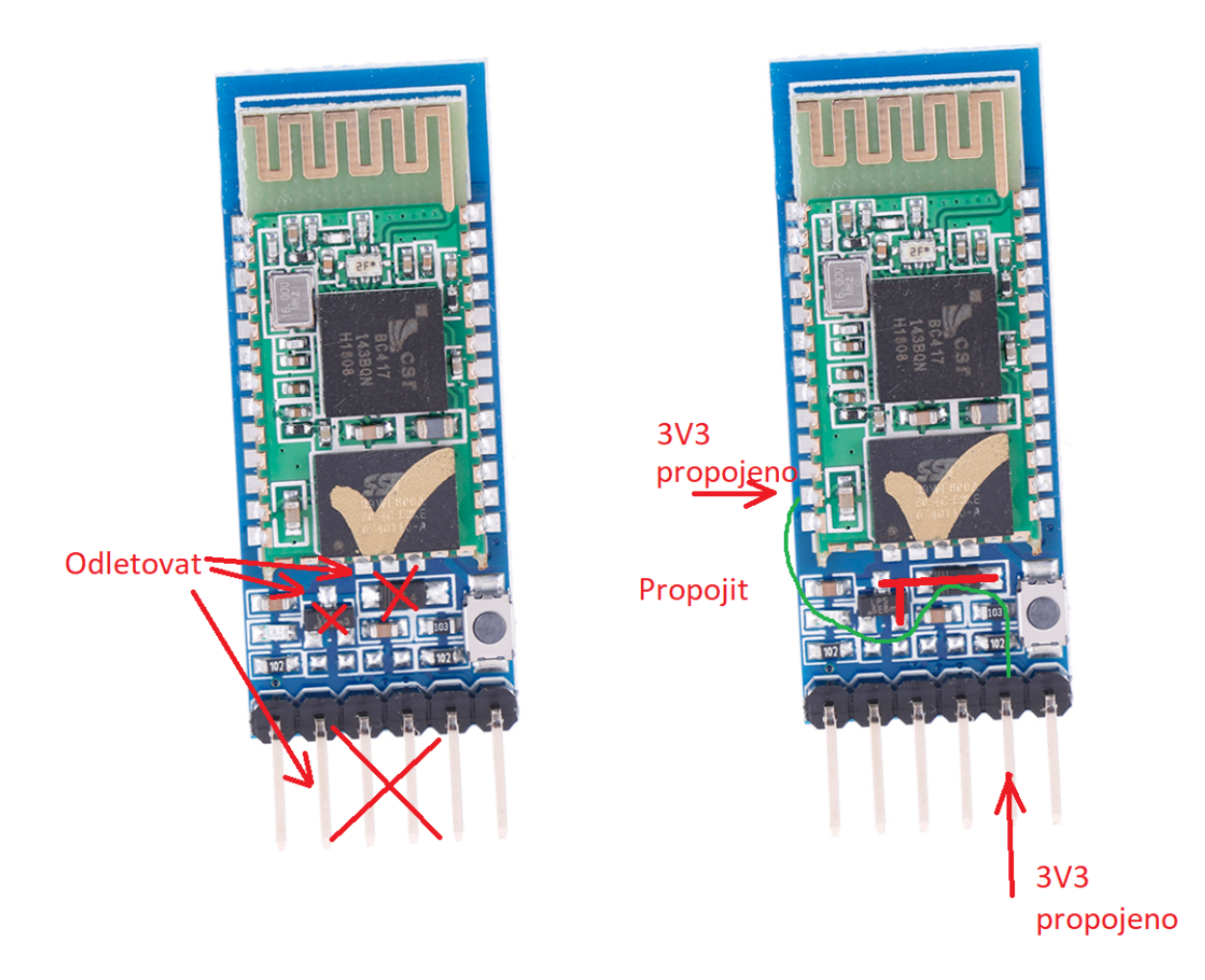

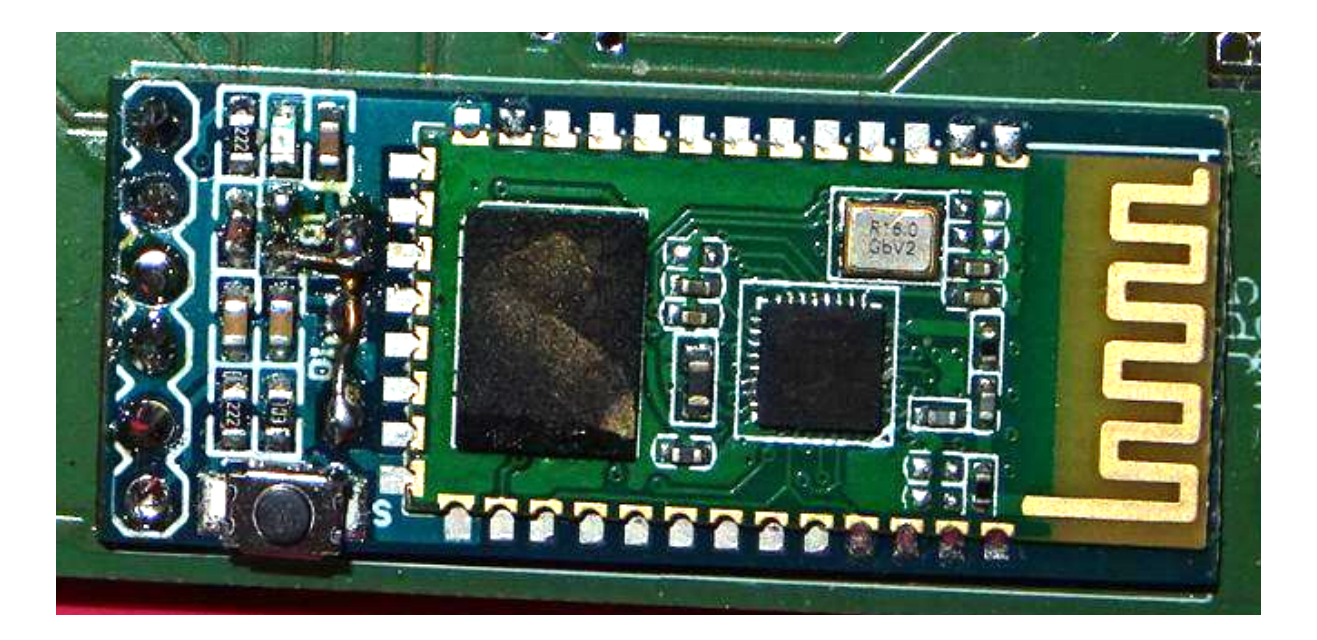

**varianta 1** - kdy je na desce osazen zelený modu na modré základové desce

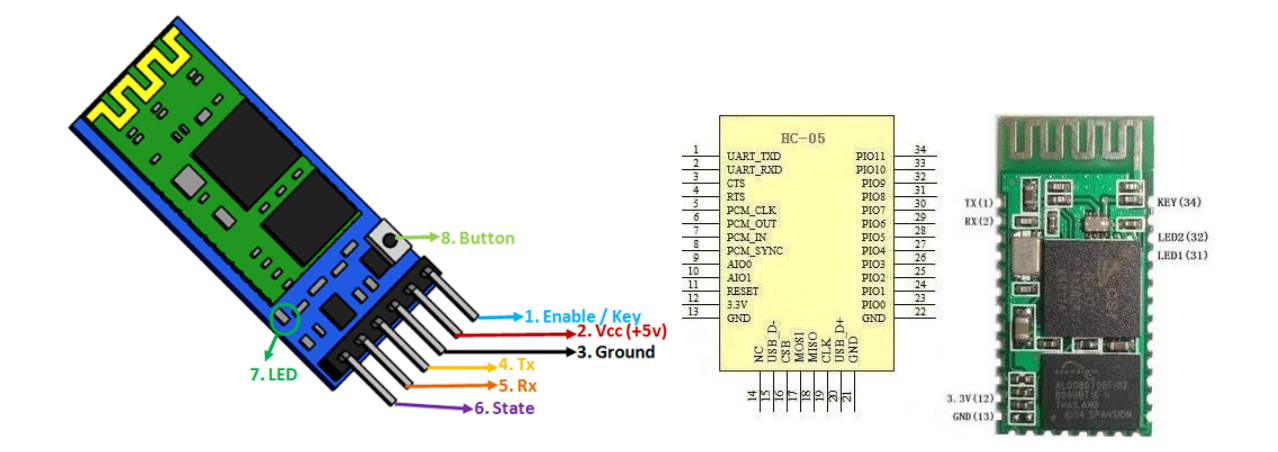

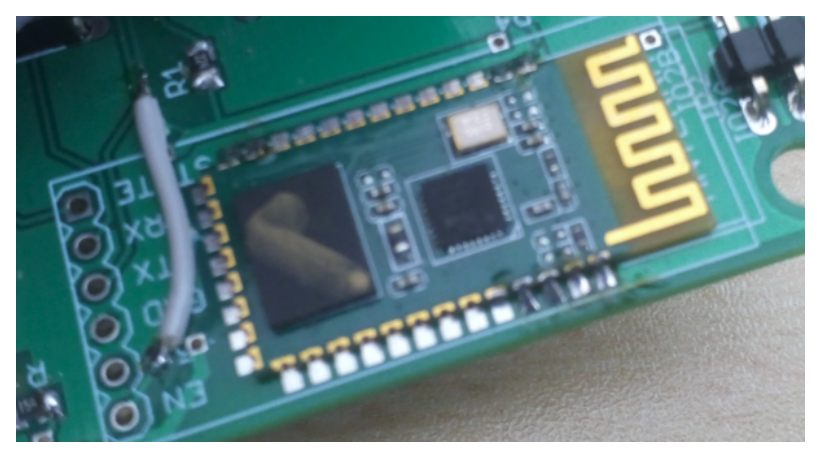

varianta 2 - kdy je na desce osazen pouze zelený modul bez modré základové desky

#### MCU STM32F103C8T6

U STM32 nepoužíváme originální piny magnetické! Odletuje USB port taky magnetický.

- odletujeme USB a 2x3PIN konektor
- Proklemujeme místo konektoru piny BOOT0 a BOOT1
- Naletujeme **nemagnetické** piny na porty 1x20(1,2) a úhlový PIN 1x4 (3)
- úhlový Pin 1x4 (3) letujeme tak jak je na obrázku, aby netrčel do výšky (piny jsou zapájeny obráceně než je zvykem)

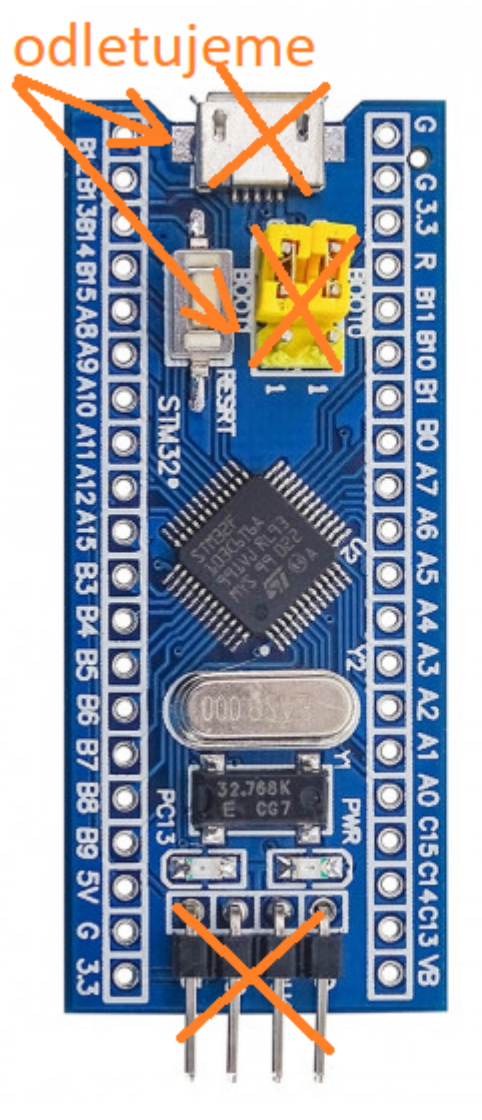

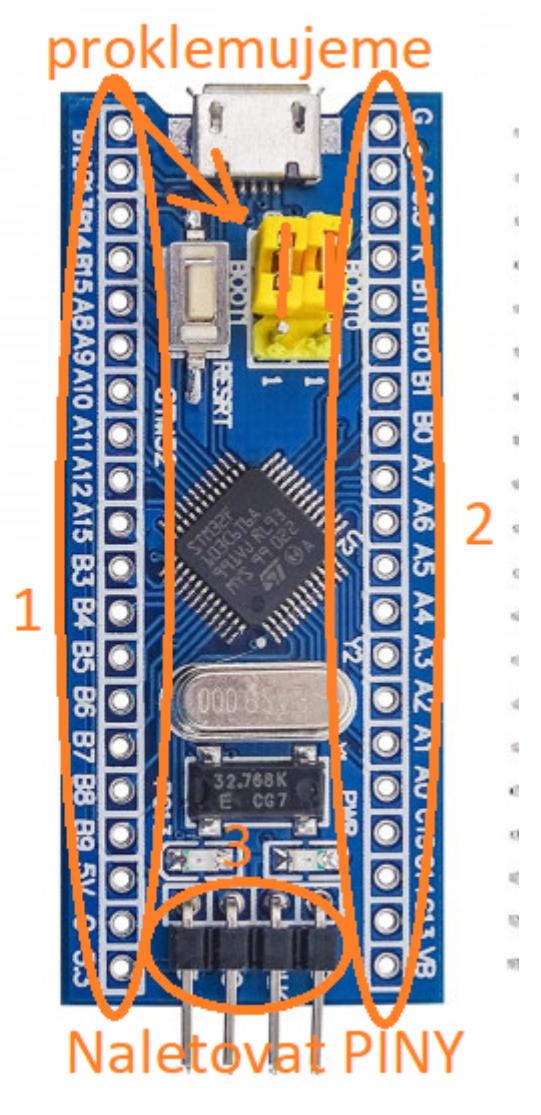

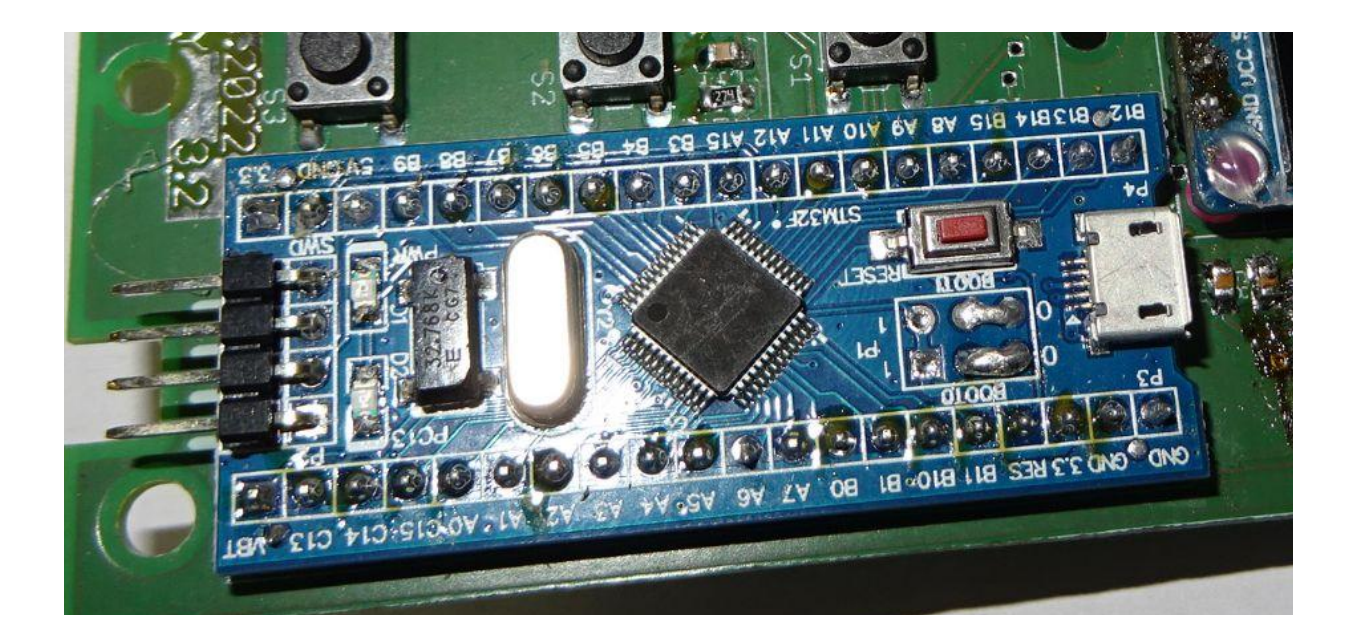

Programátor k MCU připojujeme následujícím způsobem

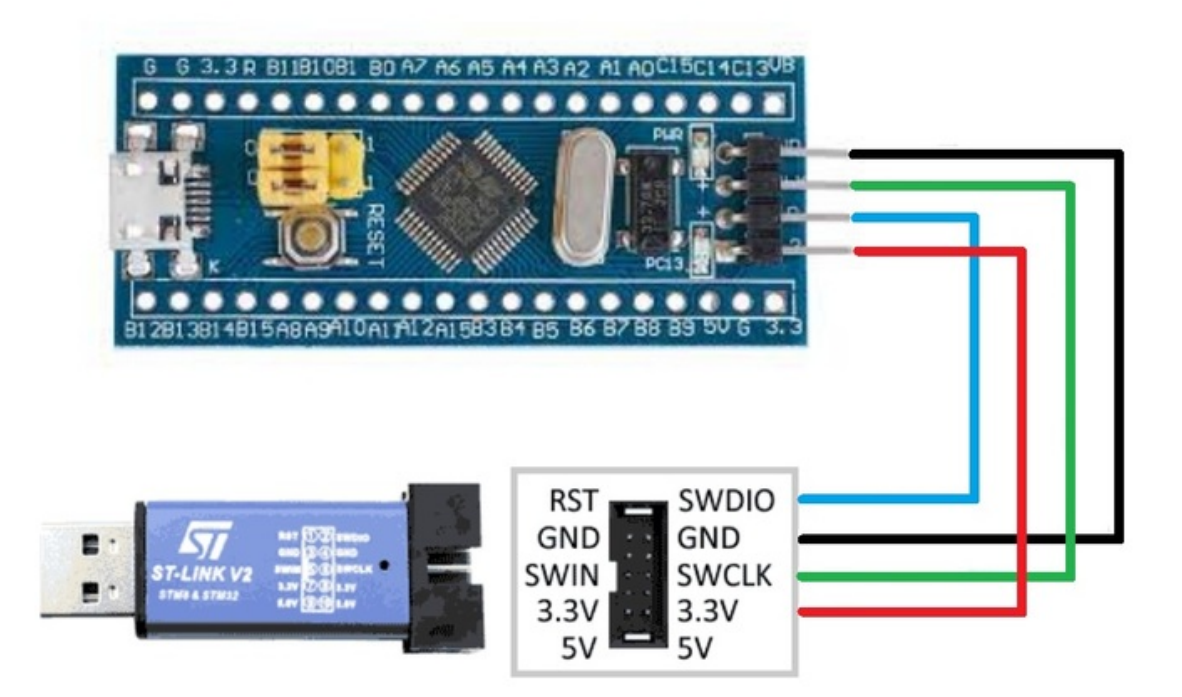

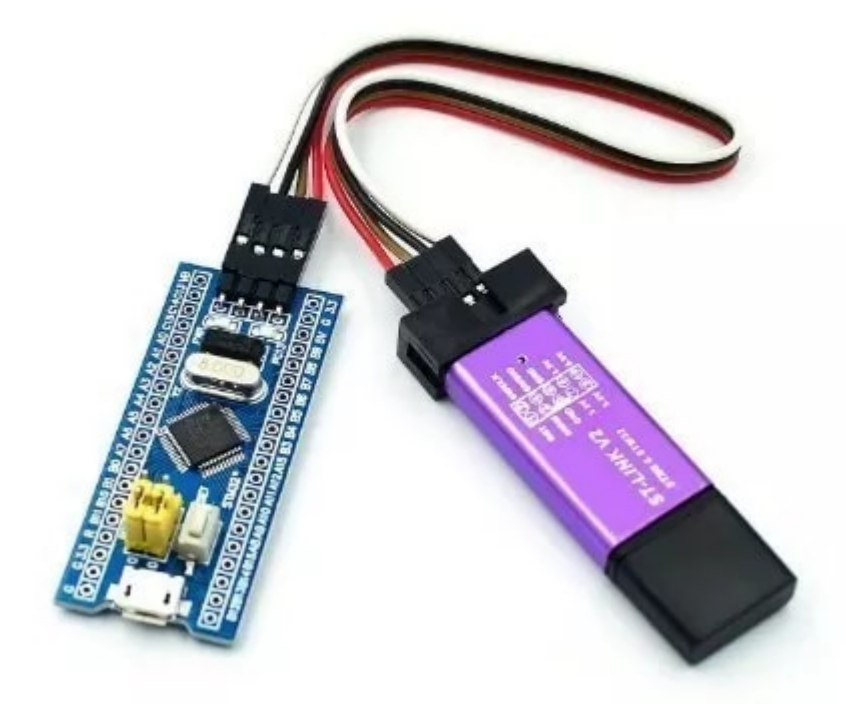

Pro programování používáme software **STM32 ST-LINK Utility** (případně zdatnější mohou programovat přímo v CUBEIDE). V **ST-LINK Utility** je důležité zkontrolovat, že zakoupené MCU má 128kB flash. 64kB verze nebude fungovat!

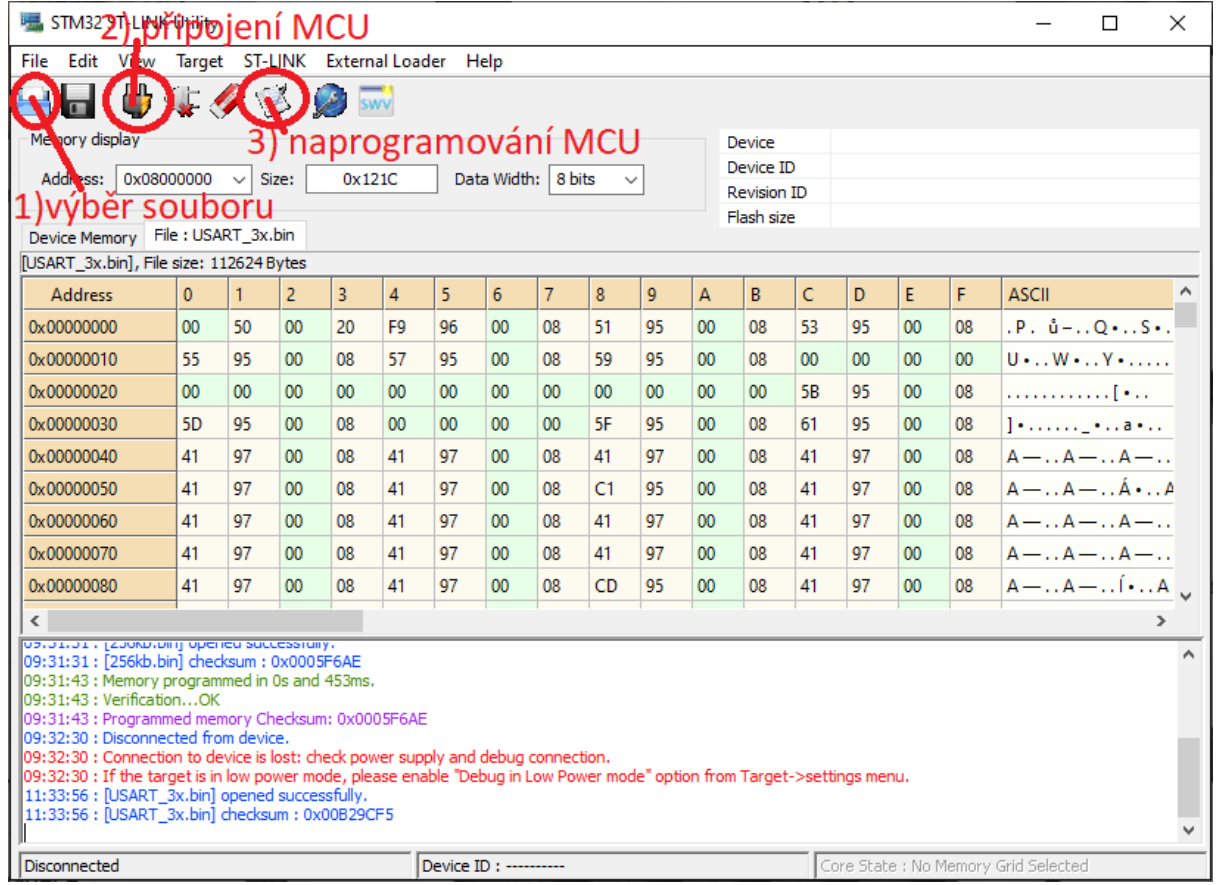

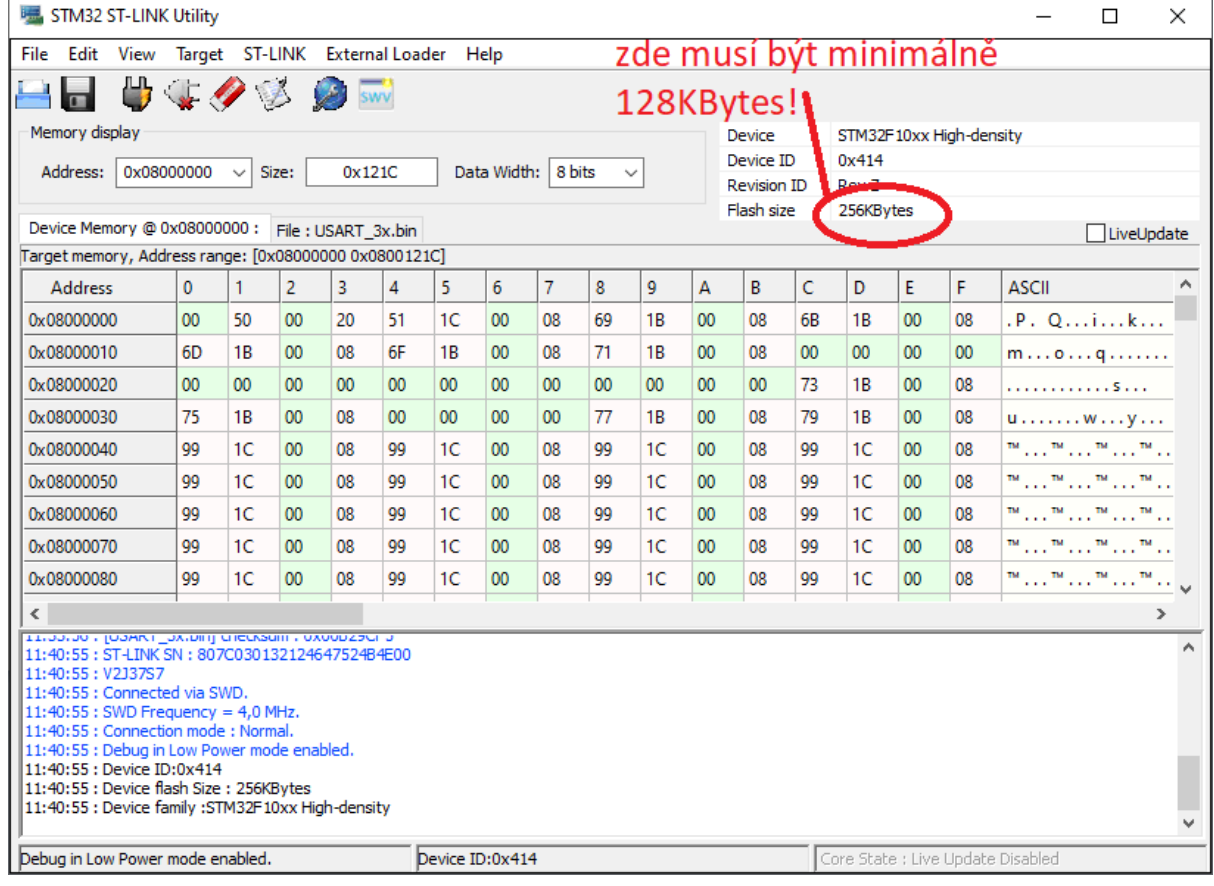

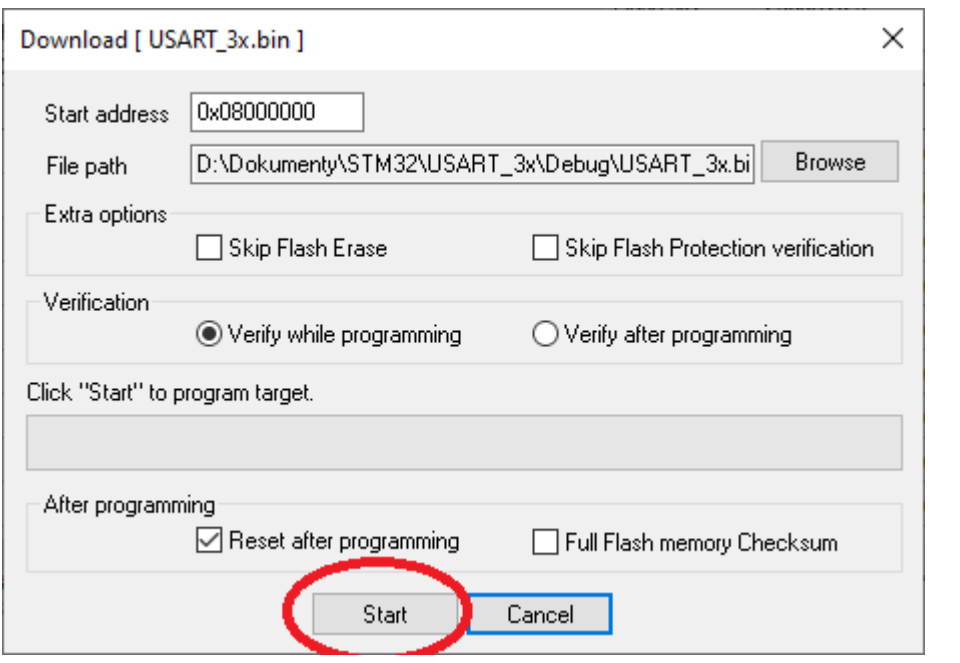

# Osazení DPS

Když máme předchystané součástky. Může součástky naletovat na DPS. Některé součástky nejsu na desce osazeny, deska je vytvořena i pro jiné součástky než které finálně byly použity.

1) Přiletujeme akcelerometr SCA3300

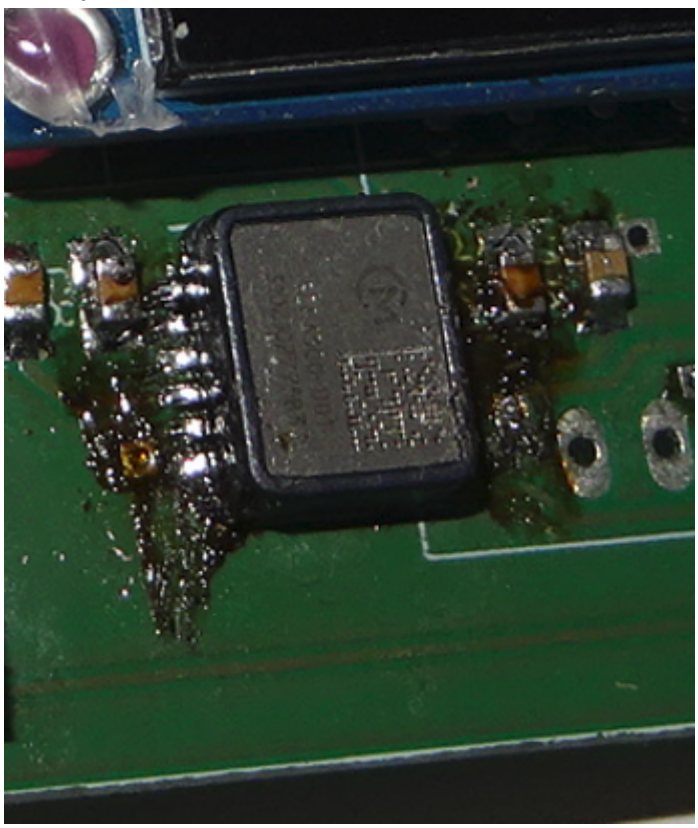

2) Přiletujeme odpory a kondenzátory a tlačítka podle schématu zapojení

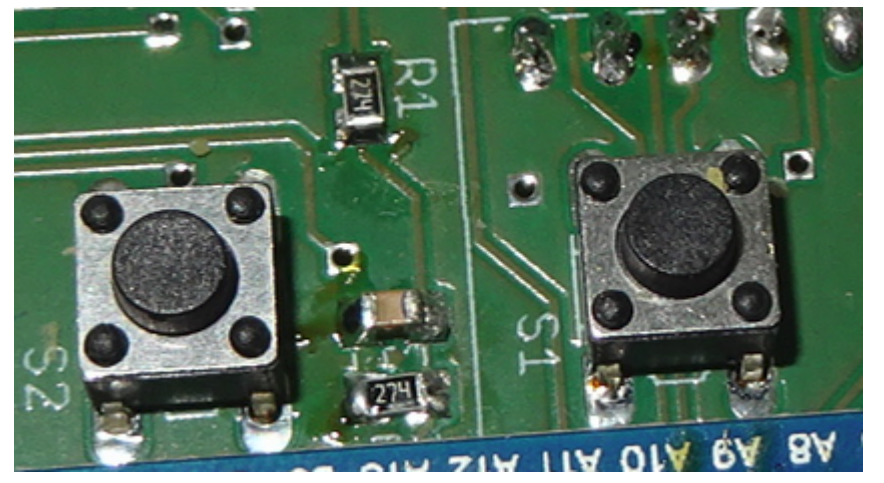

3) Naletujeme úhlové piny podle schématu zapojení

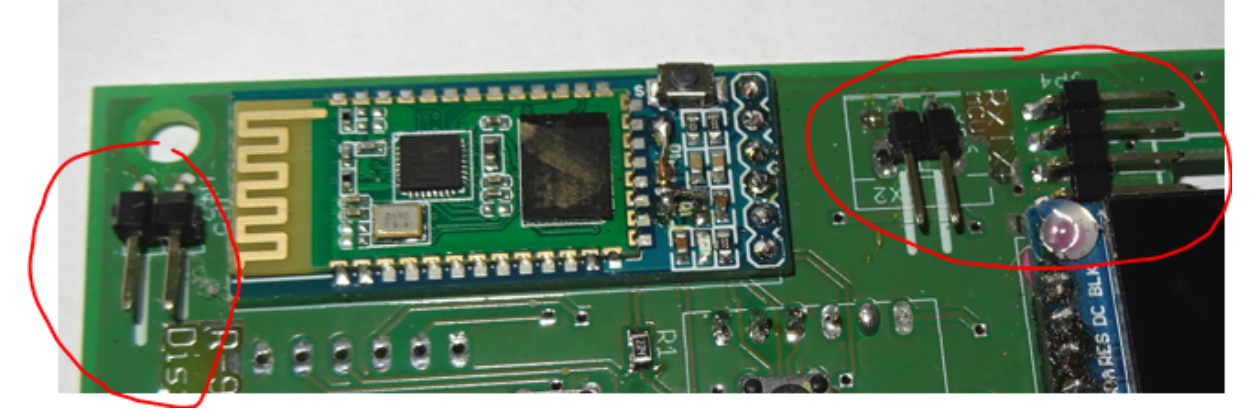

4) Připájíme MCU, bluetooth a magnetometr RM3100

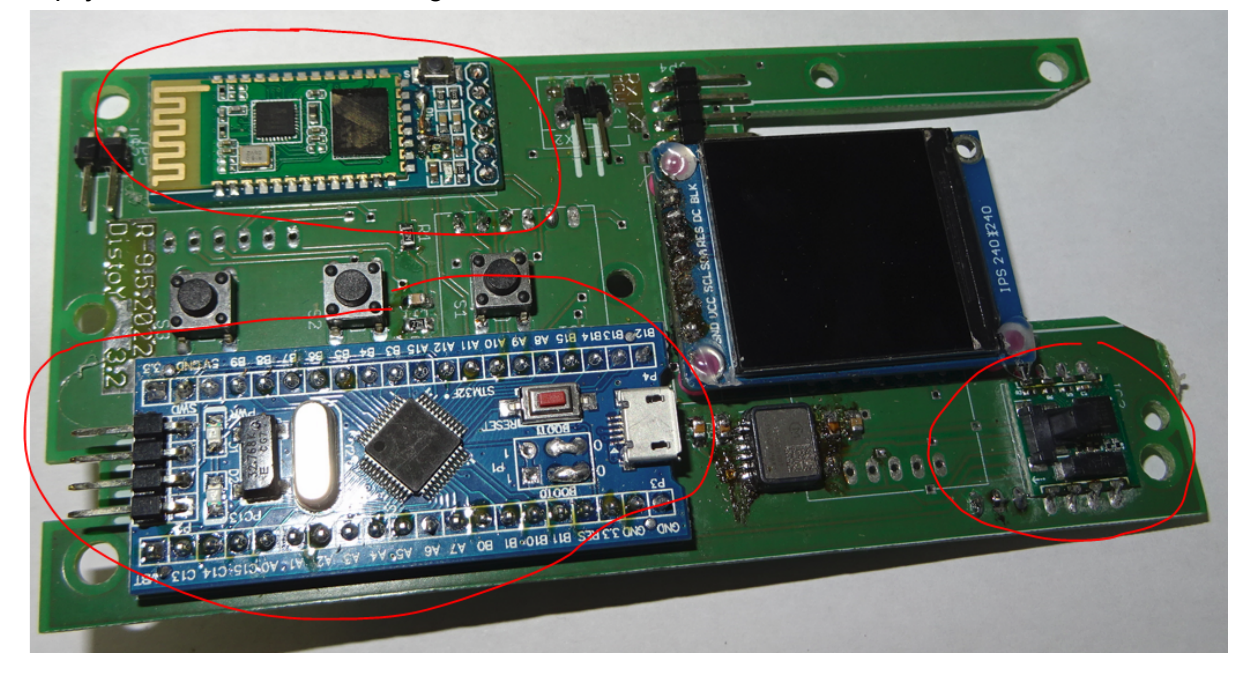

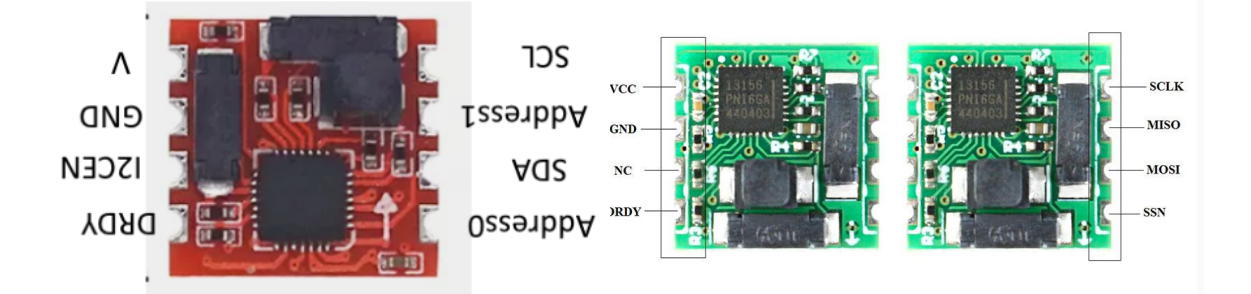

**!POZOR u modulu RM3100!** - červená verze má oproti zelené verzi obrácený pinout (otočeno o 180°) zkontrolovat u prodejce jakou verzi máme. DPS je navržena pro zelenou verzi. Aby červená verze neukazovala světové strany obráceně je nutné **vybrat v menu konfigurace variantu 2** (Menu -> Nastaveni -> Konfig.) (1 - default, 2 - prohozené osy X a Y u magnetometr (červená varianta)

5) Přes plastové distanční podložky (na obrázku růžové) zajistíme tavným lepidlem k displeji a DPS a displej připájíme k desce.

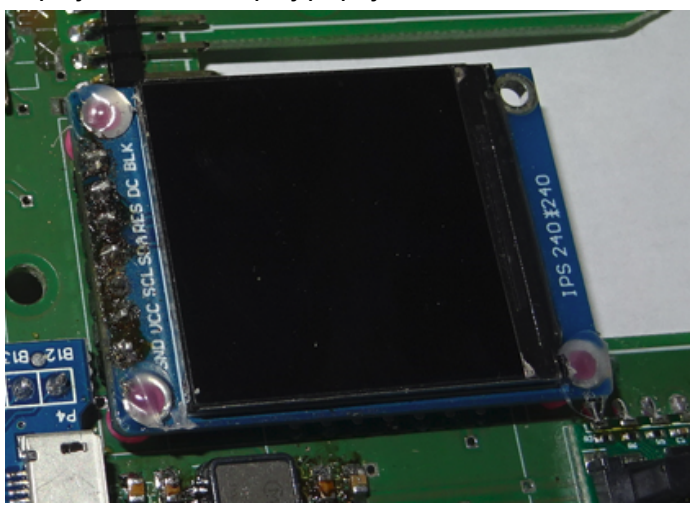

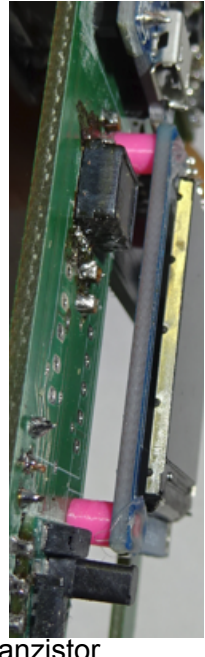

6) Napájíme z druhé strany DPS Stabilizátor, držák SD karty a tranzistor

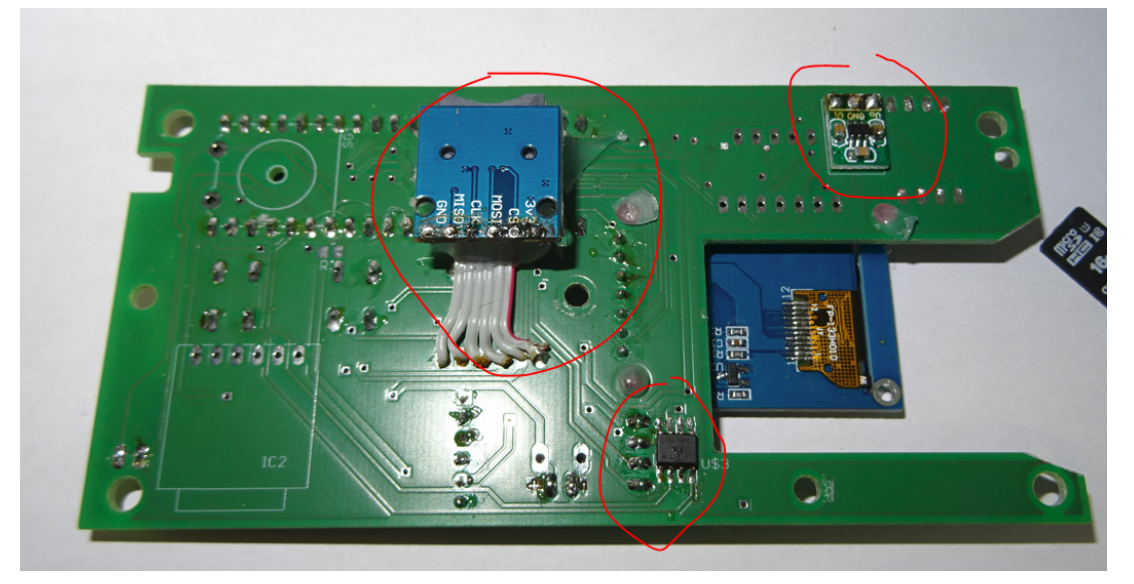

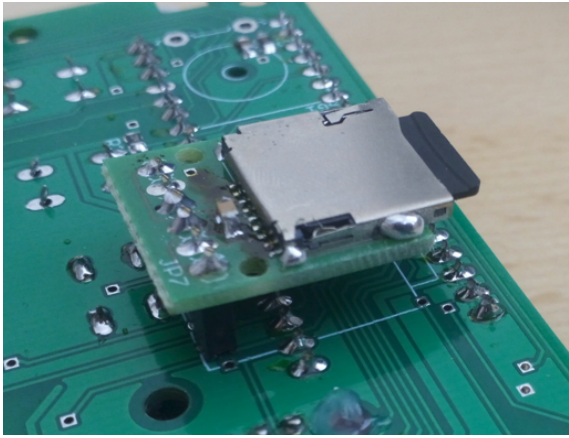

#### 7) Deska je osazená

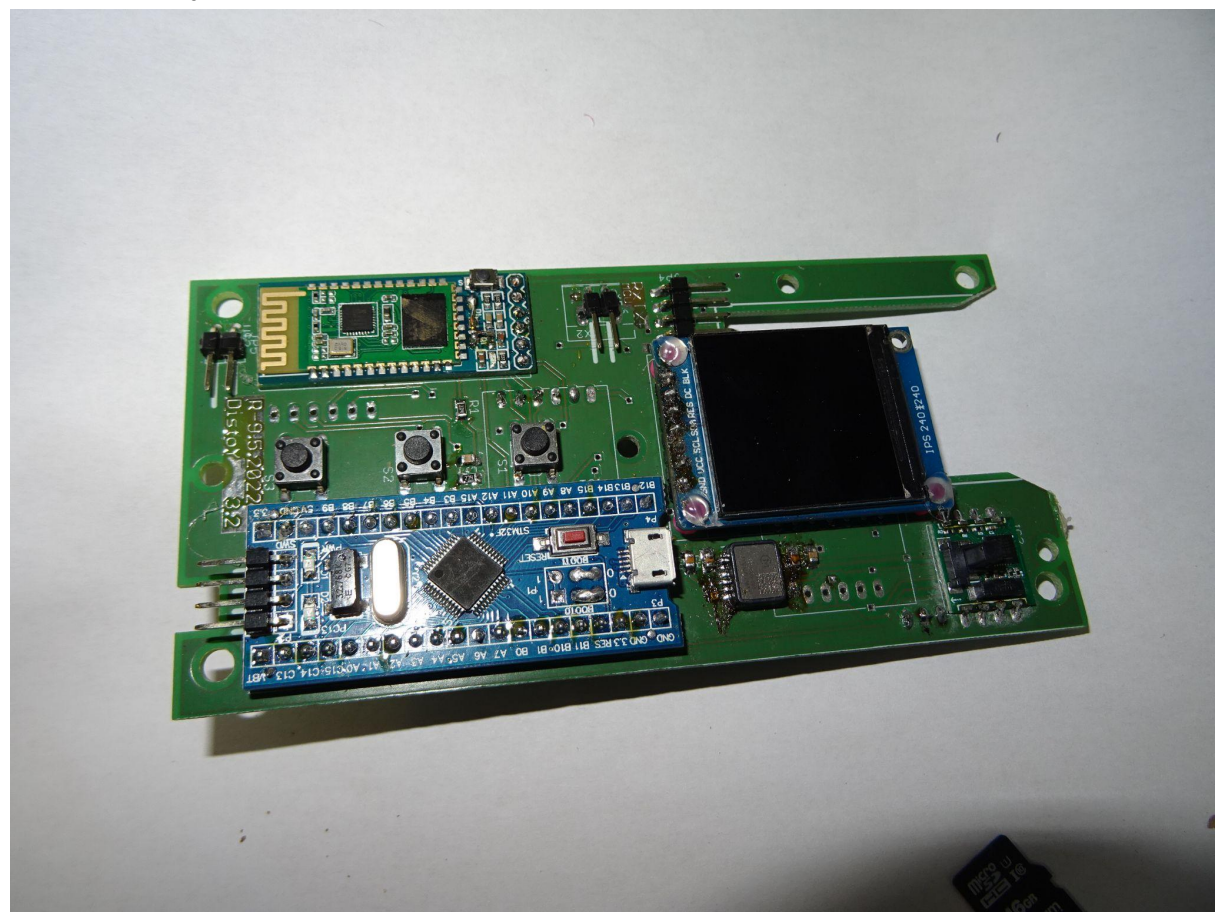

# Osazení plastové krabičky

Před vlastním osazením krabičky je nutné předšroubovat všechny vruty na svá místa, aby se vyřezaly závity. To znamená, že vrut vždy zašroubujeme o otáčku a zase povolíme a tak pokračujeme než závit vyřezaný. Následné dotahování vrutů provádíme s citem, aby nám nepraskl váleček, do kterého se vrut šroubuje a my měli problém krabičku rozebrat. Dále možná bude nutné vytisknutou krabičku projet pilníkem, aby jednotlivé díly na sebe pasovaly.

1) Do krabičky vsuneme nabíjecí modul a vypínač naletujeme vodiče zajistíme tavným lepidlem

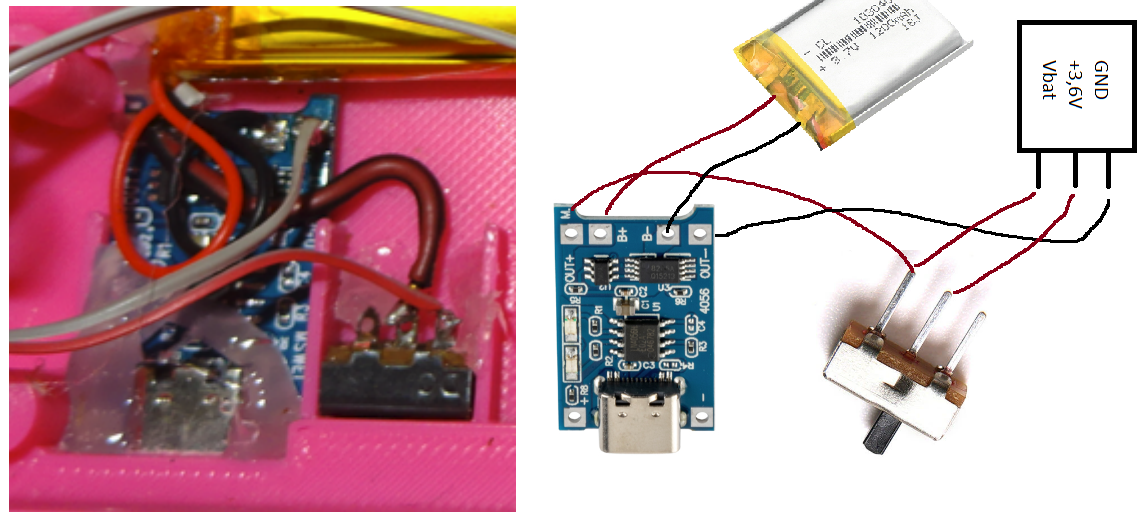

2) Tavným lepidlem přichytíme baterii a připájíme k nabíjecímu modulu

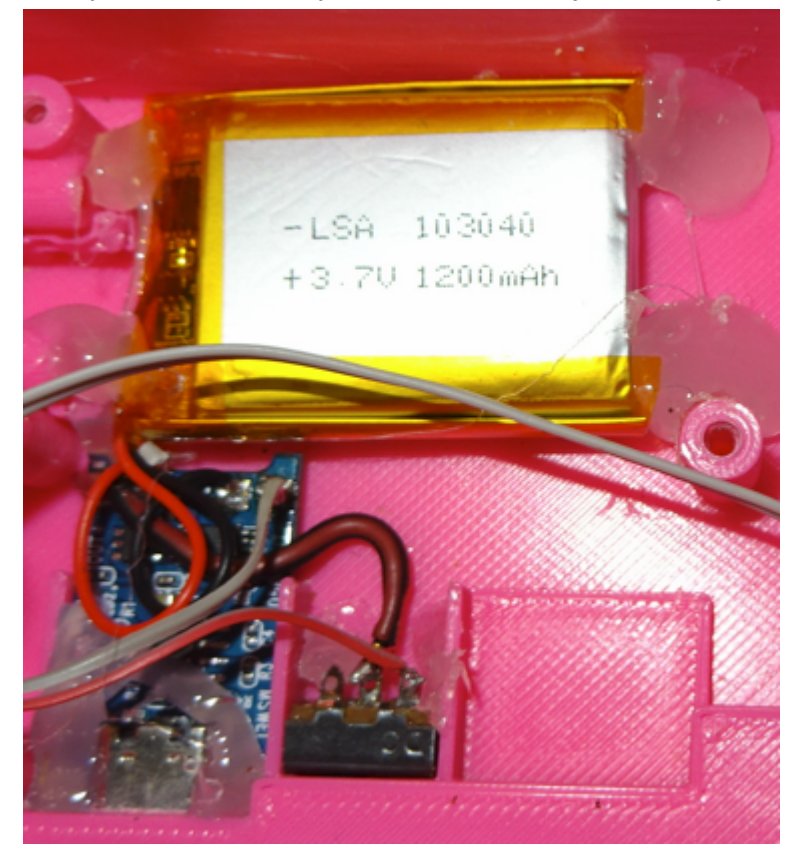

3) Na piezo připájíme dvoužilový káblík na konci zakončený konektorem. Tavným lepidlem přichytíme piezoelement s naletovaným káblíkem.

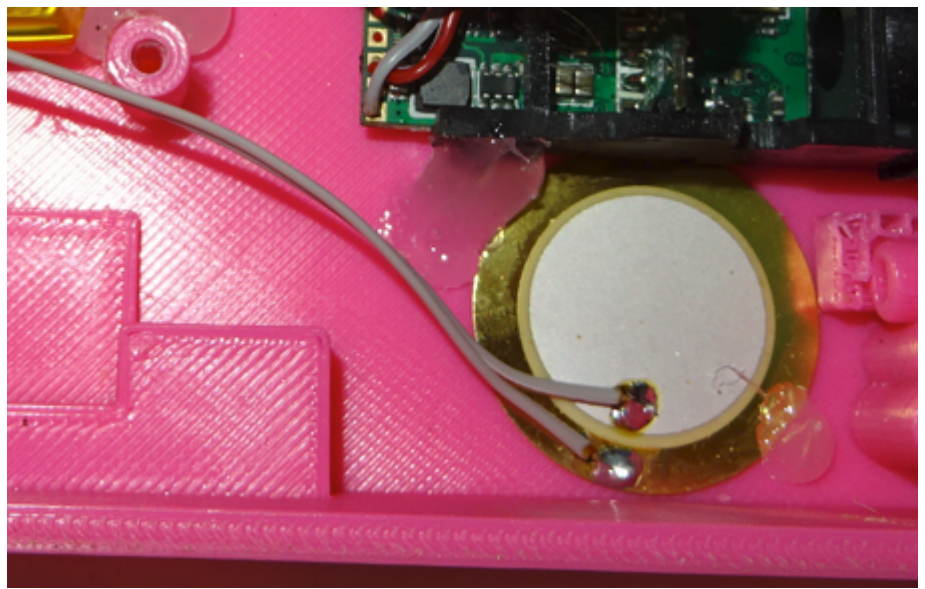

4) Do okýnka vsuneme laserový modul a opět přichytíme tavným lepidlem. Modul je vhodné připojit k desce zapnout laser a snažit se aby laser svítil co nejvodorovněji s podložkou na které je krabička umístěna.

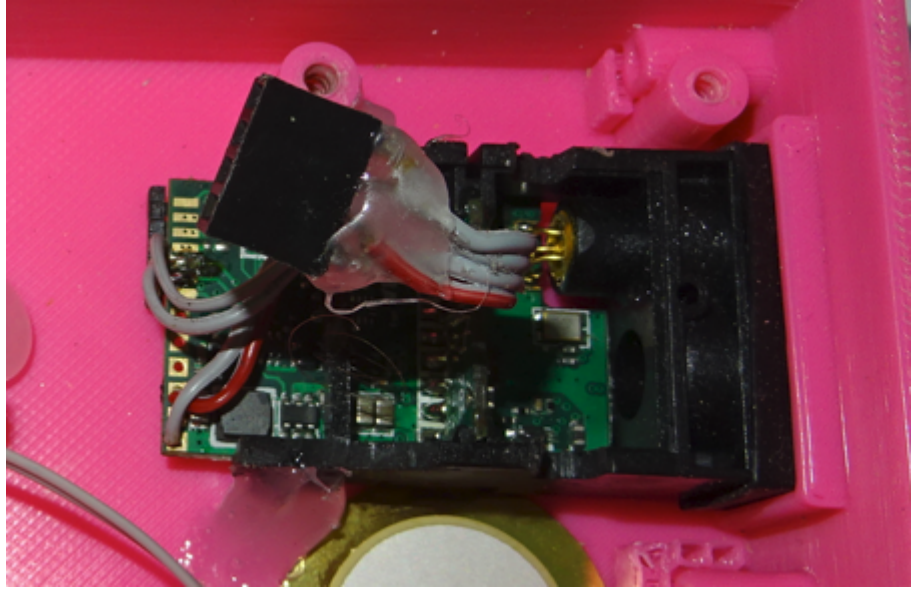

5) Našroubujeme pomocí mosazných vrutů 3x12mm měřící tyčinku a ochranný kryt na laser. Ochranný kryt se skládá z plexiskla 2mm a krytky.

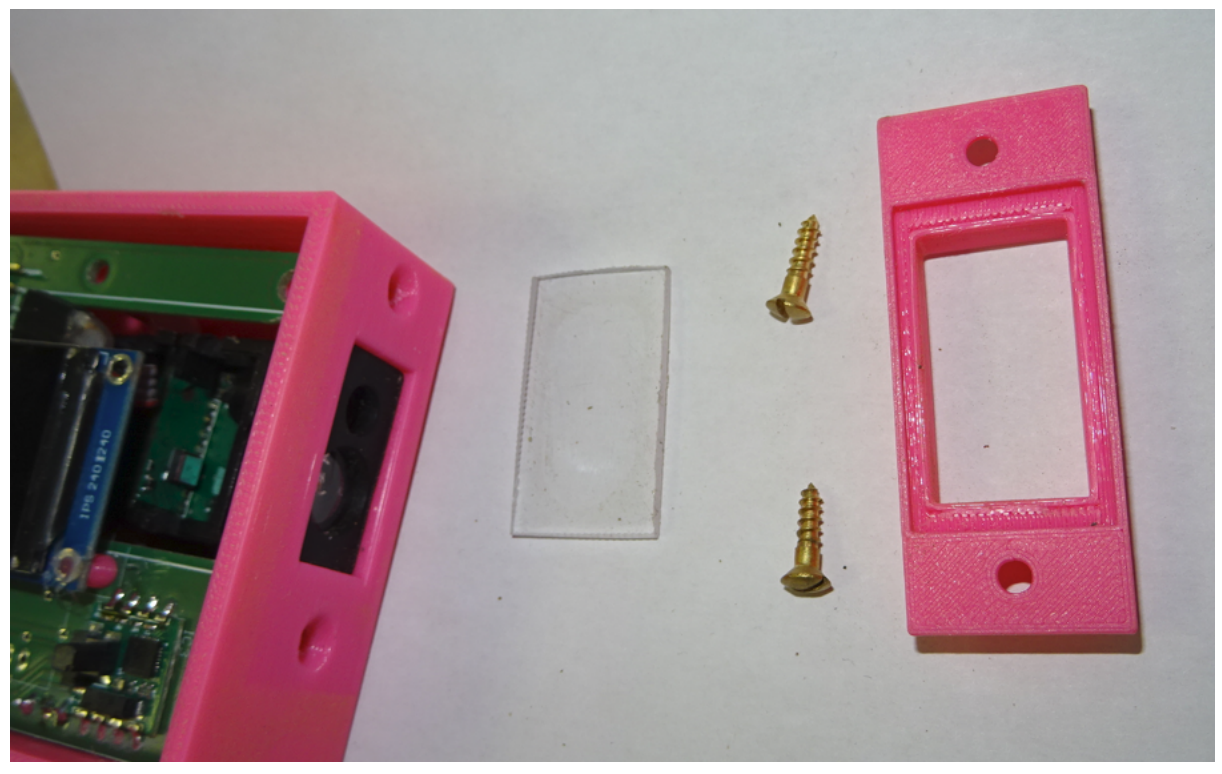

6) Krabičku máme přichystanou

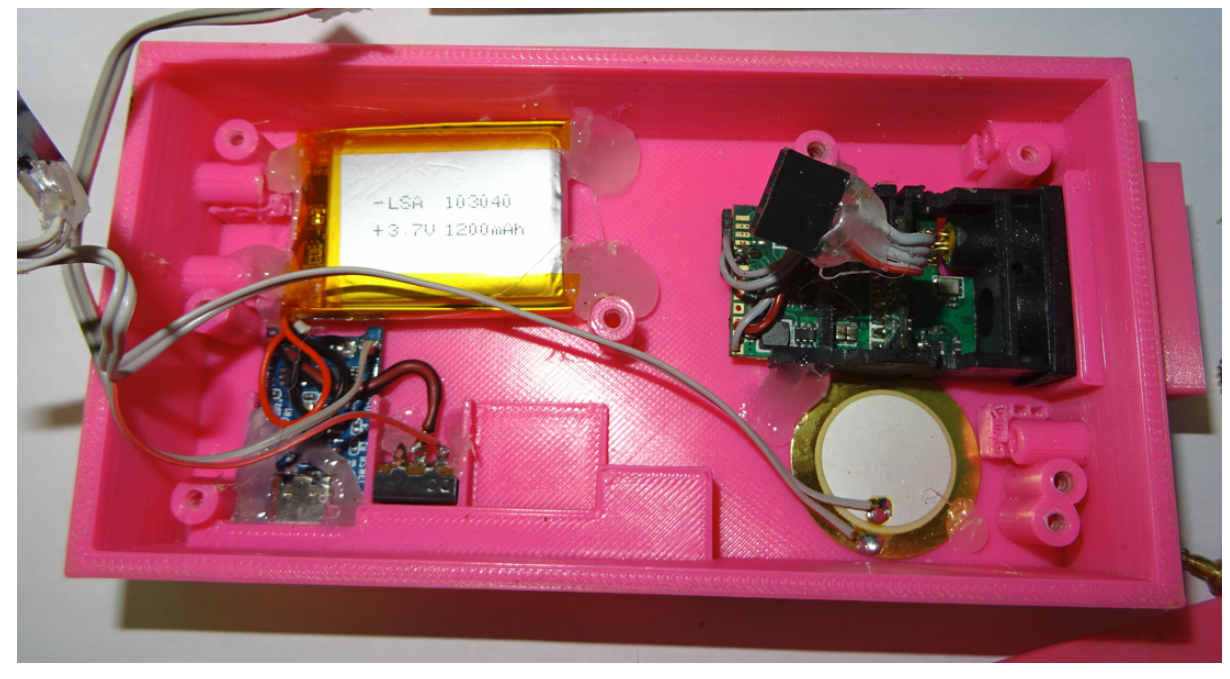

## Dokončení

1) Desku plošných spojů vložíme do krabičky a zajistíme 4mi mosaznými vruty 3x12

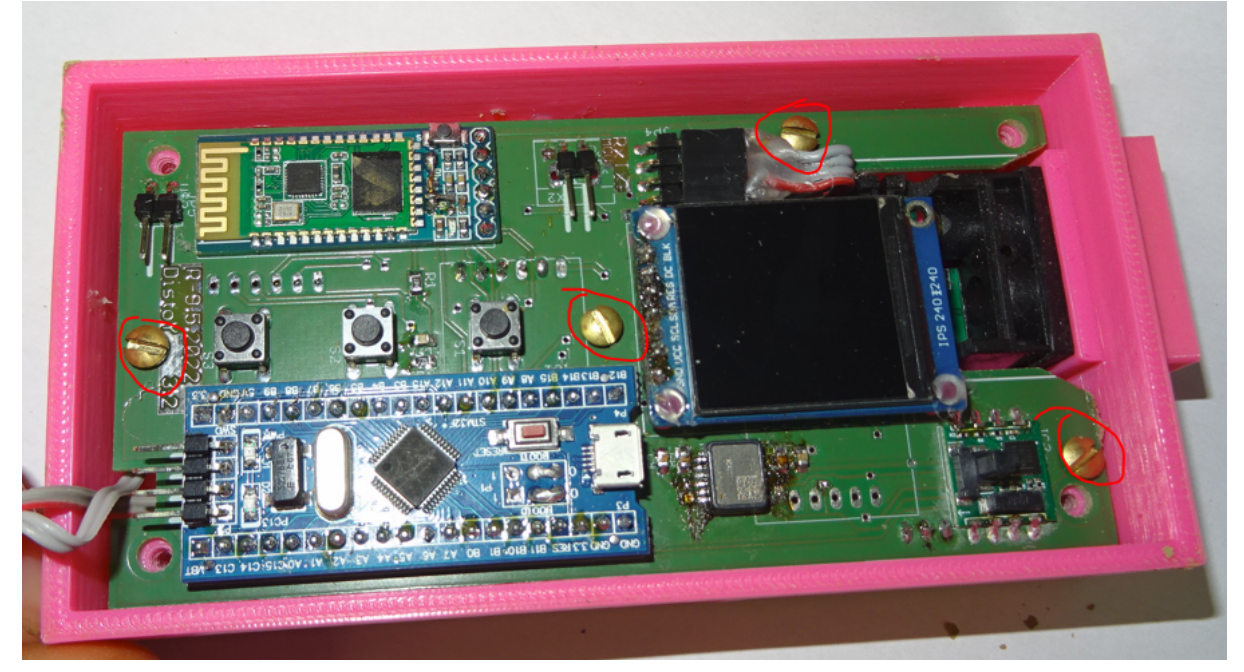

2) Připojíme konektory napájení, pieza a laseru

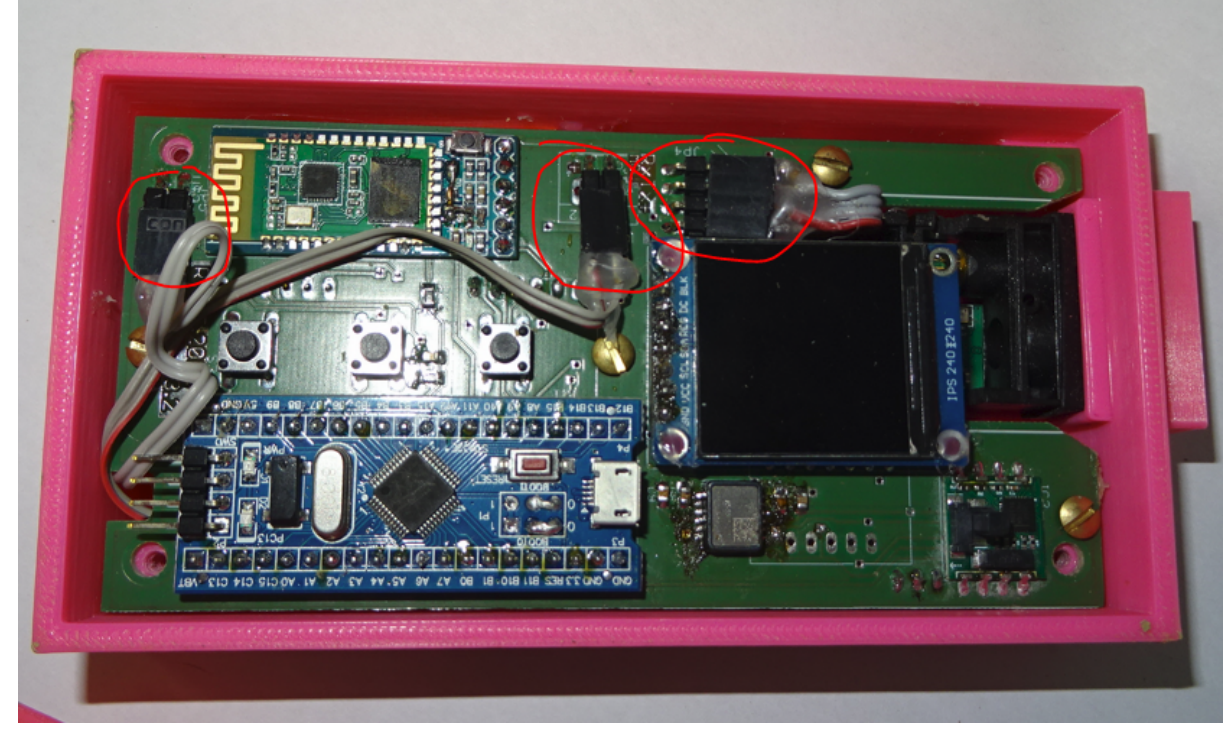

3) Přilepíme plexisklo 2mm do výřezu na display a zajistíme lepidlem

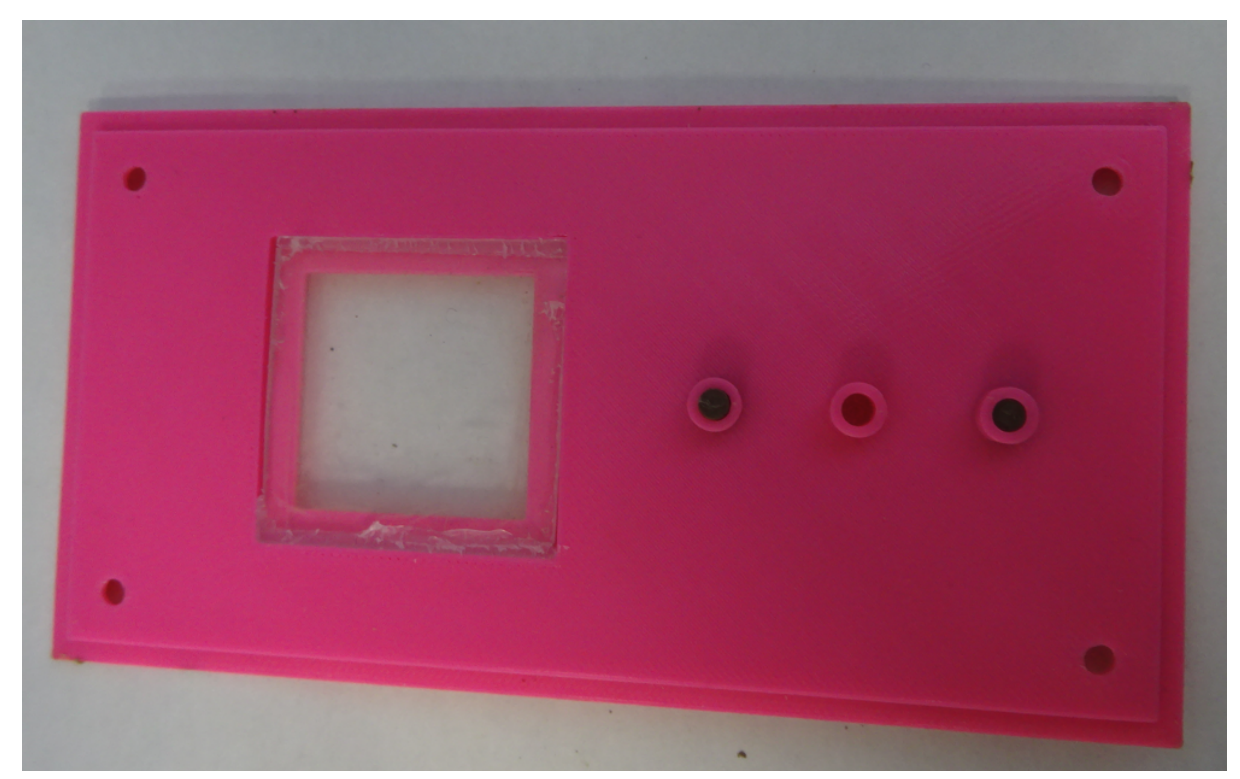

4) Do horního krytu vsuneme tlačítka

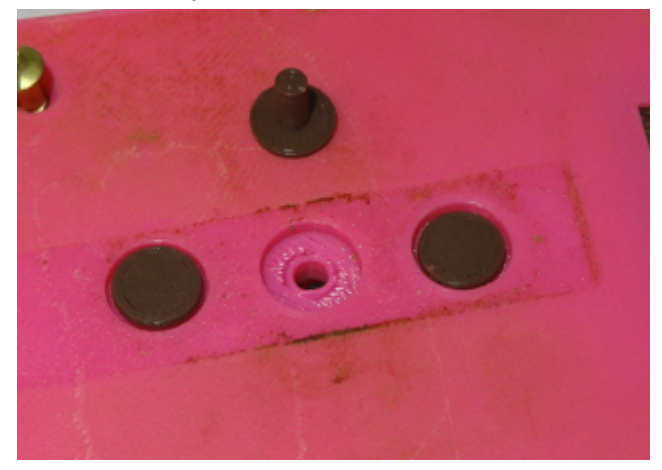

5) Kryt umístíme na krabičku a přišroubujeme mosaznými vruty 3x20

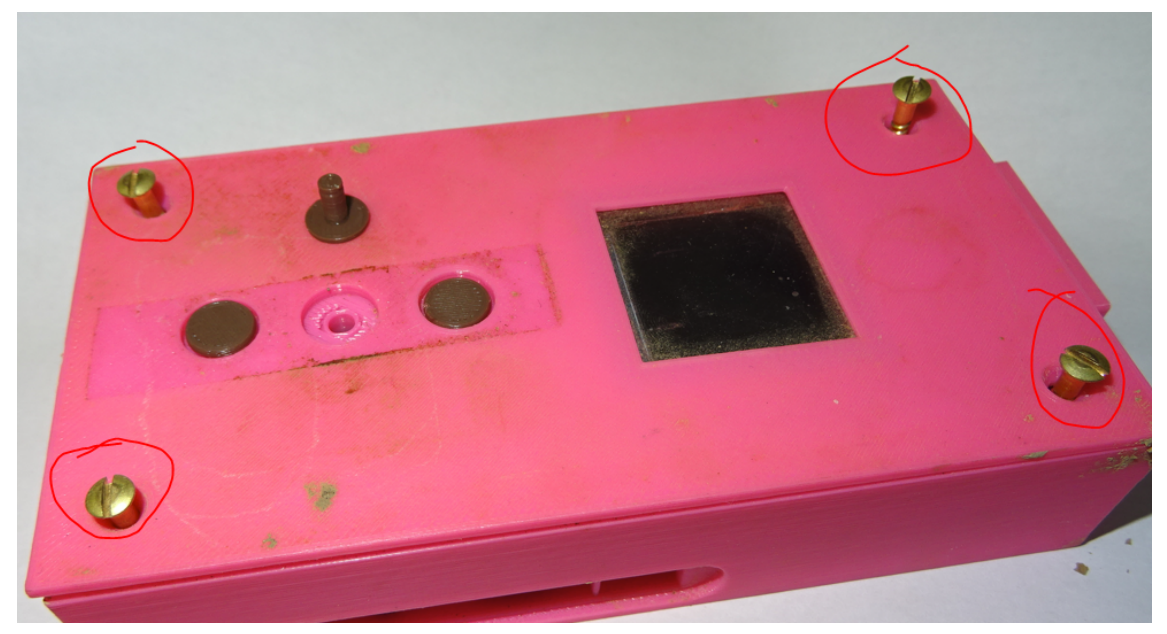

6) Nalepíme zalaminované popisky tlačítek a na tlačítko OK můžeme nalepit hmatník na skříňky z Jysku OBI a podobně

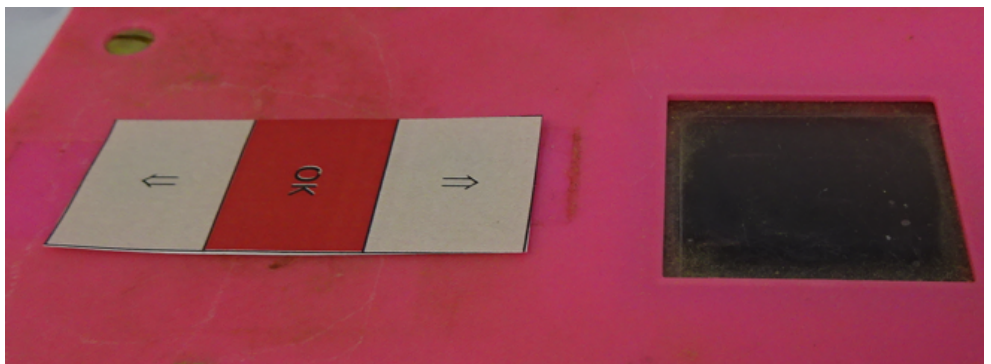

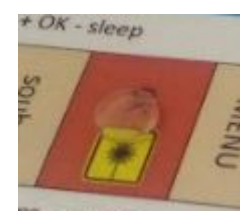

7) Nasadíme plastovou krytku vypínače a konektorů

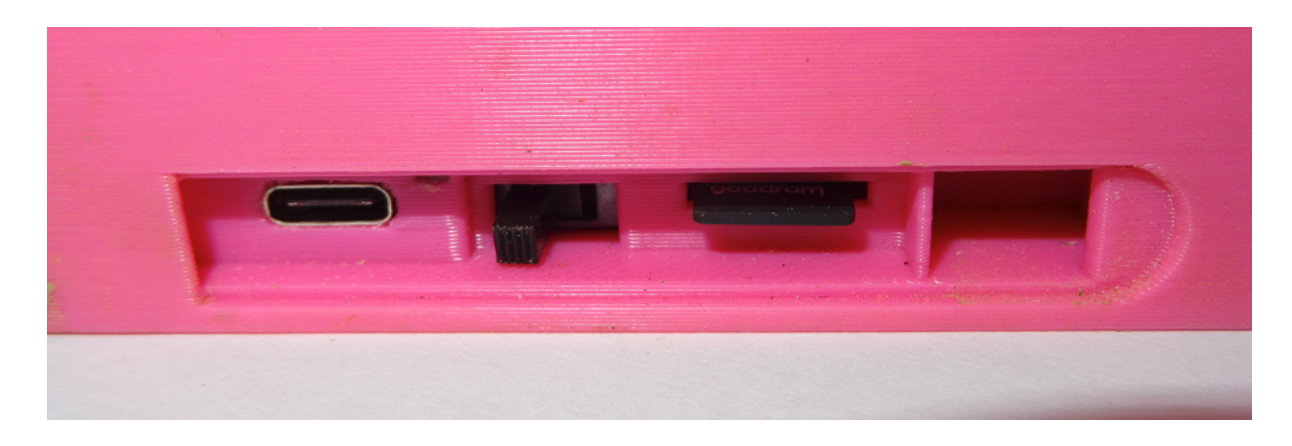

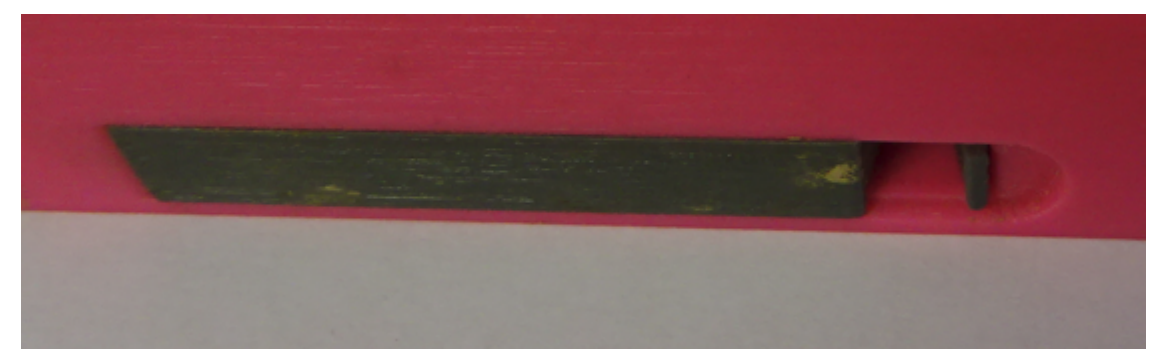

8) Hotovo můžeme zkalibrovat a měřit :-)

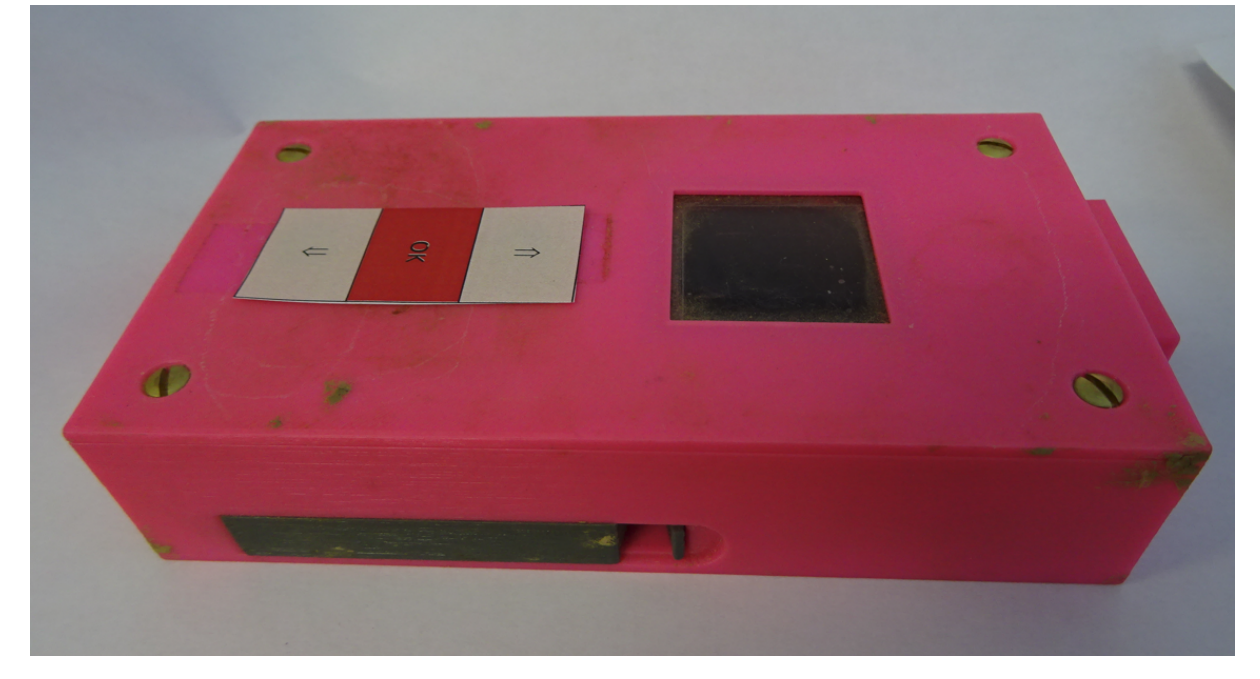

### Bootovací menu

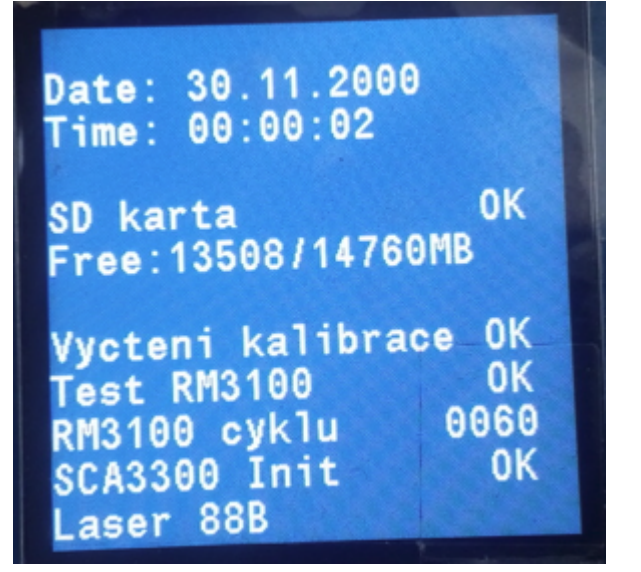

Zobrazuje čas, vypíše SD kartu, Vypíše zda je komunikace se senzory OK

## Hlavní obrazovka (menu->Mereni)

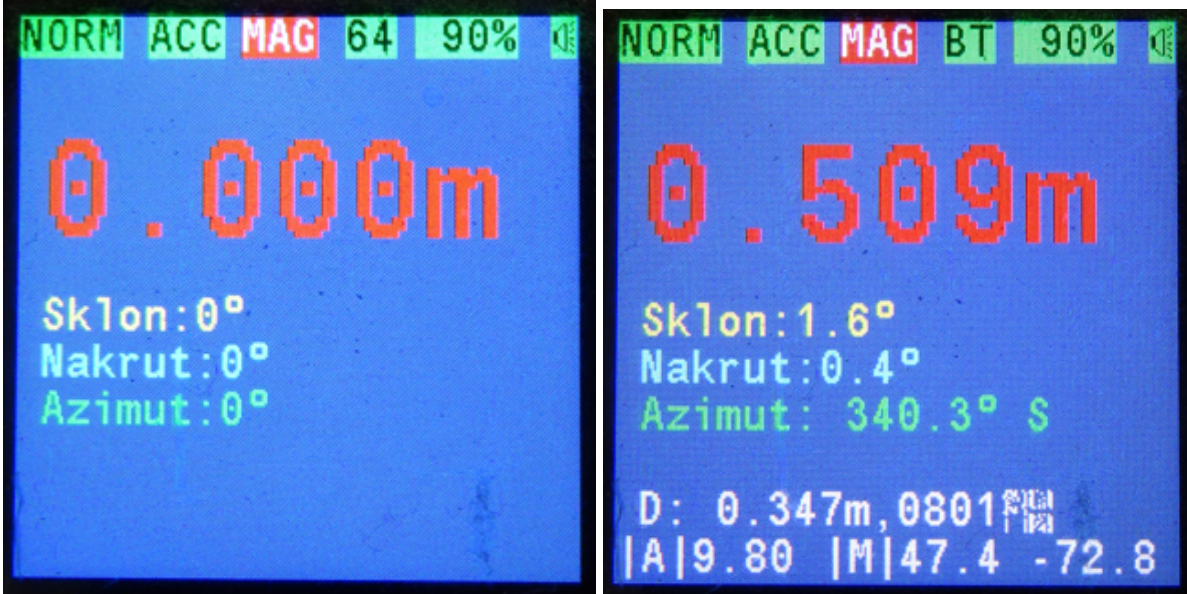

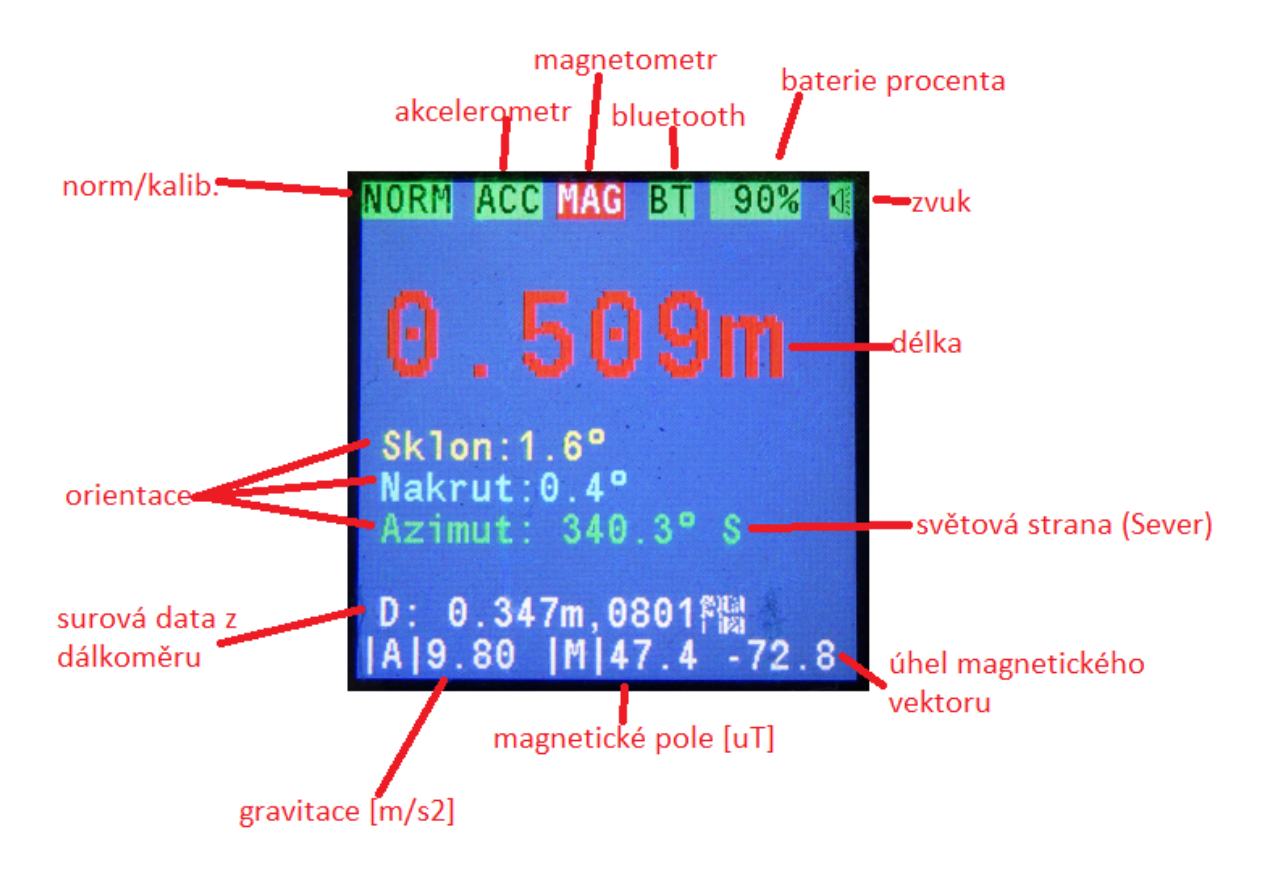

norm/kalib. - Pokud používám kalibraci v programu Topodroid, tak se přepne na kalib. jinak je norm akcelerometr - červeně (klepe se ruka), zeleně chvění OK magnetometr - červeně (někde poblíž železo), zeleně mag rušení OK

bluetooth - zobrazuje velikost bufferu a kromě toho zeleně (nic), žlutě (připojeno bluetooth) baterie procenta - zobrazuje stav akumulátoru, navíc se mění barvy zelená/žlutá/červená zvuk - červě (vypnut) / zeleně (zapnut) délka - délka v metrech světová orientace - SZ, Z, JZ, J, JV, V, SV, S úhel magnetického vektoru - úhel ve stupních, pod kterým vstupuje mag. pole do země magnetické pole [uT] - úroveň magnetického pole v uT gravitace [m/s2] - gravitační zrychlení naměřené měřákem v m/s2 surová data z dálkoměru - vzdálenost změřená laserem orientace - sklon, nákrut přístroje a azimut

## Menu nastavení

Po stisku tlačítka nahoru/menu můžeme listovat v menu. Potvrzení se provádí stiske tlačítka OK.

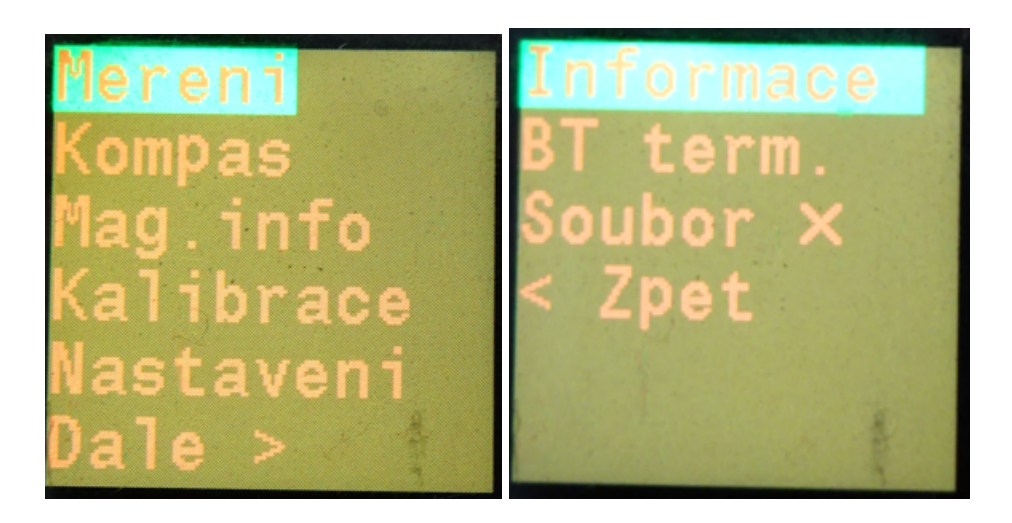

# Kompas (Menu -> Kompas)

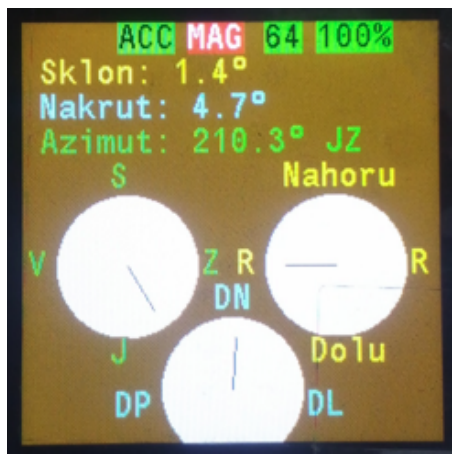

Informace o magnetometru (Menu -> Mag.info)

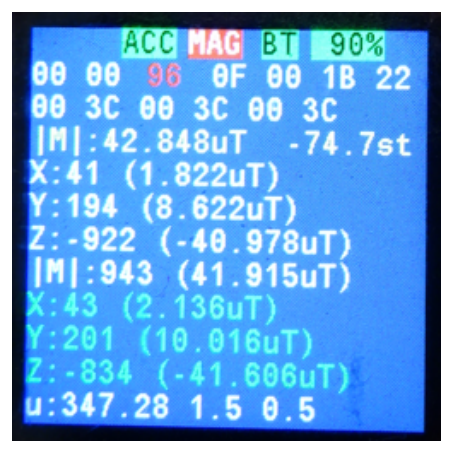

## Kalibrace (Menu -> Kalibrace)

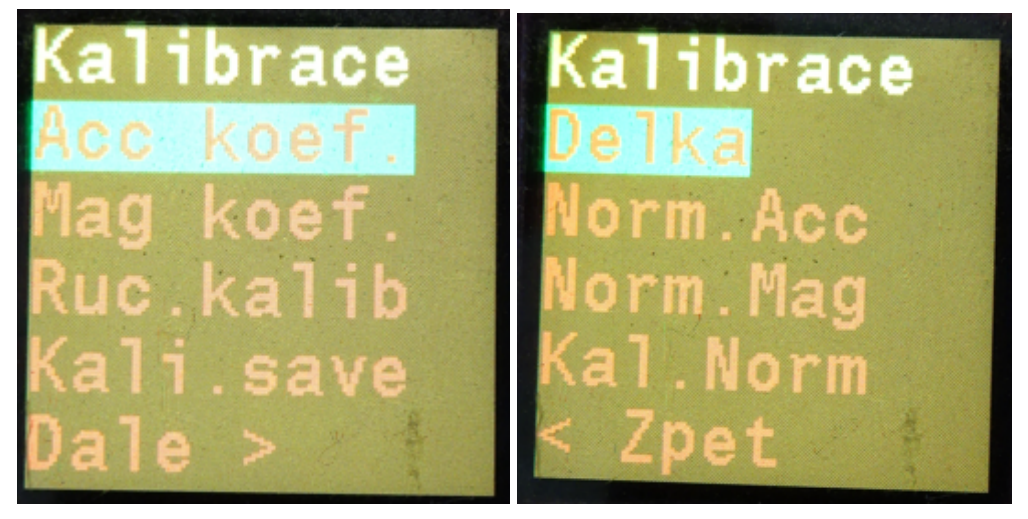

**Kali. save** - uloží hodnoty do eeprom **Ruč. kalib** - provede kalibraci *vysvětleno v kapitole Kalibrace DistaY (Menu -> Kalibrace->Ruc.kalib*

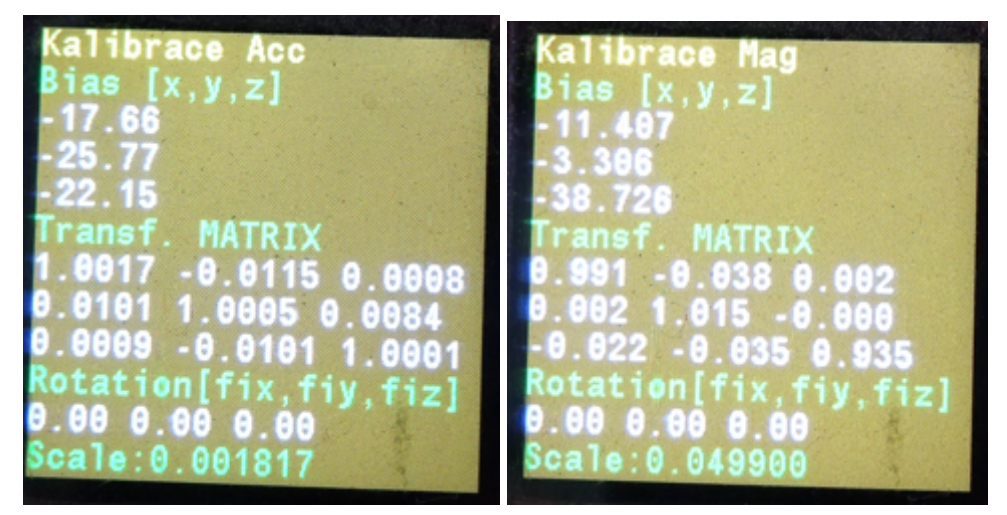

Zobrazení kalibračních koeficientů **(Menu -> Kalibrace->Acc koef./Mag koef.)**

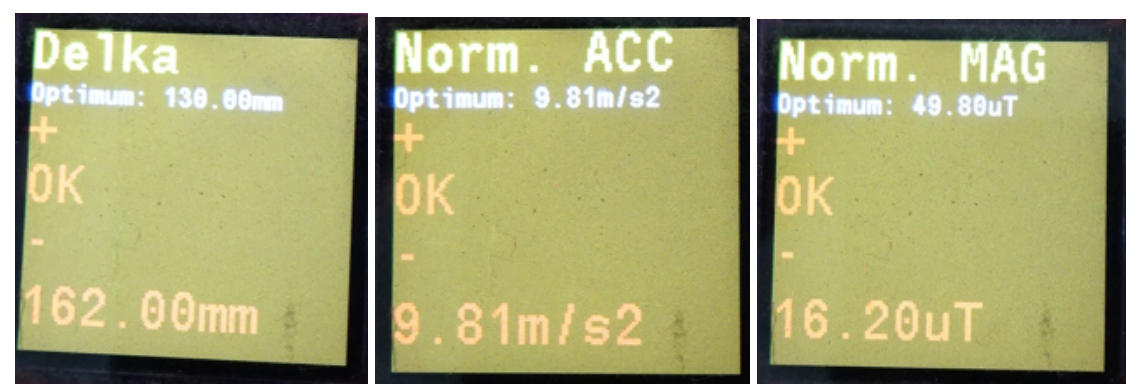

Nastavení délky laseru. Gravitační zrychlení v místě. Mag. pole v místě. pro ČR 49,8uT **(Menu -> Kalibrace->Delka/Norm. Acc/Norm. Mag)** můžeme zjistit na: <https://www.ngdc.noaa.gov/geomag/calculators/magcalc.shtml#igrfwmm>

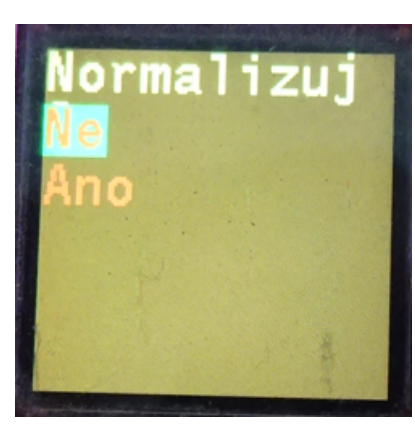

Vypočítá měřítko aby jednotky akcelerometru a magnetometru souhlasily. Nutno provést v lese bez rušení kovy a netřepat přístrojem.**(Menu -> Kalibrace->Kal.Norm)**

# Nastavení (Menu -> Nastaveni)

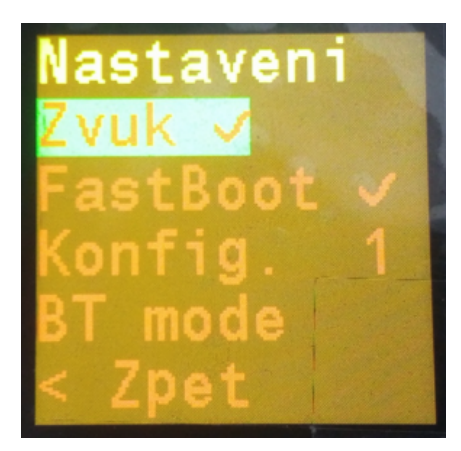

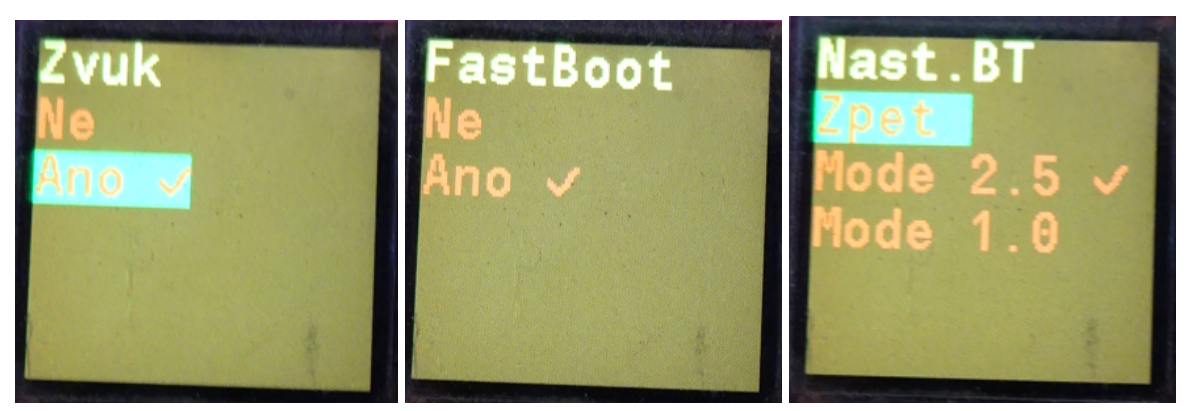

**Zvuk** (Menu -> Nastaveni -> Zvuk) - Zapne / vypne zvuk

**FastBoot** (Menu -> Nastaveni -> FastBoot) - Zapne rychlý start / pomalu se při startu vypisují hlášky

**Konfigurace** (Menu -> Nastaveni -> Konfig.) - Vybere konfiguraci hardwaru (1 - default, 2 prohozené osy X a Y u magnetometr (červená varianta), *další funkce budou dodány podle přidaného hardware*)

**Nast.BT** (Menu -> Nastaveni -> Nast.BT) - Vybere, kterým protokolem má DistoY komunikovat

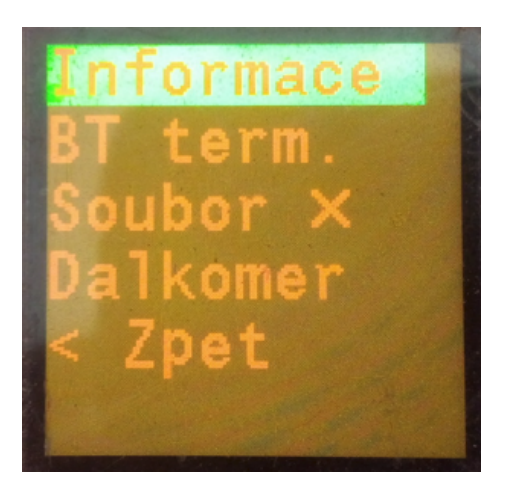

# Informace (Menu -> Informace)

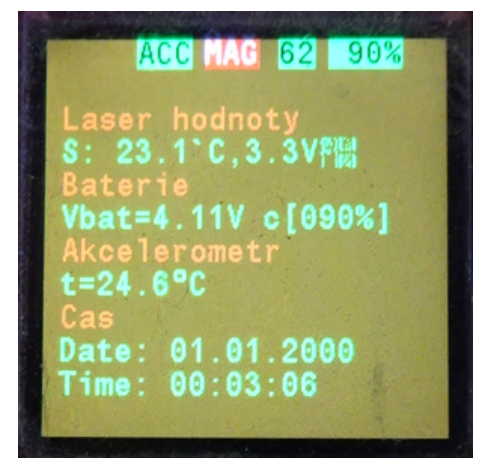

Zobrazí aktuální čas. Napětí a teploty na modulech.

# Bluetooth terminál (Menu -> BT term.)

V tomto menu může DistoY komunikovat pomocí textového protokolu přes BT. Jednotlivé příkazy můžeme zobrazit příkazem **help[enter] / help<LF>.**

Na připojení je vhodné použít například program **Hyperterminál** pro PC, nebo **Serial Bluetooth Terminal** pro Android.

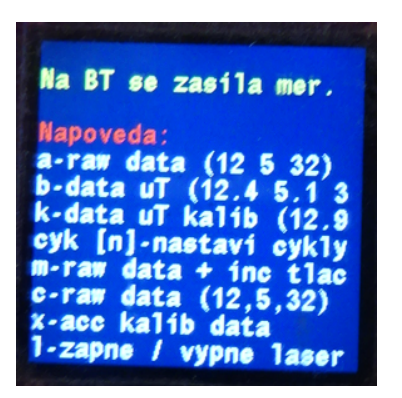

**Seznam příkazů:**

**time [h.m.s][enter]** - nastaví čas (odděleno tečkami) (např.: time 5.5[enter] - nastaví 5h 5min )

**date [d.m.r][enter]** - nastaví datum (odděleno tečkami) (např.: date 5.5.25[enter] - nastaví 5.května 2025 )

**a[enter]** - vypisuje raw data (12 5 32) - odděleno mezerou

**b[enter]** - vypisuje data uT nekalibrovaná (12.4 5.1 32.78)

**k[enter]** - vypisuje data uT kalibrovaná (12.9 5.8 31.3)

**cyk [n] [enter]** - nastavi cykly [n]

**m[enter]** - raw data + inkrementace tlačítka

**c[enter]** - vypisuje raw data (12,5,32) - odděleno čárkou

**save[enter]** - uloží konfiguraci do eeprom

**cat [soubor] [enter]** - vypíše obsah souboru (např.: cat jesk.txt [enter], cat /slax/jesk01.txt[enter], atd…)

**dir [adr] [enter]** - vypíše obsah adresáře (např.: dir[enter] kořenový adresář, dir /slax[enter] výpis adresáře slax,....)

**soubor [nazev] [enter]** - název souboru pro ukládání měření bez přípony (nazev[n].txt) (např.: soubor amaterka[enter], soubor jesk[enter], soubor mereni[enter])

**default [enter]** - tovarni nastaveni

**norm acc/mag/delka [enter]** - vyčte norm.hodnotu

**norm2 acc/mag/delka [x] [enter]** - zapise norm.hodnotu x, slouží pro definici aktuální hodnoty pro kalibraci měřítka (aby správně souhlasily jednotky)

můžeme zjistit na: <https://www.ngdc.noaa.gov/geomag/calculators/magcalc.shtml#igrfwmm> **echo 0/1[enter]** - Zapne/vypne echo

**scale acc/mag[enter]** - vypise meritko x (slouží pro převod raw hodnoty na hodnotu s jednotkou, například na uT, m/s2 atd.. vypočítá se při kalibraci z normované hodnoty - příkaz norm)

**scale2 acc/mag [x][enter]** - zapise meritko x

**kal [acc/mag][enter]** - vypise kalibrační koeficienty

**kal2 [acc/mag] [b/m0/m1/m2/r] x y z [enter]** - zapise kalibrační koeficienty

# Ukládání do souboru (Menu -> Soubor)

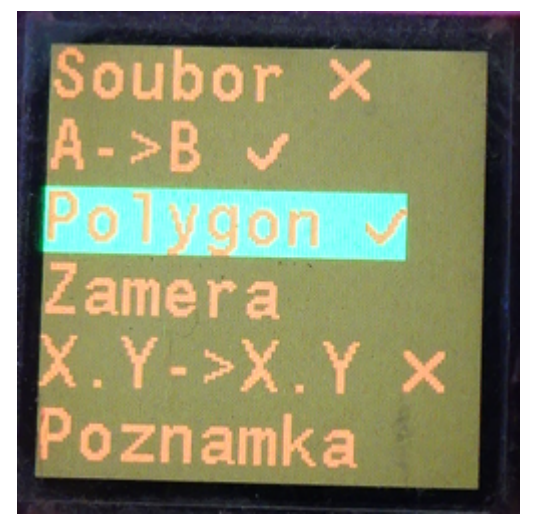

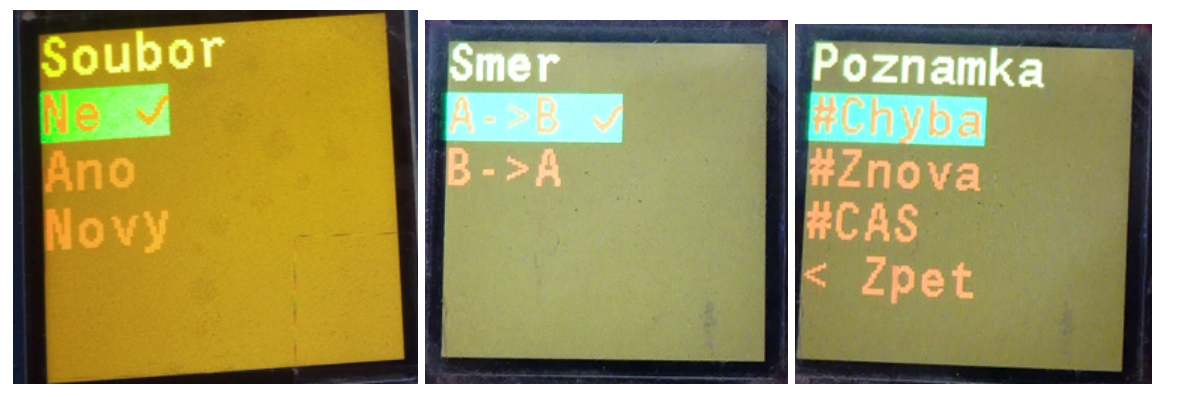

**Soubor** (Menu -> Soubor -> Soubor) - Zapne / vypne ukládání do souboru nebo vytvoří nový soubor (doporučuje se vytvářet nové soubory pro každé měření)

**A->B/B->A** (Menu -> Soubor -> A->B/B->A) - Směr - přepínání mezi dopředným a zpětným bodem polygonu.

**Polygon** (Menu -> Soubor -> Polygon) - vybere že se má měřit polygon a záměra se zruší **Zamera** (Menu -> Soubor -> Zamera) - vybere že se má měřit záměra a polygon se zruší **X.Y->X.Y** (Menu -> Soubor -> X.Y->X.Y) - bude se měřit (a číslovat) pomocný polygon (odbočka). Do teď byly body např. 45, 46, 47 a odteď budou body 47.0, 47.1, 47.2. Až se pomocný polygon zruší bude se pokračovat v číslování 48, 49, … atd…

**Poznámka** (Menu -> Soubor -> Poznamka) - Vloží do souboru řádek s textem: #Chyba, #Znova, čas například: #12.7.2022 12:45:14

*Poznámka: Pokud je vybrané ukládání do souboru lze se do menu->soubor dostat z menu->mereni stiskem klávesy zkratky* ⇓ *(šipka dolů)*

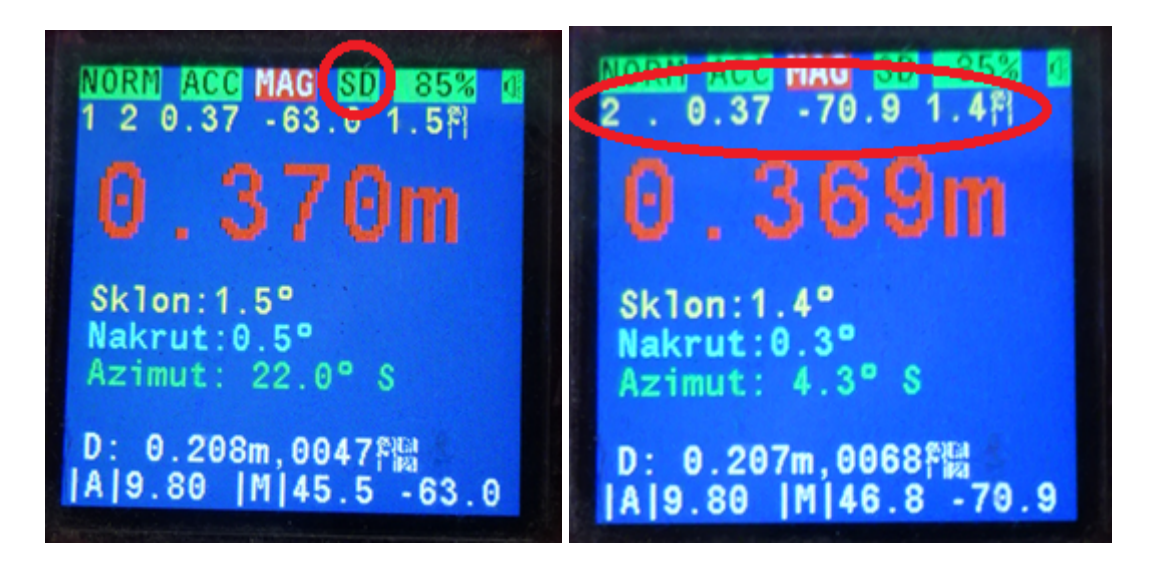

*Poznámka 2: V režimu ukládání na SD kartu se objeví v měření symbol SD a po každém měření se nakreslí horní řádek s daty uloženými na SD kartu.*

# Dálkoměr (Menu -> Dálkoměr)

V tomto menu složí DistoY jako dálkoměr.

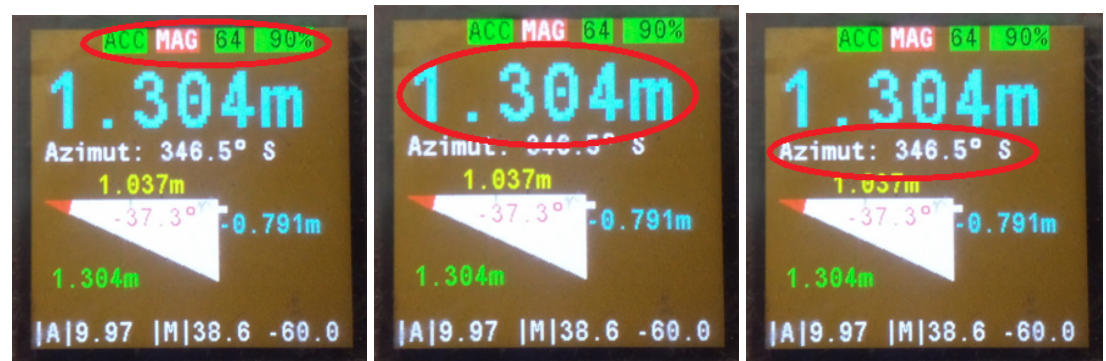

Nahoře je informace o magnetickém rušení a klepání. Modrý nápis značí naměřenou vzdálenost. Bílý nápis níže značí azimut - světovou stranu kam se právě měřilo.

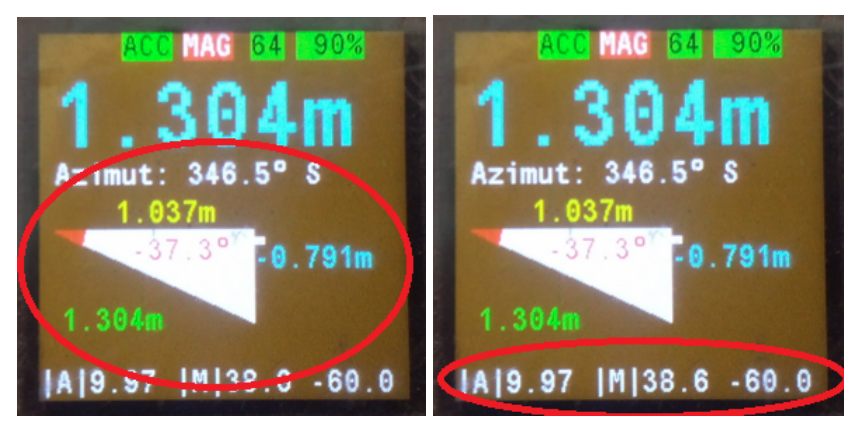

Trojúhelník uprostřed vypisuje: červená hodnota - sklon k měřenému bodu (zde -37,3° klesání)

zelená hodnota - naměřená šikmá vzdálenost

modrá hodnota - vypočítaná hloubka k měřenému bodu (zde -0,791m)

žlutá hodnota - vypočítaná vodorovná vzdálenost k měřenému bodu (zde 1,037m) Bílá hodnoty na spodu je gravitační zrychlení akcelerometru v m/s<sup>2</sup> (9,97m/s<sup>2</sup>), intenzita magnetického pole v uT (38,6uT) a vektor magnetického pole (-60,0°)

## Kalibrace DistaY (Menu -> Kalibrace->Ruc.kalib)

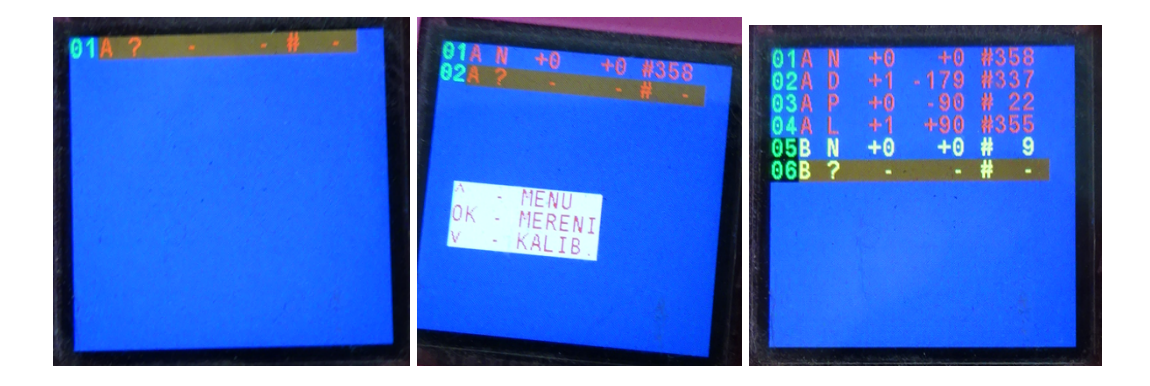

V kalibraci tlačítkem OK provádíme záměry tak jak jsme zvyklí v měření. Pokud během stisku tlačítka OK stiskneme šipku nahoru skočí se do MENU. Nebo po stisku OK + dolů dojde k vypočítání kalibrace. Pokud stiskneme pouze některou z šipek samostatně dojde k pohybu v tabulce a můžeme změřit již změřené hodnoty znovu.

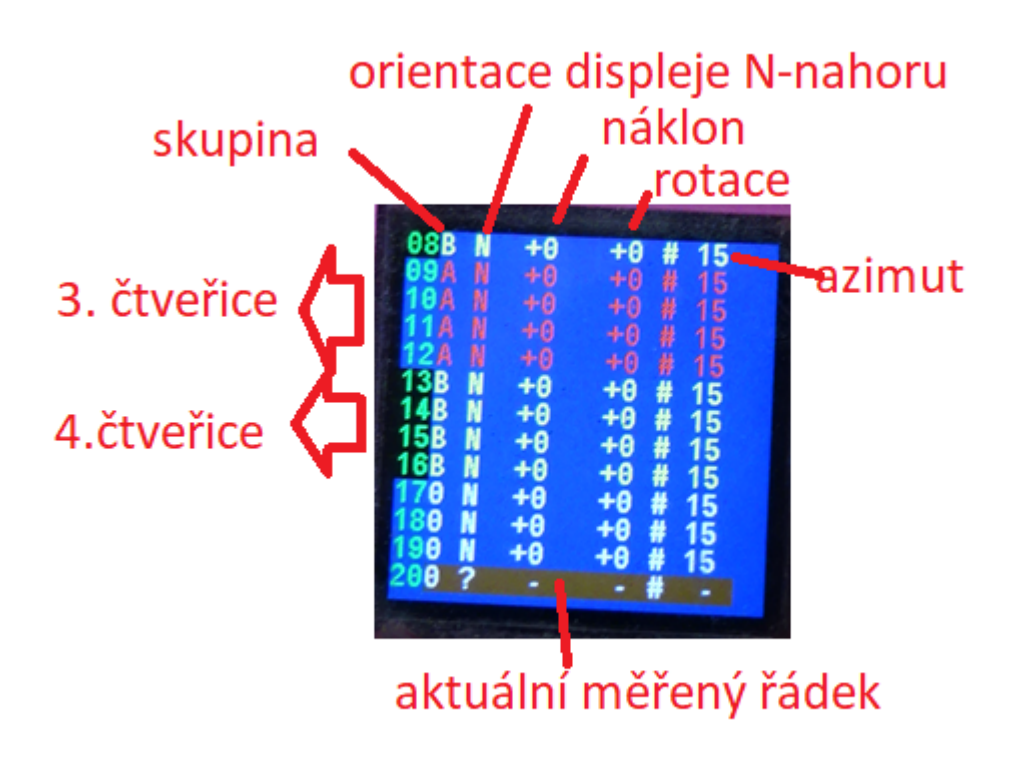

Prvních 16 hodnot se graficky zobrazuje po čtveřicích buď ve skupině A nebo B. Od 17. hodnoty do 56 jsou všechny měření zobrazeny bíle ve skupině 0. První 4 x 4 měření musí být změřena vždy s přesně zaměřeným laserem vždy do jednoho bodu (viz. popis kalibrace).

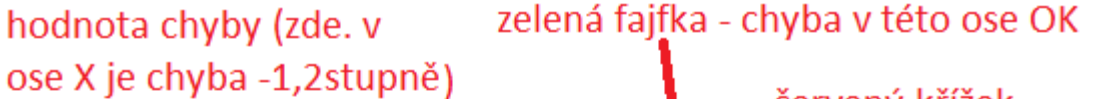

značí chybu na přesný bod v jednotlivých osád X, Y, Z nejprve číselně pak symbolem fajfka/křížek rot 4 - znamená 4. čtveřice

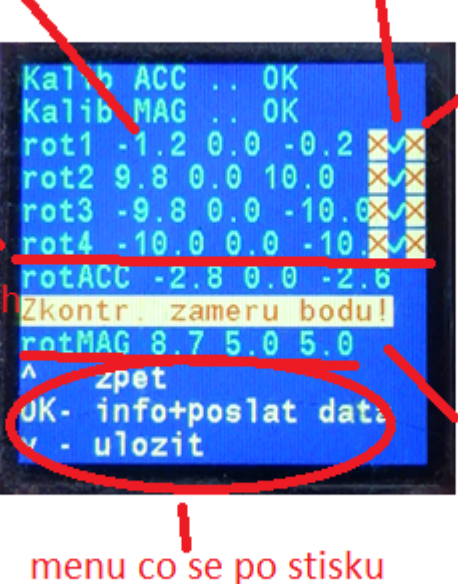

červený křížek chyba v této ose ∙špatná měření v tomto směru provést znovu

chyba magnetometru v jednotlivých osách v pořadí X,Y,Z

Po stisku tlačítka Kalibruj dojde vypočítíní koeficientů a chyb které kalibrace. Řádky rot1-4 značí chybu náklonu a rotace měřáku. To znamená jak se nám moc klepala ruka když jsme

kterého tlačítka stane

zaměřovali přesně jeden bod ve čtyřech různých orientacích displeje. Pokud by všechny tři chyby ve všech třech osách X, Y, Z byly nula, znamená to, že při každém měření laser vždy mířil přesně do stejného bodu. Pokud za tímto žádkem je červený křížek znamená to že chyba měření pro tento konkrétní směr byla mimo limit a je vhodné v tomto směru měření provést znova. (Stiskneme tlačítko Zpět(Nahoru) a v tabulce najedeme na příslušná měření a přepíšeme je novými hodnotami). Pokud jsme s kalibrací spokojeni stiskneme tlačítko uložit(dolů). Pokud si nejsme jistí stiskneme tlačítko OK a pokračujeme dále…

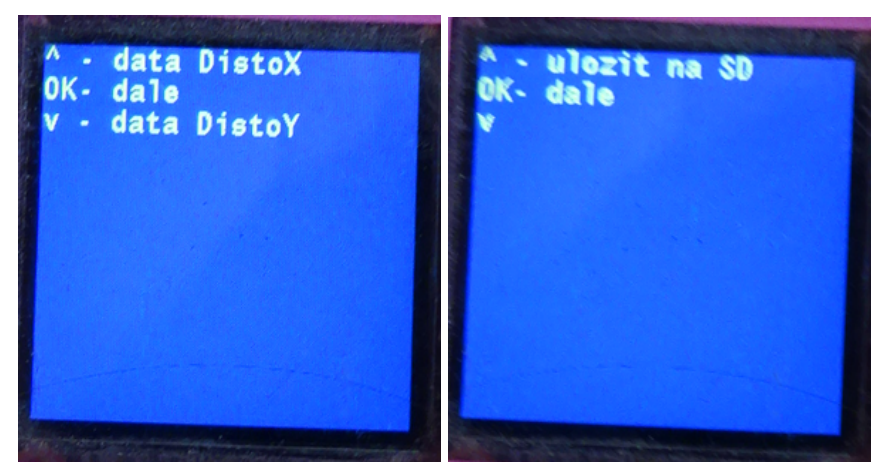

Po stisku tlačítka OK. Se objeví menu, v kterém můžeme naměřené hodnoty poslat do zařízení přes BT buď ve formátu DistaX nebo ve formátu DistaY.

Pokud stiskneme OK, můžeme si vybrat zda naměřená data kalibrace uložíme ve formátu DistaY na SD kartu. Po opětovném stisku OK. se objeví graf s chybami.

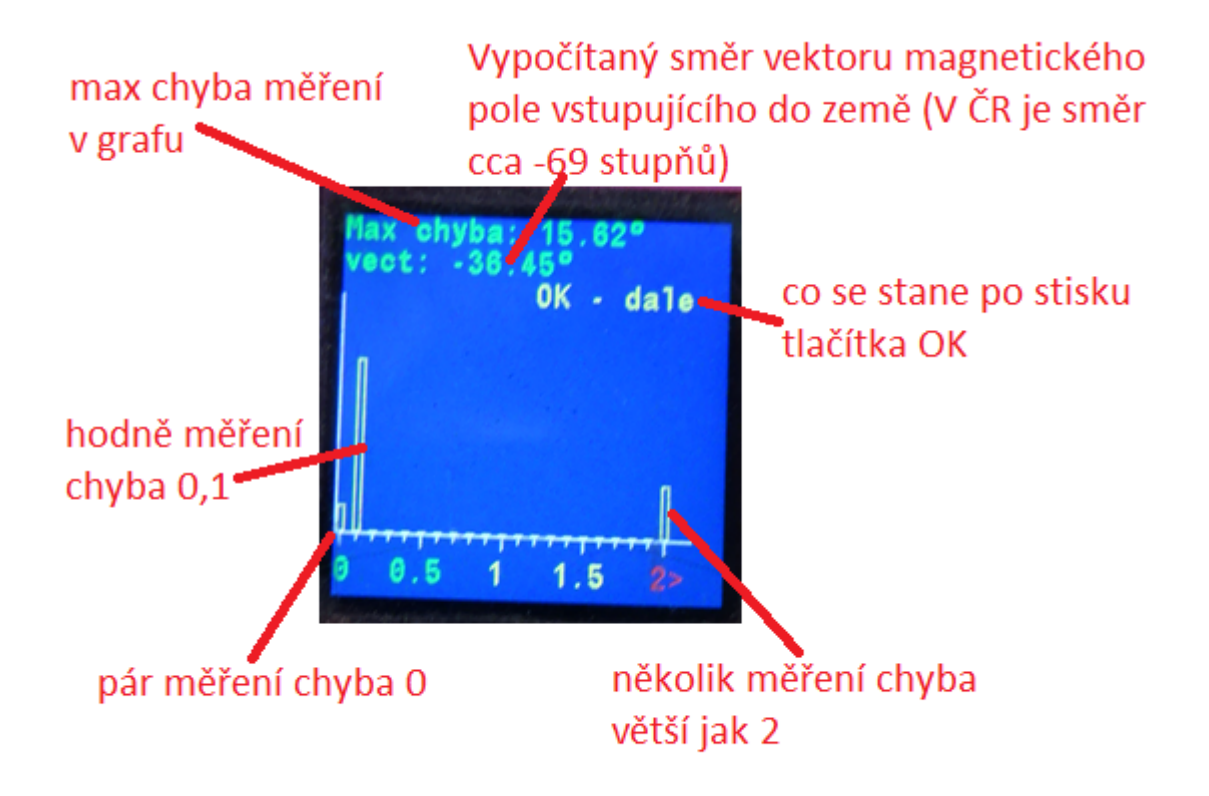

Graf s chybami zobrazuje jaká chyba se v měření nejčastěji objevuje. Pokud jsou chyby moc velké znamená to že jsme kalibraci provedli v blízkosti magnetického rušení (v mém případě třeba jednou poblíž pneumatiky - ocelové dráty v pneumatice). Kalibraci je potřeba provést znovu lépe.Po stisku tlačítka OK se opět dostaneme do okna s výpočtem kalibrace a tak stále dokola dokud kalibraci neukončíme stiskem tlačítka zpět v okně výpočtu kalibrace a pak v tabulce naměřených hodnot klávesovou zkratkou OK+(šipka na horu) se dostaneme do menu .

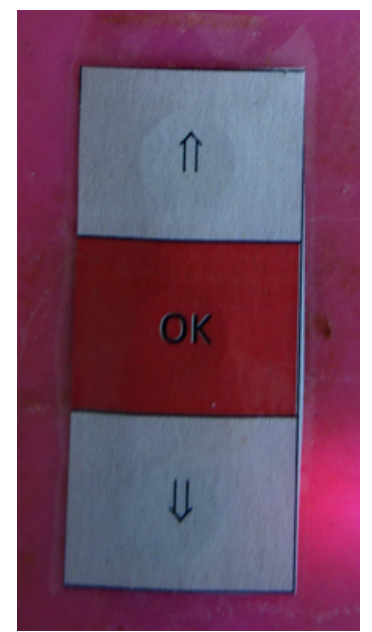

## Kalibrace

Kalibraci lze provádět pomocí externího softwaru (například Topodroid, atd…), nebo pomocí **ruční kalibrace** v zařízení.

Pro kalibraci je potřeba provést 56 měření (lze i méně, ale nedoporučuje se). Prvních 16 měření musí být přesně zaměřených na bod laseru. Další měření by měly směřovat přibližně. Z prvních 16 měření vždy 4 měření jsou do stejného bodu jen se mění orientace displeje (4 měření x 4 orientace =16 měření). Dále se provedou 4 měření (orientace) nahoru a 4 měření dolů. To již máme 16 + 8 = 24 měření. Následují měření v šikmém směru pod úhlem cca 45 stupňů nahoru ve čtyřech světových stranách a čtyřech orientací dipeje. To je dalších 16 měření a pak nakonec měření šikmo pod úhlem cca -45 stupňů dolů opět ve čtyřech libovolných světových stranách a čtyřech orientací displeje. Dalších 16 hodnot takže celkem 16 + 16 + 24 = 56 měření.

Takže ještě jednou graficky:

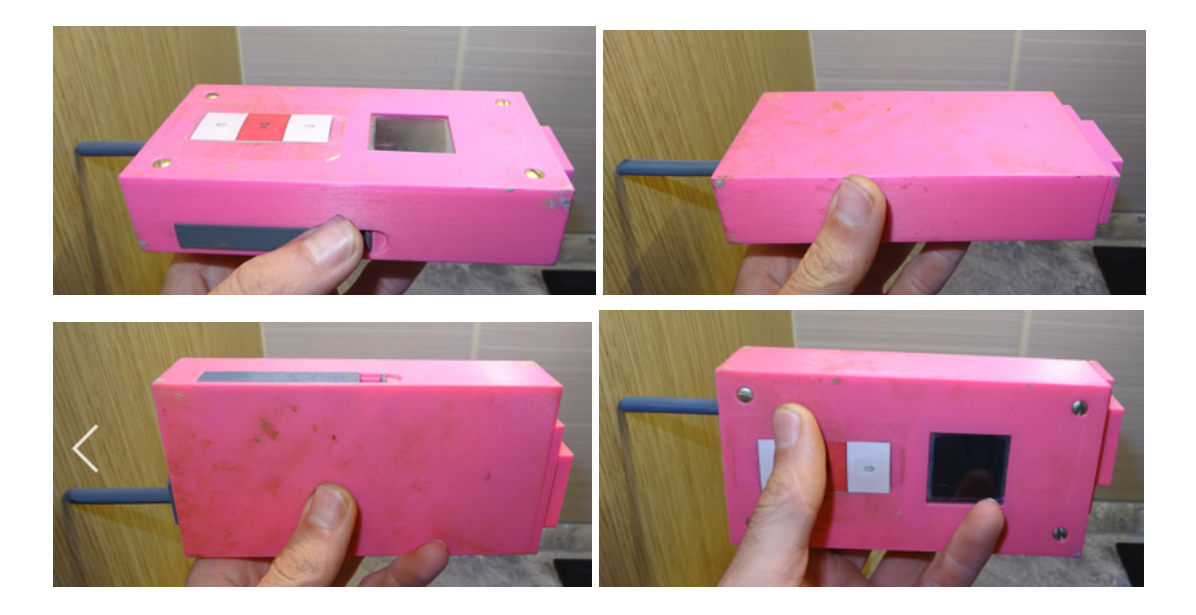

Laserem zaměříme přesně cca vodorovný bod pro čtyři orientace displeje (Nahoru, Dolů, Levá, Pravá). Jak máme zaměřeno zaměříme další vodorovný bod pro čtyři orientace displeje , ale jinou světovou stranu. Úhly natočení displeje nejsou potřeba volit přesně, stačí mezi stranami volit úhel kolem 90 stupňů.

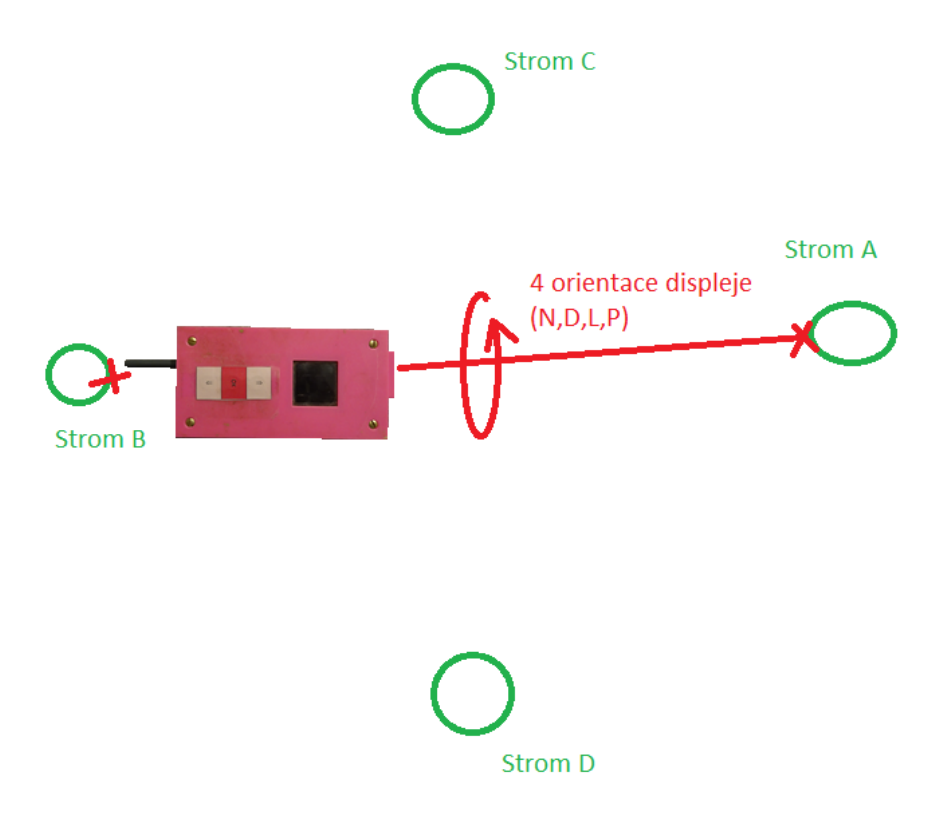

Provedeme na čtyři světové strany (máme celkem 4 orientace x 4 světové strany = 16 měření )

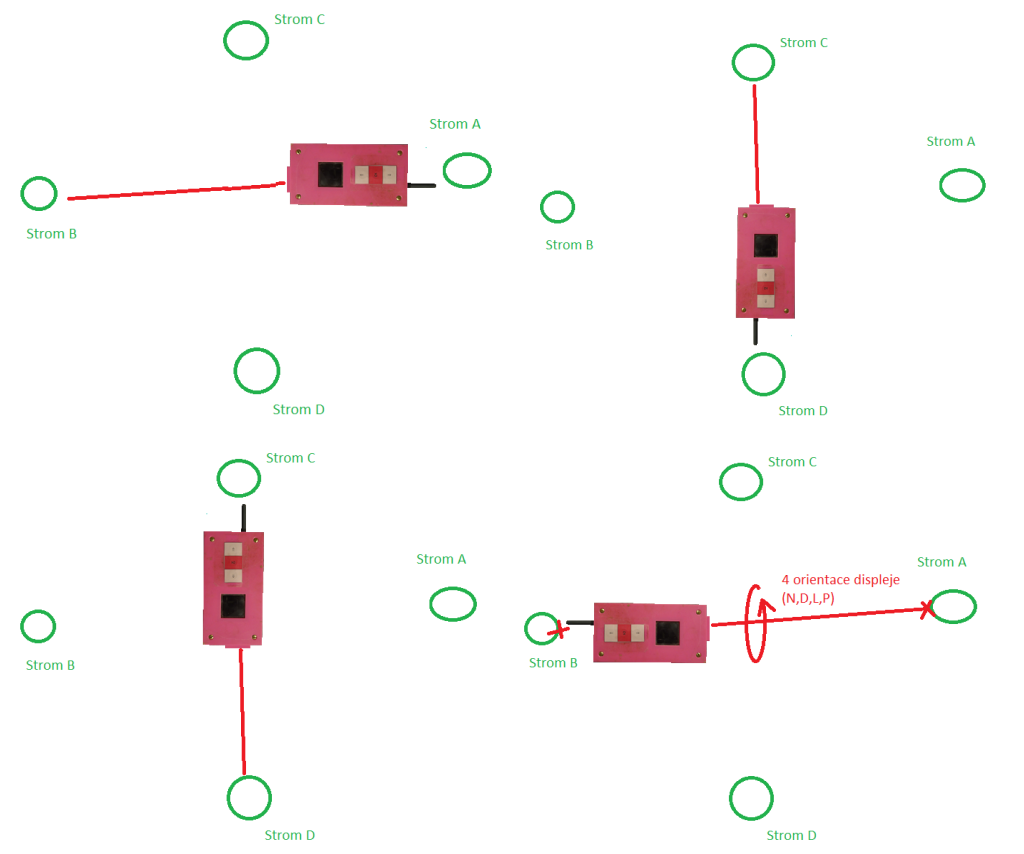

Dále provedeme čtyři orientace displeje pro laser směřující nahoru a čtyři orientace displeje pro laser směřující dolů. (4 + 4 = 8 měření)

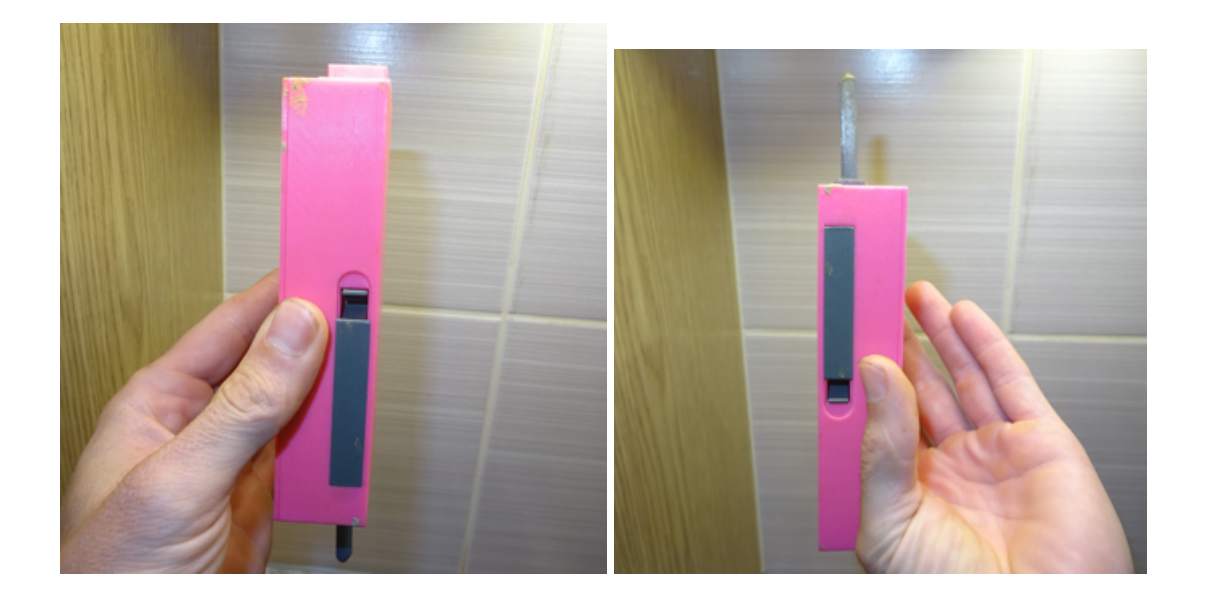

Dále 4 orientace pro laser směřující šikmo nahoru a 4 orientace pro laser směřující šikmo dolů. To vše na 4 světové strany. To je 4 orientace x 4 světové strany x 2 (nahoru/dolů) = 32 měření

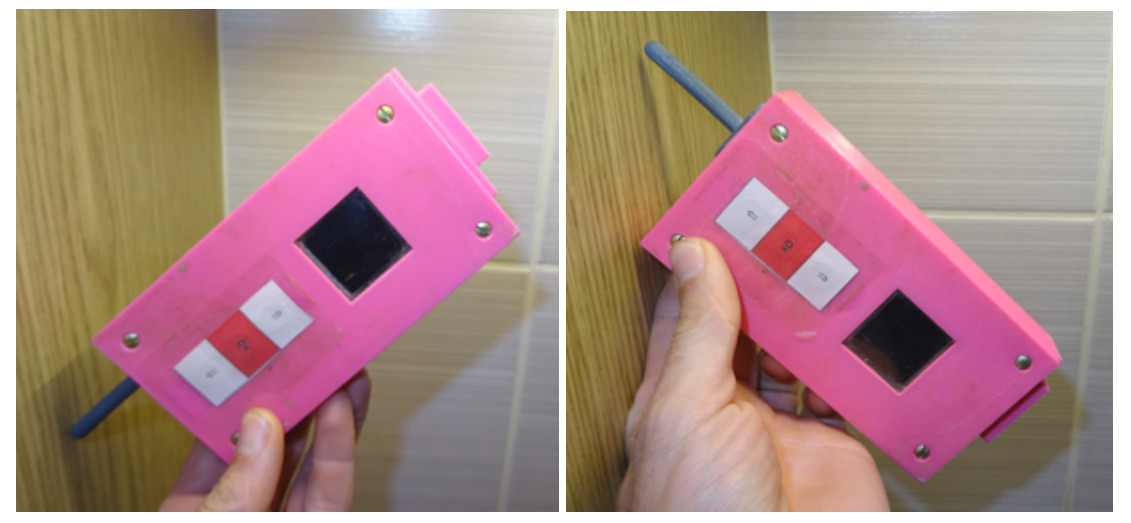

Celkem tedy 56 měření.

U měření není důležité dodržet přesně světovou stranu jen je třeba, aby úhel mezi jednotlivými měřením byl cca 90 stupňů. Kalibraci je nejlepší provádět někde v lese, mezi stromy a pokud možno pro každé měření si opřít přístroj tak, aby se neklepal (například o strom). Dále je důležité si dát pozor na magnetické rušení, takže kalibraci neprovádět doma na zahradě vedle plotu a podobně.

# Parametry DistoY

**Akumulátor:** Li-Pol 1200mAh, nabíjení přes USB-C

**Spotřeba:** zaměření laserem 103 mA, vlastní měření 146 mA (1-2 sekundy), v klidu 67 mA, sleep režim 4,7mA

**Odhadovaná výdrž:** měření cca 10h, v klidu cca 18h, sleep režim cca 10 dní

**Měřič vzdálenosti:** Laserový 50m (lze zaměnit i za delší s delším dosahem - viděl jsem na Aliexpress i extrémní moduly cca 6000m)

**Komunikační protokol:** stejný jako DistoX (připojení s TopoDroidem a jinými pomocí BlueTooth)

**Akcelerometr typ:** SCA3300

**Magnetometr typ:** RM3100

**MCU:** STM32F103RBT6 (128kB flash)

**Display:** 240 x 240 bodů barevný 1,3"

**Paměť:** 64 měření vyrovnávací paměť pro stažení pomocí Bluetooth (Topodroid), případně možnost SD/SDHC paměťové karty (ukládání do \*.th souboru - Therion) - omezeno velikostí vložené karty

**Kalibrace:** Lze provést pomocí Topodroidu, ale vhodnější je využít "ruční kalibrace", kdy si přístroj vypočítá kalibrační koeficienty sám zaměřením přesných 16 hodnot na 4 body ve vodorovném směru a následným nepřesným zaměřením 40 směrů na pomyslné kouli. **Krabička:** plastová 3D tisk - prostor pro vytvoření různě odolných variant

**Sleep režim:** Ano

**Odložený start měření:** Ano - 3s

**Rychlost měření:** 1 měření / cca 2s

**Funkce:** Měřák typu DistoX / dálkoměr / digitální kompas / vodováha / měřič intenzity a vektoru magnetického pole / režim propojení s PC/terminálem - dálkové nastavení přístroje

## Klávesy DistoY

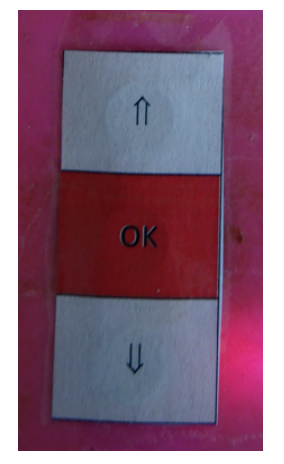

#### Názvy kláves

- ⇑ šipka nahoru
- OK tlač OK
- ⇓ *-* šipka dolů

#### Význam kláves MĚŘENÍ

- ⇑ menu
- OK laser měření
- ⇓ *-* menu soubor
- OK + ⇓- odložené měření 3s
- ⇓ +OK Sleep režim (uspání) nízká spotřeba

#### Význam kláves START (pokud držíme při startu)

- ⇑ při startu při podržení tlačítka nahoru se nenačtou kalibrační koeficienty
- $\psi$  se pauzne inicializační menu

#### Význam kláves MENU

- ⇑ šipka posun nahoru
- OK potvrzení výběru
- ⇓ šipka posun dolů

#### Význam kláves KALIBRACE

- ⇑ šipka posun nahoru
- OK laser měření
- ⇓ šipka posun dolů
- OK + ⇑- menu vyskočí do MENU
- OK + ⇓- kalibrace vypočítá se kalibrace z naměřených hodnot v tabulce

#### Význam kláves další menu (dálkoměr, info, atd…)

- ⇑ MENU
- OK laser měření, případně zapne/ vypne